Anwenderhandbuch Feldbusmodule

# **SAFEMASTER PRO**

Das konfigurierbare Sicherheitssystem – universell und erweiterbar

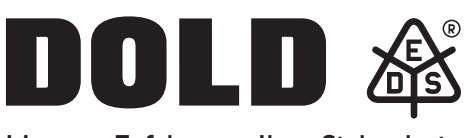

Unsere Erfahrung. Ihre Sicherheit.

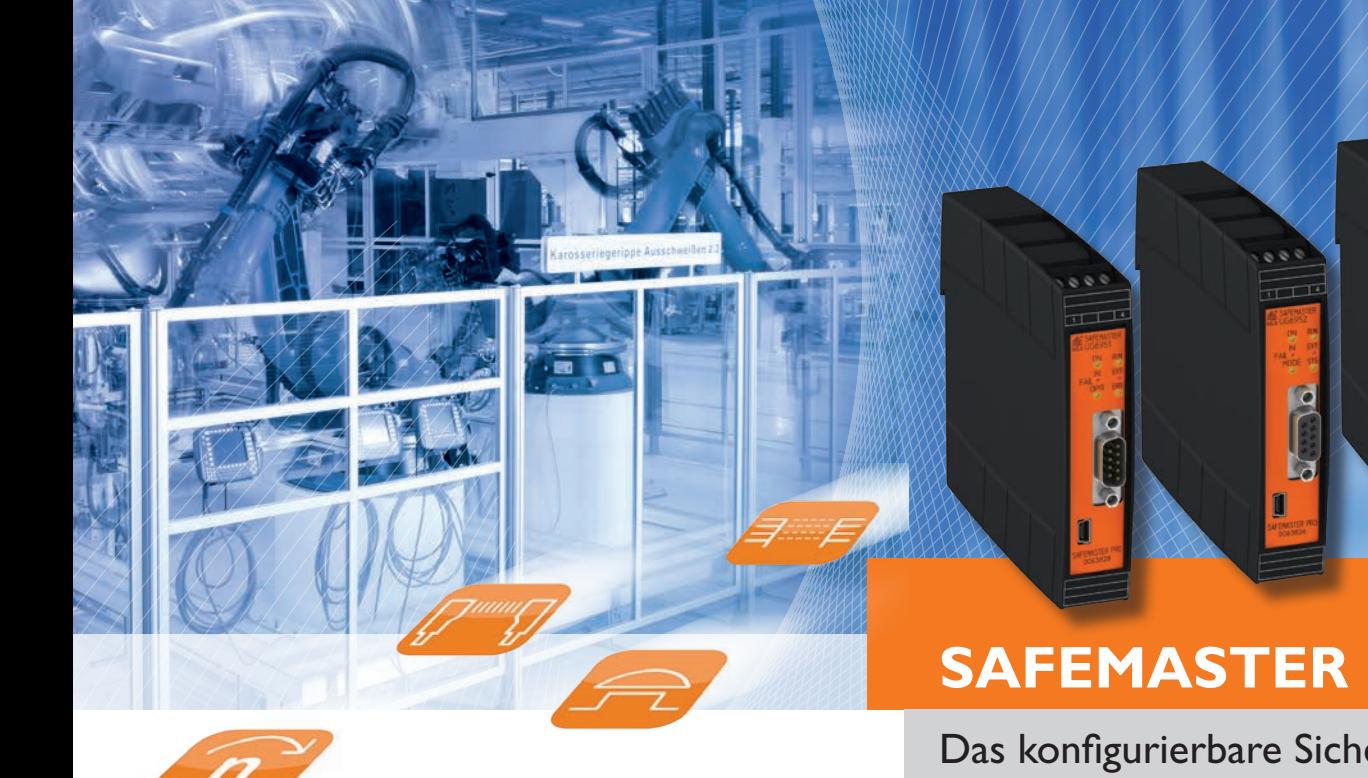

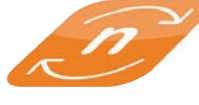

## **INHALTSVERZEICHNIS**

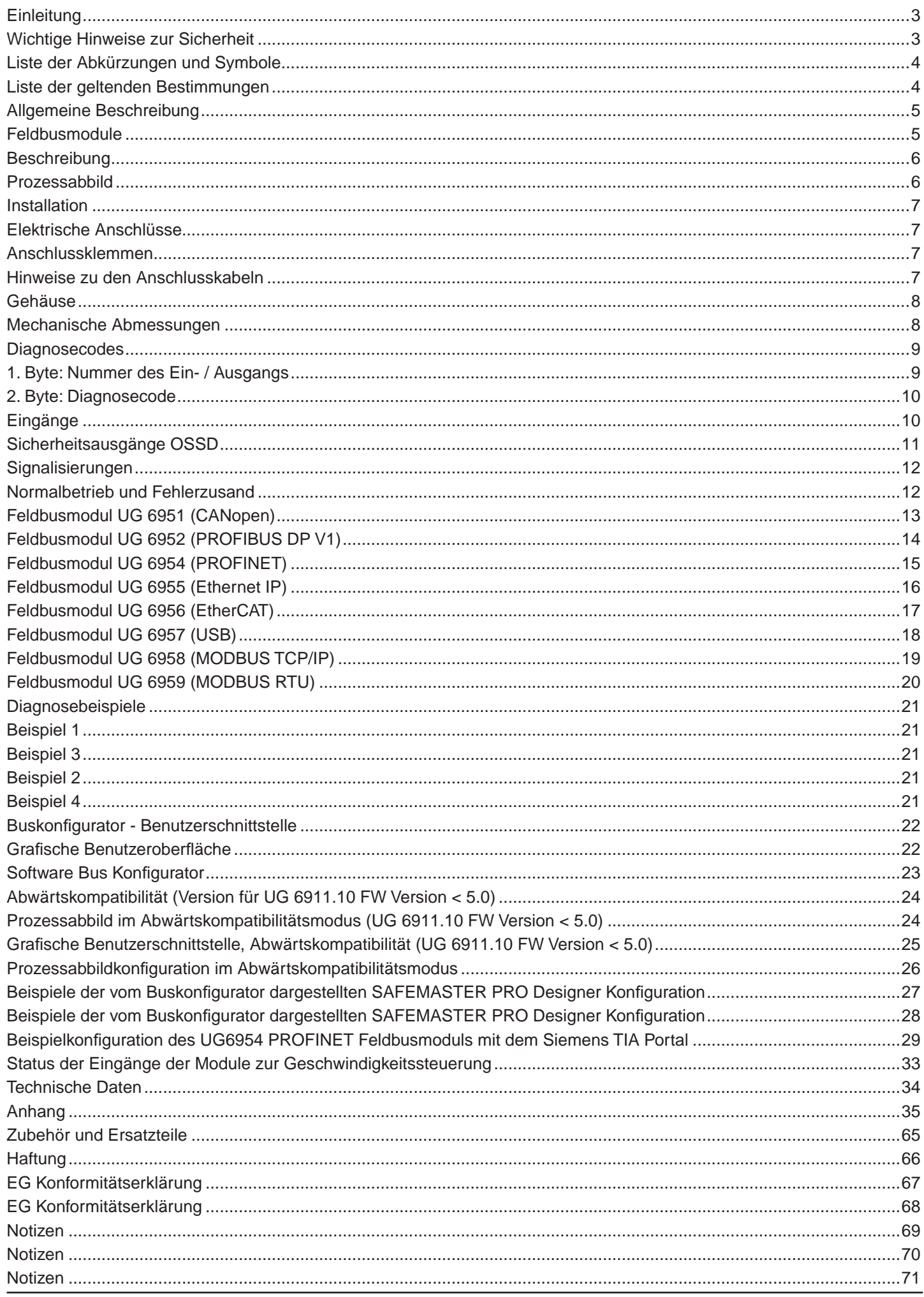

## <span id="page-2-0"></span>**Einleitung**

Dieses Handbuch beschreibt die Funktionen der Feldbusmodule des konfigurierbaren Sicherheitssystems SAFEMASTER PRO.

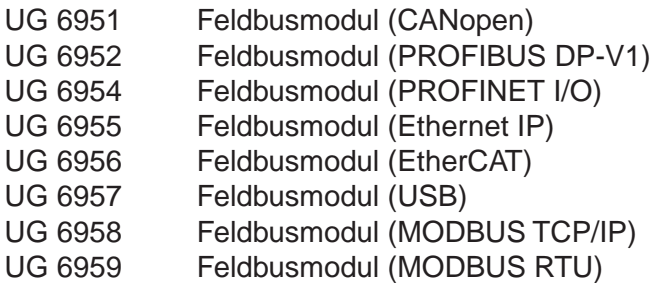

Diese Feldbusmodule dienen der Diagnose eines konfigurierbaren Sicherheitssystems SAFEMASTER PRO. Sie exportieren den Systemstatus und die Zustände und Diagnosebits aller Ein-/Ausgänge die im SAFEMASTER PRO System konfiguriert sind auf den Feldbus.

Diese Feldbusmodule haben keinen Einfluss auf die Sicherheitsfunktionen des SAFEMASTER PRO Systems.

#### **Wichtige Hinweise zur Sicherheit**

WARNUNG Dieses Symbol stellt einen wichtigen Hinweis zur Personensicherheit dar. Die mangelnde Einhaltung kann zu einem sehr hohen Risiko für das betroffene Personal führen.

- Dieses Symbol weist auf einen wichtigen Hinweis hin
- WARNUNG SAFEMASTER PRO erreicht das folgende Sicherheitsniveau: SIL 3, SILCL 3, PL e und Kat. 4, Typ 4 gemäß den geltenden Bestimmungen. Dennoch sind die endgültigen Sicherheitseinstufungen SIL und PL des Geräts von der Anzahl der Sicherheitsbauteile, ihren Parametern und den hergestellten Anschlüssen abhängig, die sich aus der Risikoanalyse ergeben.
- $\mathbf{\Lambda}$  Lesen Sie aufmerksam den Absatz "Liste der geltenden Bestimmungen".
- WARNUNG Führen Sie eine genaue Risikoanalyse aus, um das für Ihr Gerät notwendige Sicherheitsniveau festzustellen, indem Sie sich auf alle geltenden Bestimmungen beziehen.
- WARNUNG Die Programmierung / Konfiguration des SAFEMASTER PRO Systems erfolgt unter der alleinigen Verantwortung des Installateurs oder Anwenders.
- WARNUNG Das System muss in Übereinstimmung mit der anwendungsspezifischen Risikoanalyse und den geltenden Bestimmungen programmiert / konfiguriert werden.
- WARNUNG Der Kunde muss eine umfassende Kontrolle des Systems sicherstellen, wenn neue Sicherheitsbauteile zum System hinzugefügt werden (siehe Abschnitt "System-TEST").
- WARNUNG Es muss ein Hinweis zu diesem Handbuch und die anzuwendenden Bestimmungen vorhanden sein, um den korrekten Anschluss des SAFEMASTER PRO Systems in der Applikation zu gewährleisten.
- WARNUNG Überprüfen Sie, ob die Temperatur der Räume, in denen das System installiert wird, mit denen in den technischen Daten angegebenen Betriebsparametern hinsichtlich der Temperatur vereinbar ist.
- WARNUNG Bei sicherheitsrelevanten Problemen wenden Sie sich, sollte dies erforderlich sein, an die für Sicherheitsangelegenheiten zuständigen Behörden Ihres Landes oder an die zuständigen Industrieverbände.

## <span id="page-3-0"></span>**Liste der Abkürzungen und Symbole**

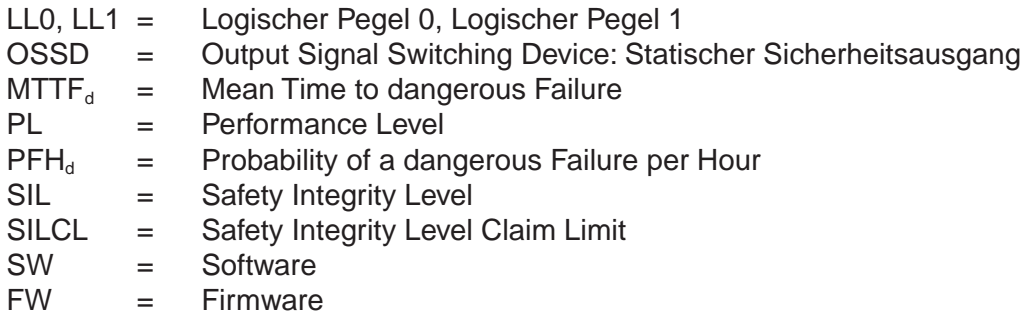

### **Liste der geltenden Bestimmungen**

SAFEMASTER PRO wurde in Übereinstimmung mit den folgenden europäischen Richtlinien ausgelegt:

- 2006/42/EC "Maschinenrichtlinie"
- 2014/30/EU "Richtlinie über die elektromagnetische Verträglichkeit"
- 2011/65/EU "RoHS-Richtlinie

#### Es werden die folgenden Bestimmungen eingehalten:

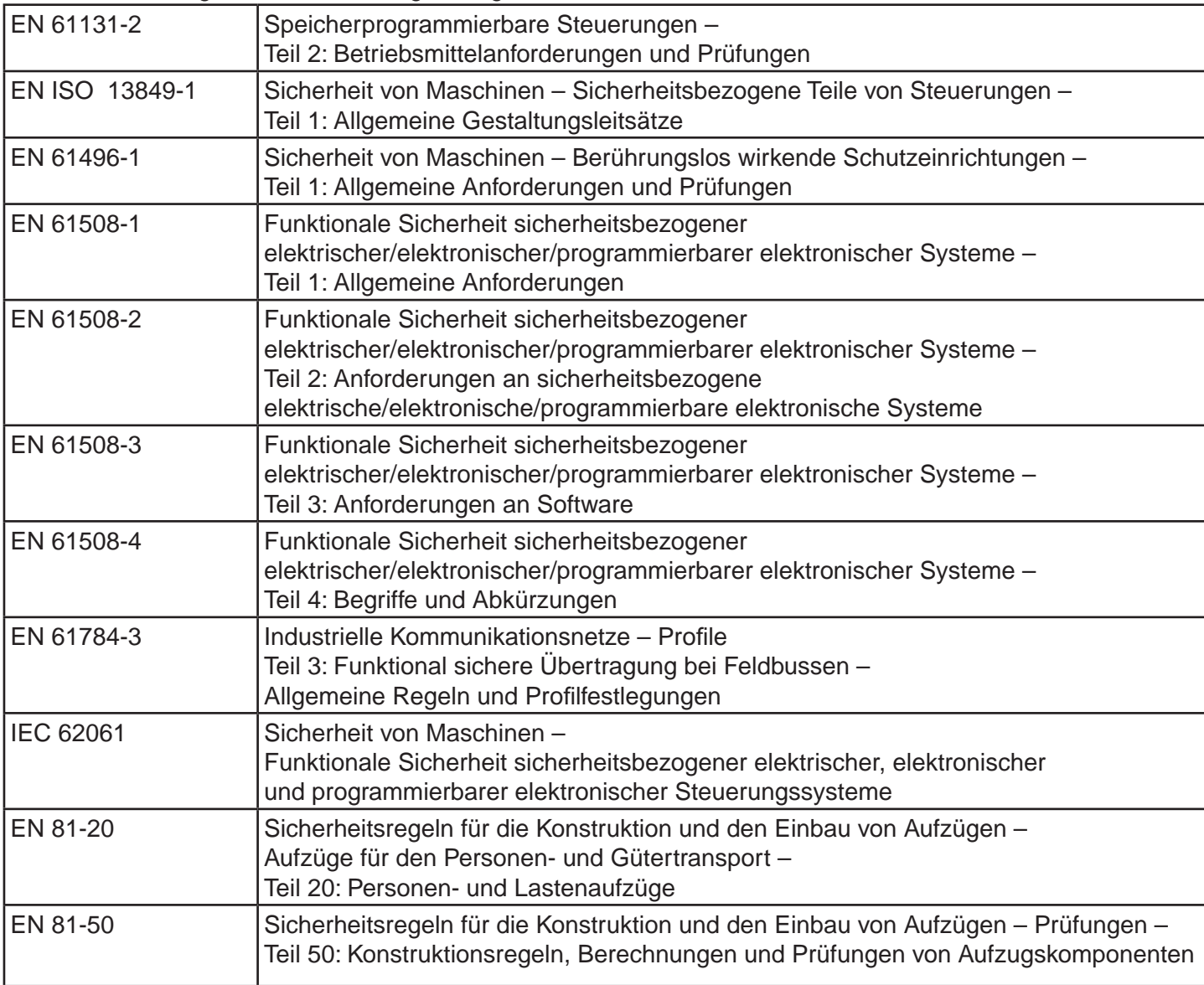

#### <span id="page-4-0"></span>**Allgemeine Beschreibung**

SAFEMASTER PRO ist ein konfigurierbares Sicherheitssystem, das aus einer Steuereinheit UG 6911.10 oder UG 6911.12/080 besteht, die über die graphische Schnittstelle SAFEMASTER PRO DESIGNER konfiguriert werden kann und aus verschiedenen, an die Steuereinheit über den proprietären IN-RAIL-BUS anschließbaren Erweiterungen besteht.

 $\overline{\mathbf{h}}$  Für eine Ferndiagnose über einen Feldbus stehen Feldbusmodule für den Anschluss von SAFEMASTER PRO an die gängigen Feldbusse zur Verfügung: UG 6951 (CanOpen), UG 6952 (PROFIBUS), UG 6954 (PROFINET), UG 6955 (Ethernet IP), UG 6956 (EtherCAT), UG 6957 (Universal Serial Bus), UG 6958 (MODBUS TCP/IP) und UG 6959 (MODBUS RTU).

SAFEMASTER PRO eignet sich zur Überwachung von optoelektronischen Scannern, Fotozellen, Lichtgittern, magnetisch betätigten Sensoren, Not-Halt-Tasten, Sicherheitstrittmatten, mechanischen Schaltern, Zwei-Hand-Schaltungen usw.

Das System besteht aus einer einzelnen Steuereinheit UG 6911.10 (oder UG 6911.12/080) und einer Reihe von elektronischen Erweiterungen, die von 0 bis höchstens 14 variieren können, davon nicht mehr als 4 desselben Typs. Die Ausgangsmodule Relais dagegen können ohne zahlenmäßige Beschränkung an das System angeschlossen werden.

Die Steuereinheit und ihre Erweiterungsmodule kommunizieren über den 5-poligen IN-RAIL-BUS (von DOLD). Die Kontaktfedern dafür sind auf der Rückseite jedes Moduls angebracht.

Außerdem stehen bei Verwendung von Feldbusmodulen noch 8 dezentrale Eingangs- und 16 dezentrale Ausgangsbits zu Verfügung.

Über die SAFEMASTER PRO DESIGNER Software können unter Verwendung logischer Operatoren und Sicherheitsfunktionen wie Muting, Timer, Zähler, etc. komplexe Logiken erstellt werden.

Dies alles erfolgt über eine einfache und intuitive graphische Schnittstelle.

Die auf dem PC erstellte Systemkonfiguration wird auf die Steuereinheit UG 6911.10 (oder UG 6911.12/080) über USB-Kabel übertragen. Die Datei bleibt auf der Steuereinheit und kann auch auf dem proprietären Speicherchip OA 6911 (Zubehör) gespeichert werden. Dieser gestattet eine schnelle Übertragung der Systemkonfiguration auf eine weitere Steuereinheit UG 6911.10 (oder UG 6911.12/080).

**Informal Das System SAFEMASTER PRO ist für das höchste von den Normen für die industrielle Sicherheit** vorgesehene Sicherheitsniveau zertifiziert (SIL 3, SILCL 3, PL e und Kat. 4).

#### **Feldbusmodule**

Die Feldbus-Erweiterungsmodule UG 6951, UG 6952, UG 6954, UG 6955, UG 6956, UG 6957, UG 6958 und UG 6959 wurden für den Anschluss an die gängigsten industriellen Feldbusse für Diagnose ausgelegt. Sie bieten außerdem die Möglichkeit, 8 nicht sicherheitsrelevante Eingänge (Feldbus Input) dem Schaltplan des SAFE-MASTER PRO Systems zur Verfügung zu stellen und den Zustand von Punkten im Schaltplan (Feldbus Probes) als Ausgangsinformation dem Feldbus zur Verfügung zu stellen. Das UG 6911.10 erlaubt die Darstellung von 16 Feldbus Probes, während das UG 6911.12/080 die Darstellung von 32 Feldbus Probes ermöglicht.

## <span id="page-5-0"></span>**Beschreibung**

Das UG 695 - Kommunikationsmodul erteilt Zugriff auf verschiedene mit dem SAFEMASTER PRO System verbundene Informationen und gestattet das Versenden von Befehlen über die SPS.

Jedes an die Eingänge von SAFEMASTER PRO angeschlossene Gerät zeichnet sich durch einen ON/OFF-Status und eine mögliche Diagnostik aus. Die Verarbeitung der Inputs gemäß dem auf SAFEMASTER PRO geladenen Programm erzeugt den ON/OFF-Status der Sicherheitsausgänge, die auch Diagnosen umfassen können.

## **Prozessabbild**

Systemstatus und I/O-Status stehen in dem zyklischen Prozessabbild zur Verfügung, während der Zugriff auf I/O-Diagnose, Systemfehler und die CRC des UG 6911-Programms über azyklische Daten erfolgt.

Das Prozessabbild hat eine feste Größe mit Unterabschnitten für jede Informationsgruppe:

Es gibt Abschnitte, die den Status der SAFEMASTER PRO -Eingänge, den Status der Sicherheitsausgänge und den Status der Feldbus Probes zeigen.

Die Feldbuseingänge gestatten es der SPS, bis zu 32 ON/OFF-Stati zu versenden und werden als unsichere Inputs im SAFEMASTER PRO -Programm verwendet.

Die Systemstatus-Bits werden wie folgt beschrieben:

- Bit 0 zeigt den Zustand online/offline von SAFEMASTER PRO an
- Bit 1 gibt an, dass Diagnosebits anliegen.
- Bit 2 gibt an, dass Fehler vorliegen.

Die azyklischen Abschnitte für Diagnosen oder Fehler geben wichtige Daten an, wenn das jeweilige Bit im Status-Byte vorhanden ist. Der dem Eingangsstatus vorbehaltene Abschnitt umfasst 16 Bytes und gestattet es, den Status von bis zu 128 Eingängen zu erfahren.

Die Prioritätenreihenfolge der Module ist folgende:

UG 6911.10 / UG 6911.12/080, UG 6916.10, UG 6913.16, UG 6913.08, UG 6913.12, UG 6917, UG 6916.12/080.

Der dem Sicherheitsausgangsstatus vorbehaltene Abschnitt umfasst 4 Bytes und gestattet es, den Status von bis zu 32 Ausgängen zu erfahren.

Die Prioritätenreihenfolge der Module ist folgende:

UG 6911.10/ UG 6911.12/080, UG 6916.10, UG 6912.02, UG 6912.04, UG 6914.04/000, UG 6914.04/008, UG 6912.04/100, UG 6916.12/080.

Sind zwei oder mehr Module des gleichen Typs installiert, wird das mit der niedrigsten Knotennummer zuerst angezeigt.

Jedes Modul mit Eingängen belegt eine der Anzahl der physischen Eingänge entsprechende Anzahl von Bits auf. Auf diese Weise verwenden die Module UG 6911.10/ UG 6911.12/080, UG 6913.08, UG 6916.10 und UG 6916.12/080 1 Byte und die Module UG 6913.12 und UG 6913.16 2 Bytes. Die Module UG 6917 verwenden jeweils 1 Byte.

Der Status der Feldbus Probes wird mit 4 Bytes dargestellt.

Ist bei einem Feldbus die Zuordnung wichtig (z. B. PROFIBUS, PROFINET), müssen die Bytes des Feldbuseingangs vor den Bytes im Ausgang gemappt werden (siehe Konfigurationsbeispiel PROFINET).

Ist bereits ein Feldbusmodul im SAFEMASTER PRO -System vorhanden, schließt SAFEMASTER PRO Designer in den Bericht eine Tabelle mit dem jeweiligen I/O-Index für alle Eingänge, Feldbuseingänge, Feldbus Probes und Sicherheitsausgänge im Schaltplan ein.

Im Anhang dieses Handbuchs ist die Beschreibung der Prozessdatenzuordnung für den jeweiligen Feldbus beschrieben.

## <span id="page-6-0"></span>**Installation**

## **Elektrische Anschlüsse**

Jedes Modul ist mit vier Anschlusssteckern versehen:

- 5 poliger IN-RAIL-BUS Stecker für den Anschluss an das SAFEMASTER PRO System
- Micro USB Stecker für den Anschluss an den PC (zur Parametrierung)
- Anschlussstecker für den Feldbus
- Klemmenblock für die Spannungsversorgung

### **Anschlussklemmen**

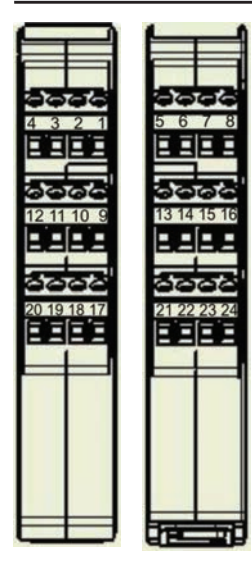

Die Module des Systems SAFEMASTER PRO sind mit abnehmbaren Klemmen für die elektrischen Anschlüsse versehen. Die Anschlussklemmen sind zusätzlich noch kodiert, um ein versehentliches Vertauschen der Klemmenblöcke zu vermeiden. Jedes Modul kann 8, 16 oder 24 Klemmen aufweisen.

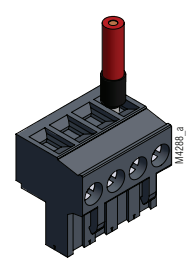

Jedes Modul verfügt außerdem über einen rückseitigen IN-RAIL-BUS Kontaktierung für die Kommunikation mit der Steuereinheit und den anderen Erweiterungsmodulen.

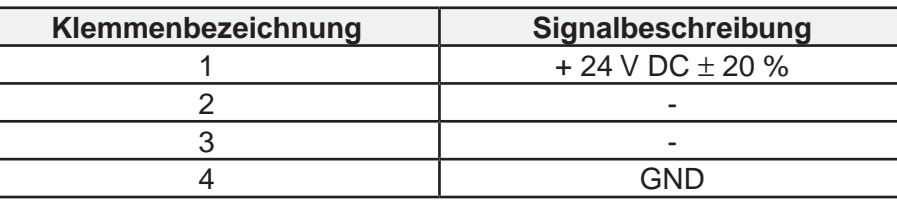

 $\int_{\text{hto}}$  Klemmenanzugsdrehmoment: 5÷7lb-in (0,6÷0,7 Nm)

- WARNUNG Die Sicherheitsmodule in einer Umgebung mit einer Schutzart von mindestens IP 54 unterbringen.
- WARNUNG Die Module dürfen nur im spannungslosen Zustand des Systems montiert oder abmontiert werden
- WARNUNG Die Module müssen mit einer Versorgungsspannung von +24 V DC ± 20 % gespeist werden (Schutzkleinspannung gemäß EN 60204-1 (Kapitel 6.4)).
- WARNUNG SAFEMASTER PRO nicht für die Spannungsversorgung externer Vorrichtungen verwenden.
- WARNUNG Die Versorgungsspannung (24 V DC und 0 V DC) muss allen Bauteilen des Systems gemeinsam sein.

#### **Hinweise zu den Anschlusskabeln**

**nd** Leiterquerschnitt: AWG 12÷30 (starr / flexibel) (UL).

**info** Verwenden Sie nur Kupferleiter (Cu) 60 / 75°C.

- $\overline{\phantom{a}}_{\sf nfo}$  Für Anschlüsse mit einer Länge von über 50 m Aderquerschnitte von mindestens 1mm<sup>2</sup> verwenden.
- **ing Es wird empfohlen, die Versorgung der Sicherheitsmodule von anderen Geräten (Elektromotoren, Inverter,** Frequenzumrichtern) oder anderen Störquellen getrennt zu halten.

<span id="page-7-0"></span>DOLD<sup><sup>3</sup></sup>

## **Gehäuse**

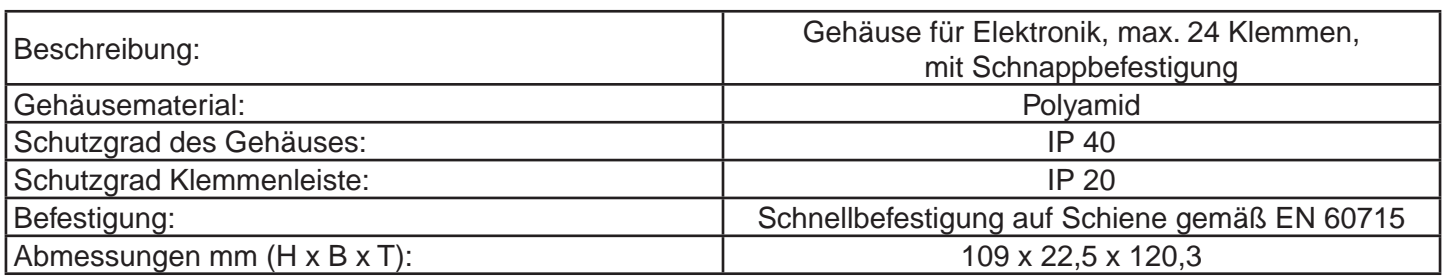

#### **Mechanische Abmessungen**

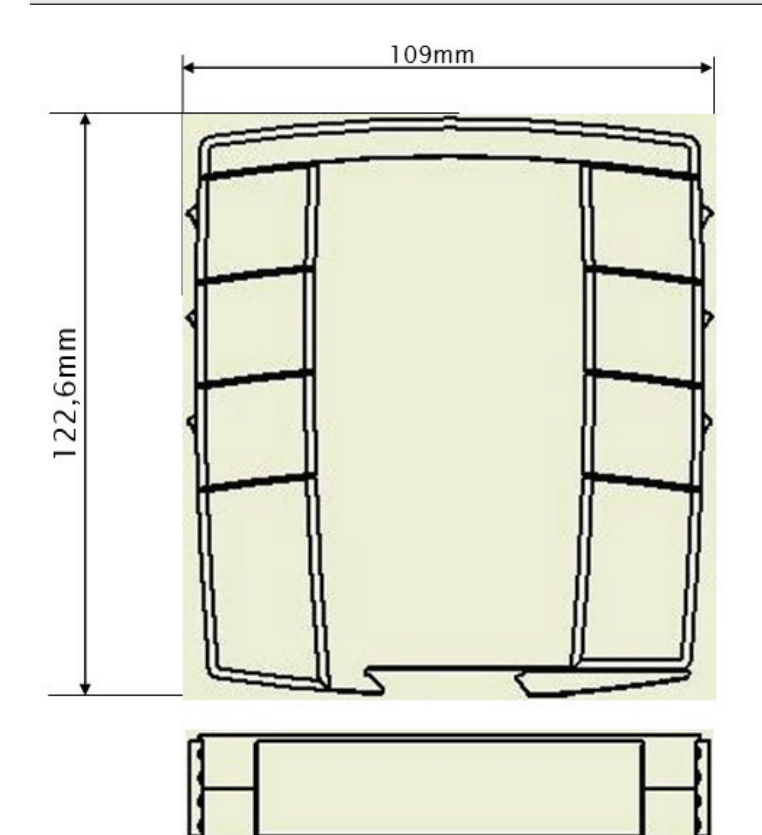

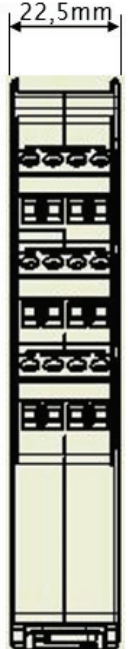

## <span id="page-8-0"></span>**Diagnosecodes**

Jeder Eingang und jeder Sicherheitsausgang hat einen mit ihm verbundenen Diagnosecode. Ist der Ein- / Ausgang korrekt angeschlossen ist, ist der Diagnosecode OK und wird nicht auf den Feldbus exportiert. Tritt ein Fehler auf, exportiert das Modul auf den Feldbus 2 Bytes mit folgenden Informationen:

#### **- die Nummer des betroffenen Ein- / Ausgangs**

**- der mit ihm verbundene Diagnosecode**

#### **1. Byte: Nummer des Ein- / Ausgangs**

Dieses Byte gibt die Nummer an, die den fehlerhaften Ein- / Ausgang definiert. Die möglichen Werte sind in folgender Tabelle angegeben:

Der Bereich der Nummer des Ein-/Ausgangs hängt von der verwendeten Systemversion ab.

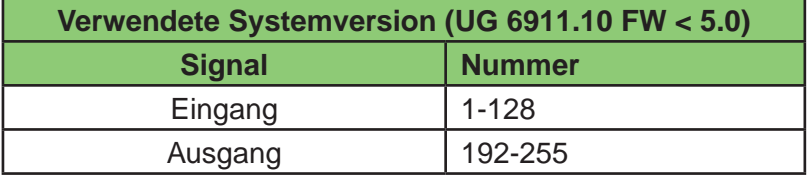

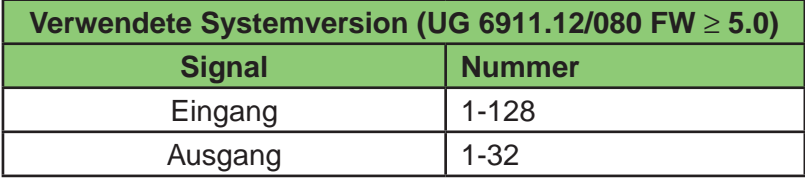

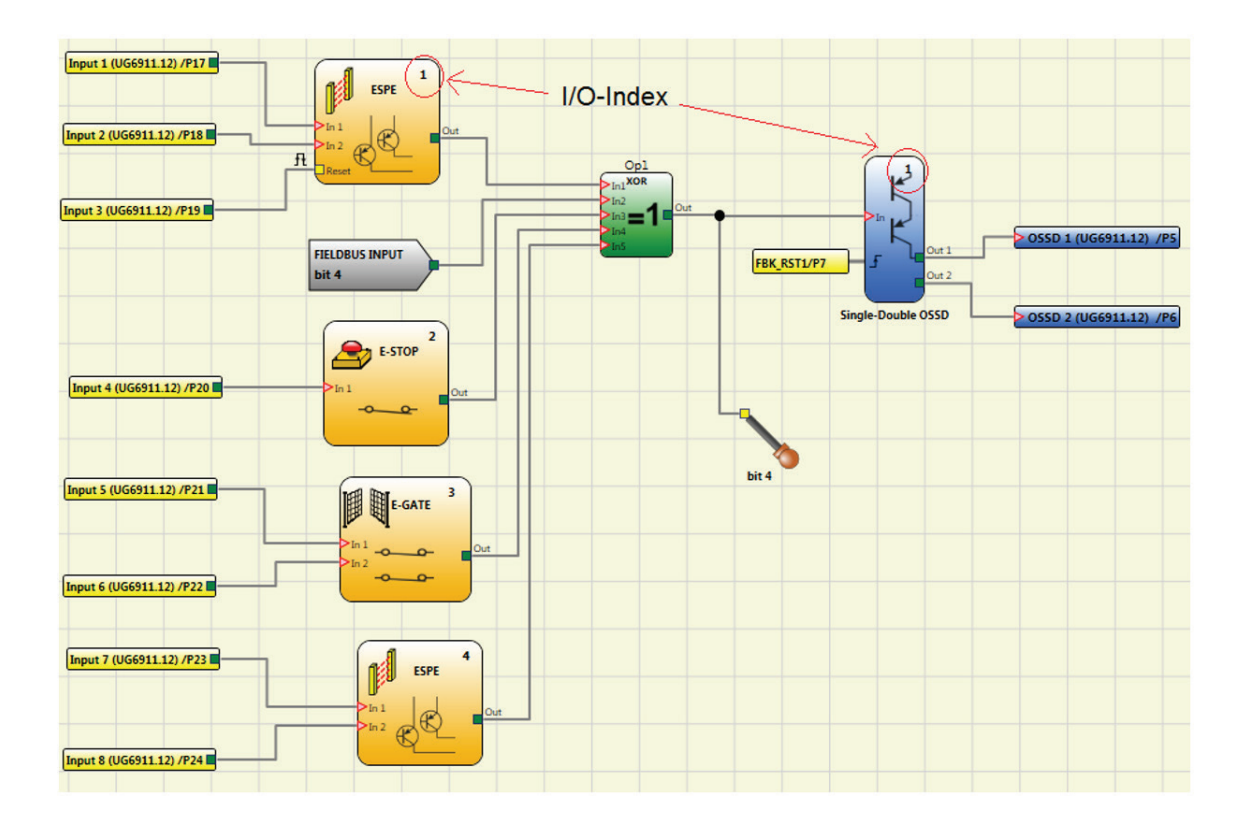

### <span id="page-9-0"></span>**2. Byte: Diagnosecode**

Dieses Byte stellt den zu dem im 1. Byte definierten Ein-/ Ausgang Diagnosecode dar. Die möglichen Werte sind in den folgenden Tabellen angegeben:

#### **Eingänge**

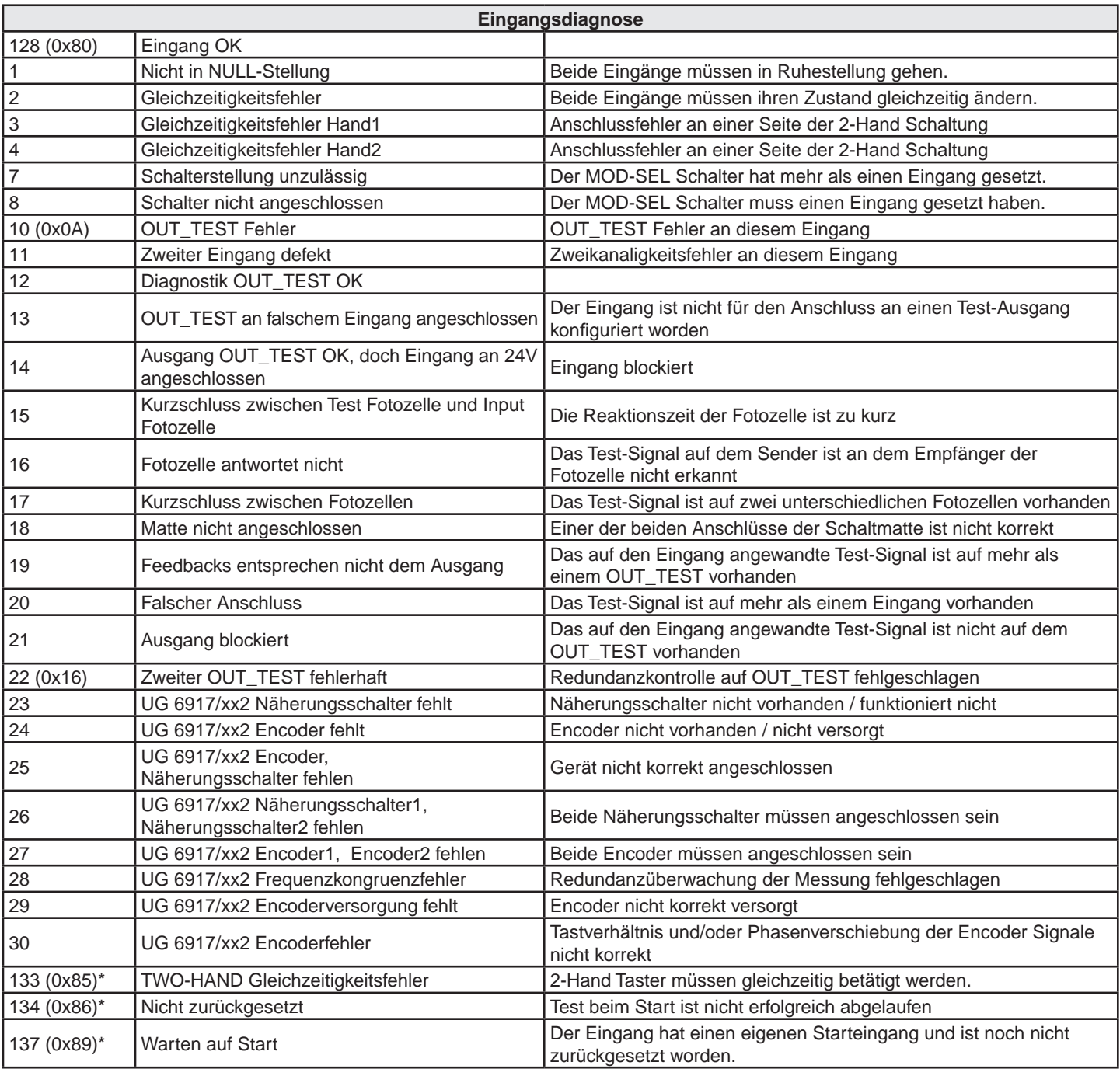

\* Die Diagnosen 133, 134 und 137 werden an den LEDs der SAFEMASTER PRO Module nicht angezeigt.

#### <span id="page-10-0"></span>**Sicherheitsausgänge OSSD**

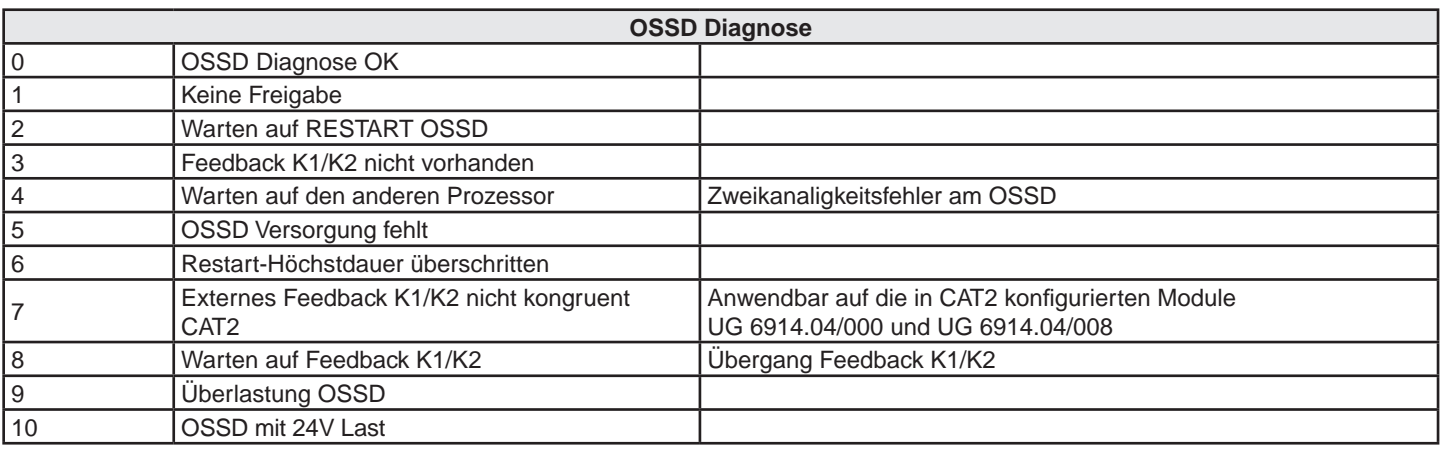

**Info** Wenn mehr als ein Diagnosecode ansteht, wird alle 500 ms von einem zum nächsten gewechselt.

Konfigurierbares Sicherheitssystem SAFEMASTER PRO - Feldbusmodule

<span id="page-11-0"></span>

|                        |                         | $\frac{1}{4}$<br>≨Θ<br><b>AR</b> SAFEMASTE<br>60 =0 ye<br>FAIL<br>$\blacksquare$                                    | <b>WHAT</b><br>$\circ$<br>0<br>(EEEEE)                                                                                                    | <b>SAFEMASTER</b>                          | <b>MODBUS RTU</b>      | LED <sub>2</sub> | ROT/GRÜN               | $\overline{6}$             | UFF                      | der einzelnen Modulen<br>Siehe Tabellen |                  |            | LED <sub>2</sub> | ROT / GRUN             |                                 | der einzelnen Modulen<br>Siehe Tabellen |                      |                                 |                                |                           |               |                                                                                                    |
|------------------------|-------------------------|----------------------------------------------------------------------------------------------------|----------------------------------------------------------------------------------------------------|--------------------------------------------|------------------------|------------------|------------------------|----------------------------|--------------------------|-----------------------------------------|------------------|------------|------------------|------------------------|---------------------------------|-----------------------------------------|----------------------|---------------------------------|--------------------------------|---------------------------|---------------|----------------------------------------------------------------------------------------------------|
|                        | <b>UND FEHLERZUSAND</b> | $\overline{4}$<br>$\overline{\mathbb{F}}$                                                                           | £,<br>$\overline{\Delta}$<br>$\overline{\phantom{a}}$                                                                                                    | <b>SAFEMASTER</b>                          | MODBUS TCP/IP          | LED <sub>1</sub> | <b>ROT/GRÜN</b>        | $\overline{6}$             | <b>UFF</b>               |                                         | LED <sub>1</sub> | ROT / GRÜN |                  |                        |                                 |                                         |                      |                                 |                                |                           |               |                                                                                                    |
|                        |                         | $\overline{4}$<br>ã0<br>80<br><b>AN</b> SAFEMAST<br>60 ≥0<br>FAIL<br>F                                              | (mmn)                                                                                                    | <b>SAFEMASTER PRO</b>                      | <b>USB</b>             |                  | EXT FAIL<br><b>ROT</b> | $\overline{5}$             | UFF                      | <b>UFF</b>                              |                  |            |                  | EXT FAIL<br><b>ROT</b> | OFF                             | OFF                                     | OFF                  | OFF                             | OFF                            | 5-maliges Blinken*        |               |                                                                                                    |
|                        |                         | ≨O<br>$\vert$ 4<br><b>AN</b> SAFEMASTER<br>灵                                                                        | $\frac{1}{2}$<br>$\geq$<br>(mn)                                                                                                    | <b>SAFEMASTER PRO</b>                      | EtherCAT               | obere 4 LEDs     | IN FAIL<br><b>ROT</b>  | $\leq$                     | OFF                      | <b>UFF</b>                              |                  |            | obere 4 LEDs     | IN FAIL<br>ROT         | 2-maliges Blinken*)             | 3-maliges Blinken*                      | 5-maliges Blinken*)  | 5-maliges Blinken*)             | $\leq$                         | 5-maliges Blinken*)       | Fehlerzustand |                                                                                                    |
|                        |                         | <b>AN SMEMAST</b><br>$\overline{60}$<br>FAIL                                                                        | $\overline{\mathbb{A}}$<br>$\mathbf{\hat{z}}$<br>(mn)                                                                                                    | <b>SAFEMASTER PRO</b>                      | Ethernet               |                  | GRÜN<br><b>RUN</b>     | $\overline{5}$             | <b>UFF</b>               | $\overline{6}$                          | Normalbetrieb    |            |                  | GRÜN<br><b>RUN</b>     | <b>UFF</b>                      | <b>UFF</b>                              | <b>UFF</b>           | <b>UFF</b>                      | UFF                            | <b>UFF</b>                |               |                                                                                                    |
|                        |                         | $\vert$ 4<br><b>AN</b> SAFEMAST<br>3O<br>EAT<br>F                                                                   | <b>S</b><br>$\boxed{\phantom{a}}$                                                                                                    | SAFEMASTER PRO                             | PROFINET               |                  | GRÜN<br>$\overline{5}$ | $\leq$                     | $\overline{6}$           | $\overline{5}$                          |                  |            |                  | GRÜN<br>$\overline{5}$ | $\leq$                          | $\frac{2}{\sqrt{2}}$                    | $\leq$               | $ \tilde{\epsilon} $            | $ \xi $                        | $\leq$                    |               |                                                                                                    |
|                        |                         | $\overline{A}$<br>≨O ¤(<br><b>AN</b> SAFEMASTER<br>$50 = 0$<br>FAIL<br>F<br><b>AR</b> SAFEMAST<br>&e<br>$80$ =<br>₹ | $\begin{array}{ccccccccc} 0 & 0 & 0 & 0 & 0 & 0 \\ 0 & 0 & 0 & 0 & 0 & 0 \end{array}$<br>0<br>(mn)<br>$\begin{array}{ccccccccc} 0 & 0 & 0 & 0 & 0 \\ 0 & 0 & 0 & 0 & 0 \end{array}$<br>Ó<br>O<br>$\sqrt{2}$ | <b>SAFEMASTER PRO</b><br><b>SAFEMASTER</b> | PROFIBUS DP<br>CANopen |                  | <b>BEDEUTUNG</b>       | Einschalten - EingangsTEST | Warten auf Konfiguration | Konfiguration erhalten                  |                  |            |                  | <b>BEDEUTUNG</b>       | Interner Mikrokontroller-Fehler | Interner Schaltungsfehler               | Konfigurationsfehler | <b>BUS Kommunikationsfehler</b> | BUS Kommunikation unterbrochen | Identisches Modul erkannt |               | *) Die LED Blinksequenz ist: 300 ms ON und 400 ms OFF, nach der Blinkfolge erfolgt eine Pause von 1 s. |
| SIGNALISIERUNGEN<br>12 | NORMALBETRIEB           |                                                                                                    |                                                                                                    |                                            |                        |                  |                        |                            |                          |                                         |                  |            |                  |                        |                                 |                                         |                      |                                 |                                |                           |               | 0265997 / 13.01.23 de / 677A                                                                           |

<span id="page-12-0"></span>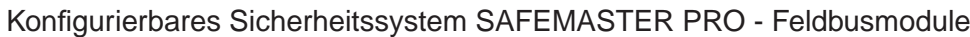

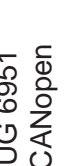

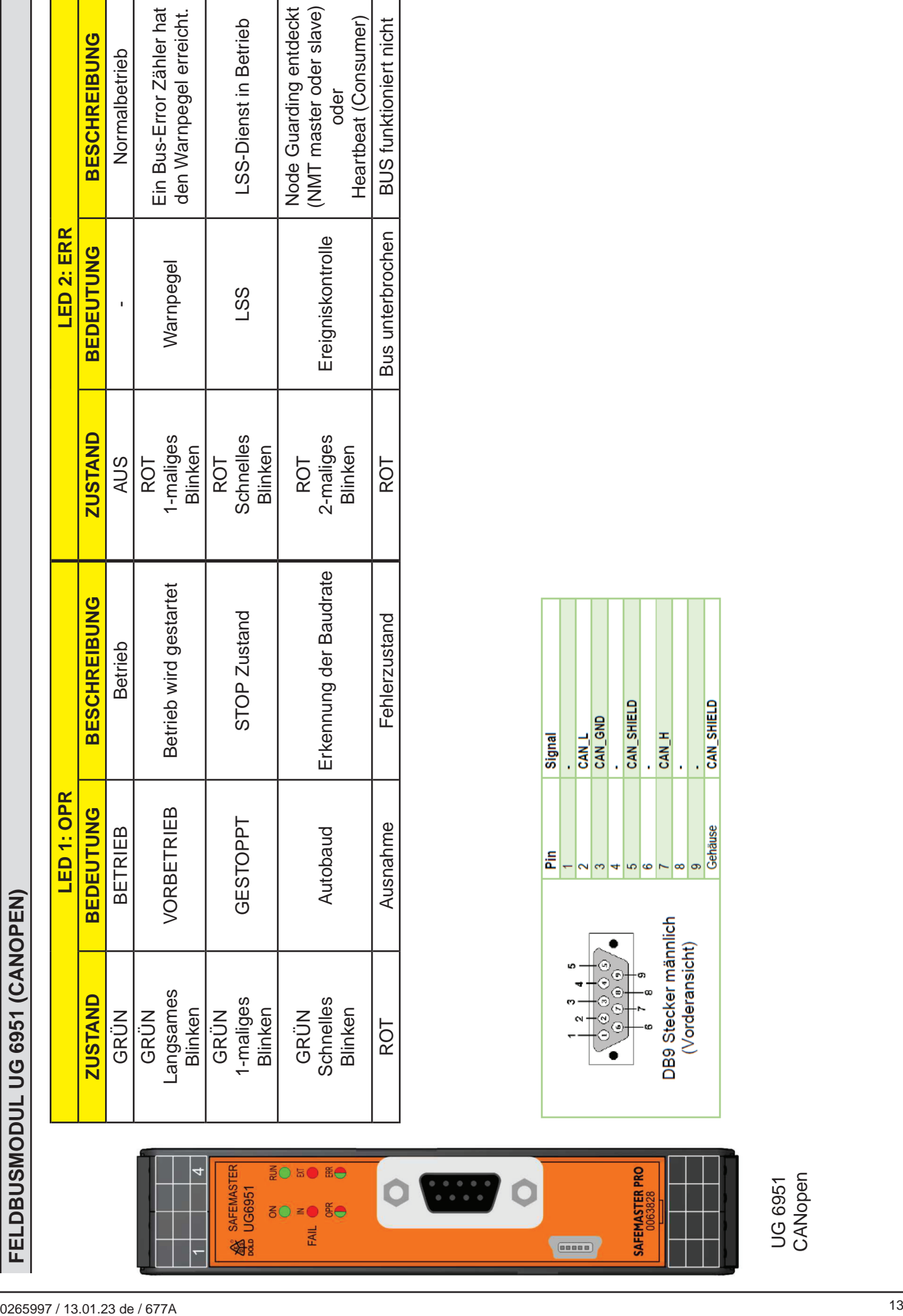

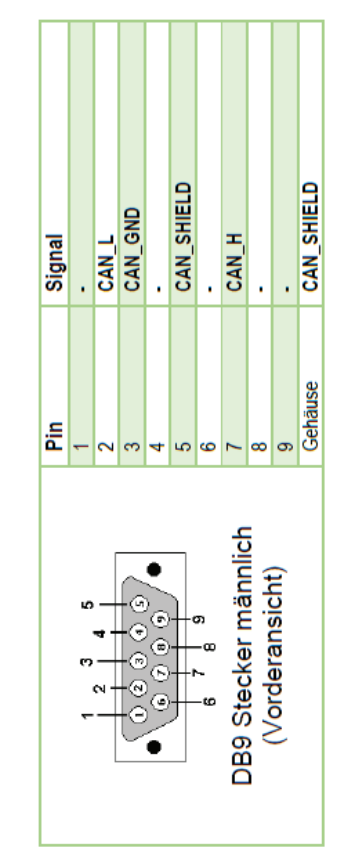

<span id="page-13-0"></span>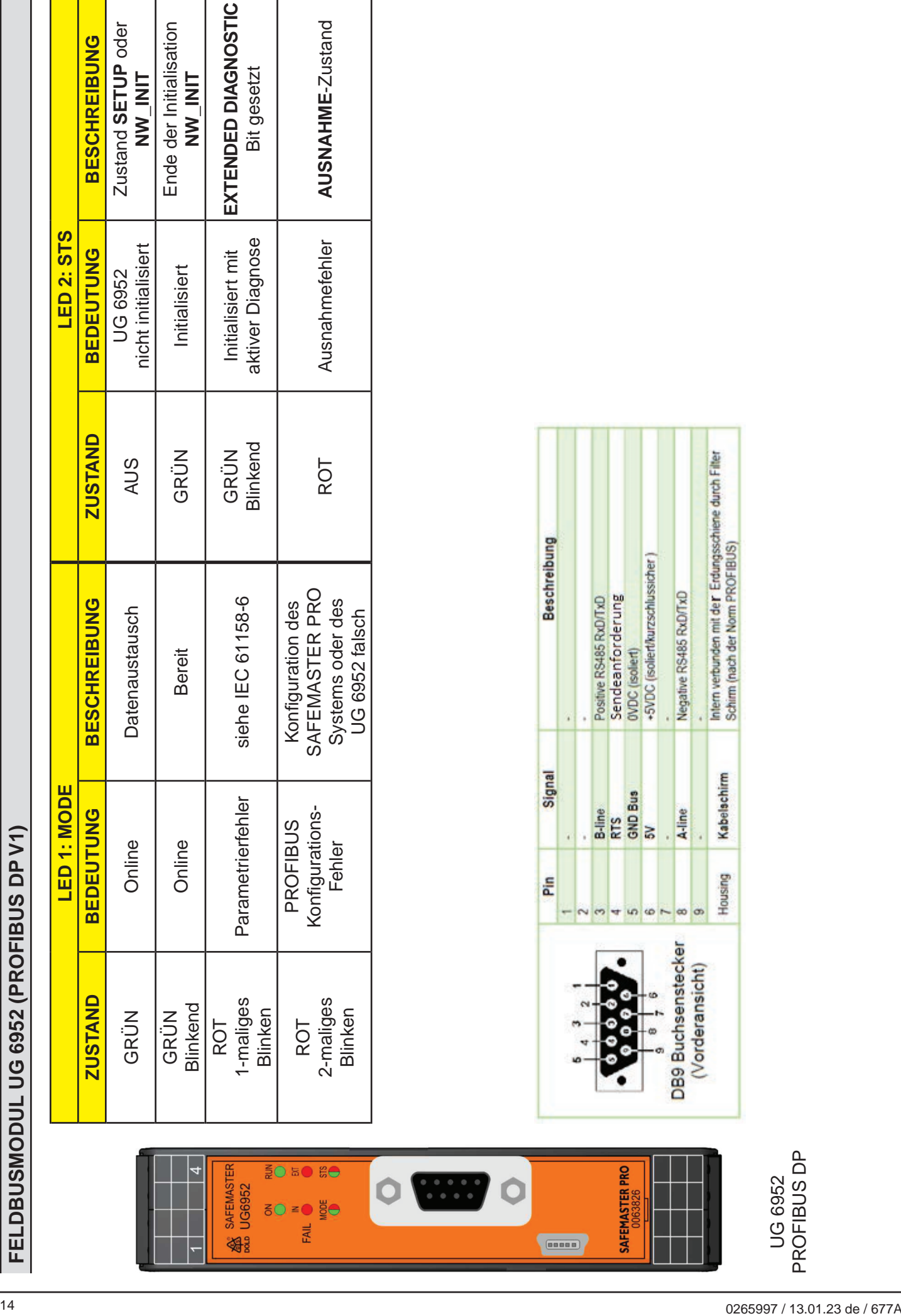

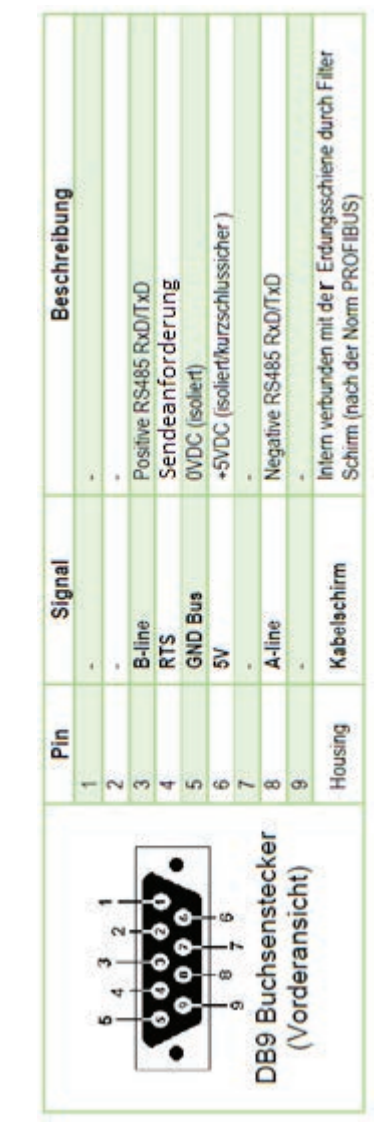

<span id="page-14-0"></span>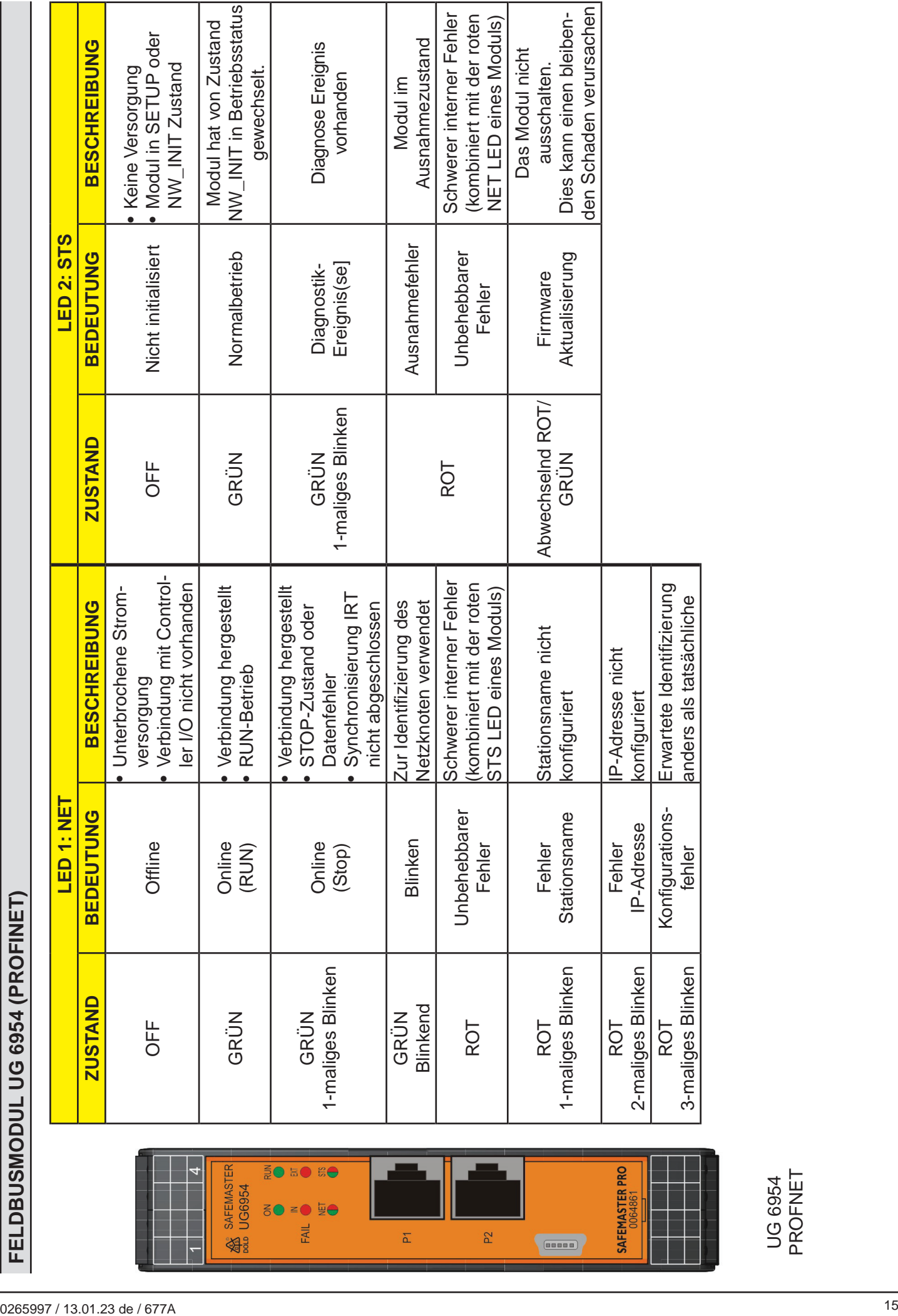

<span id="page-15-0"></span>DOLD<sup>§</sup>

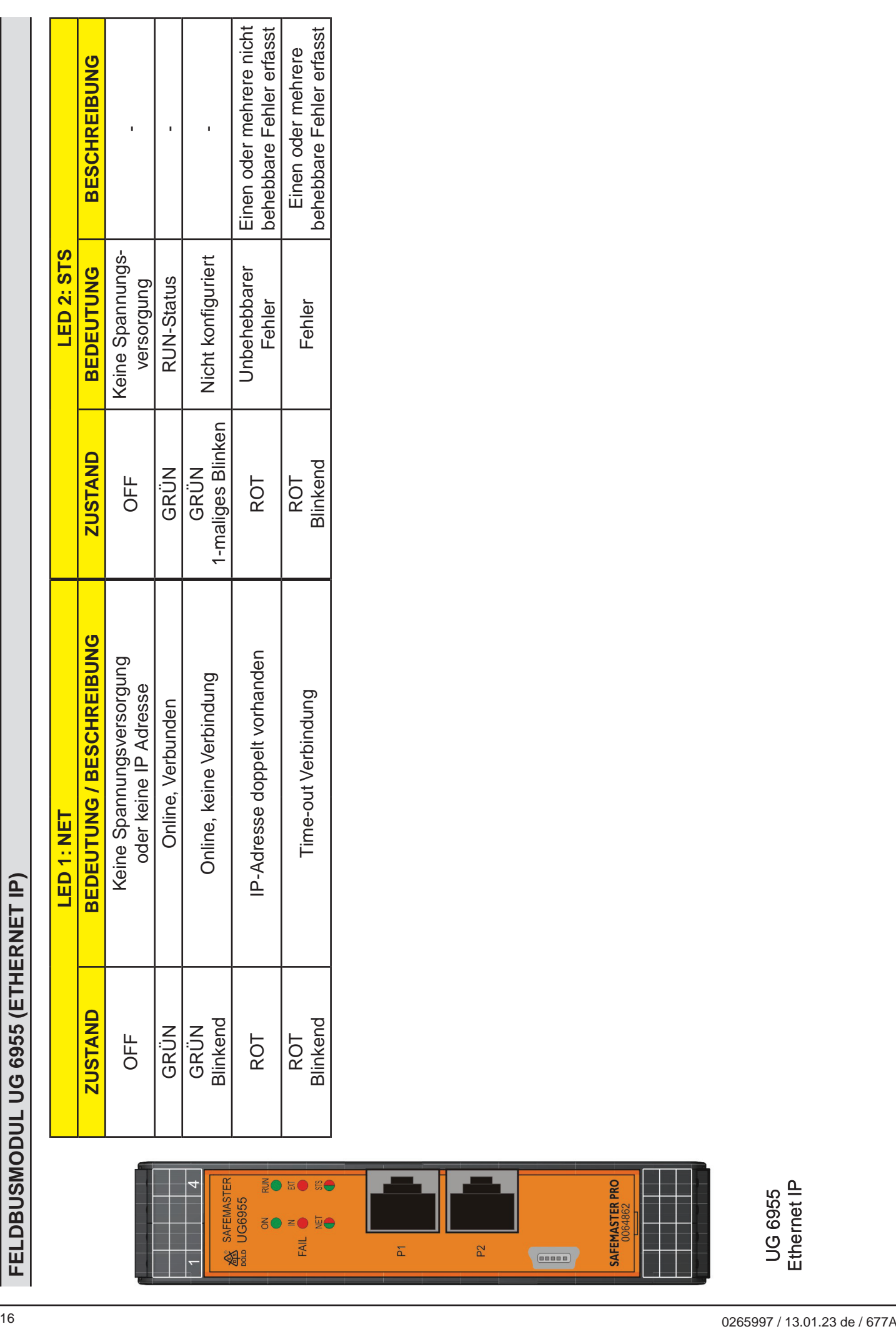

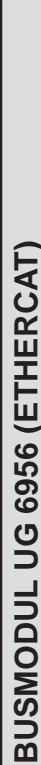

<span id="page-16-0"></span>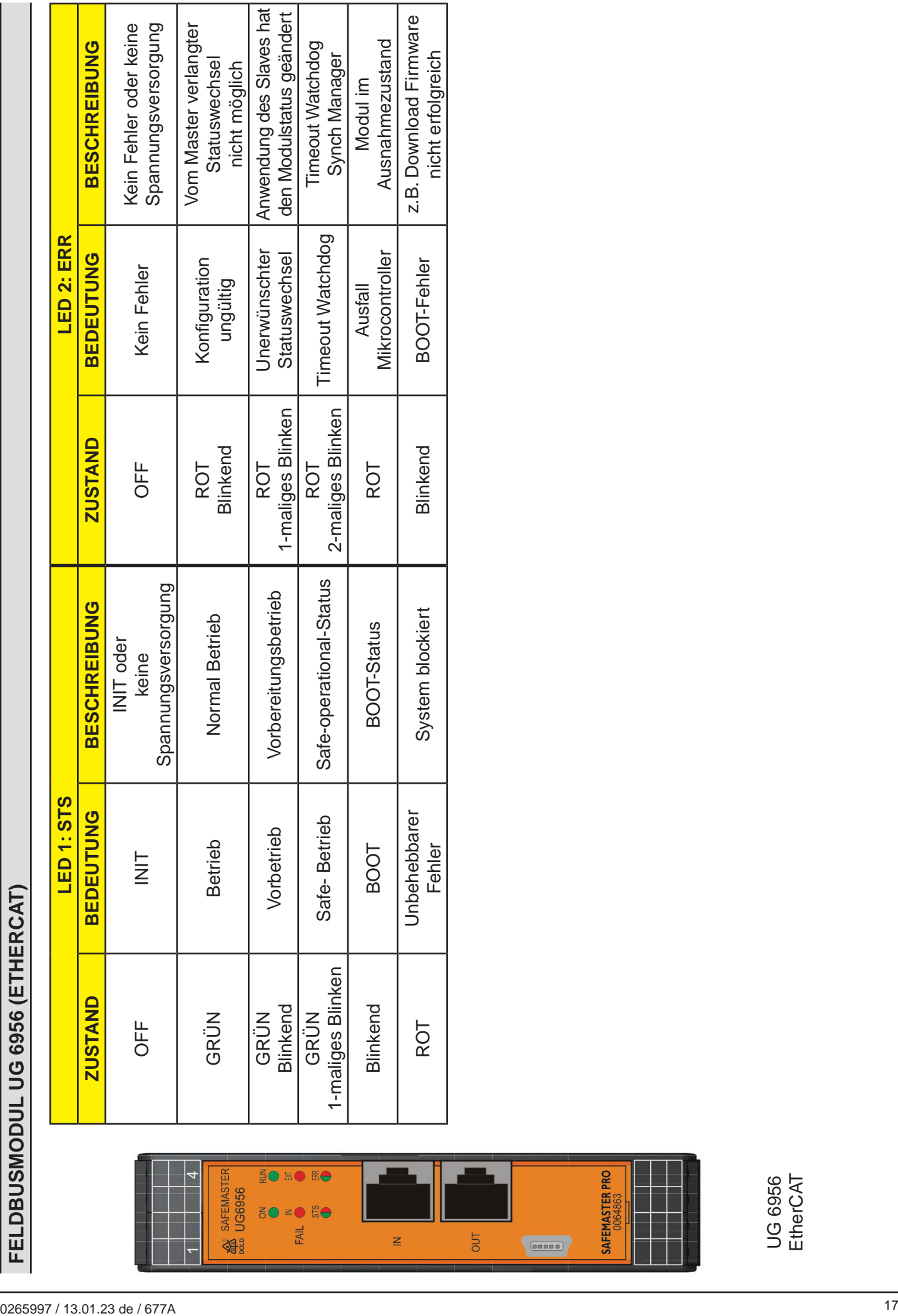

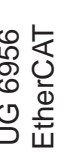

<span id="page-17-0"></span>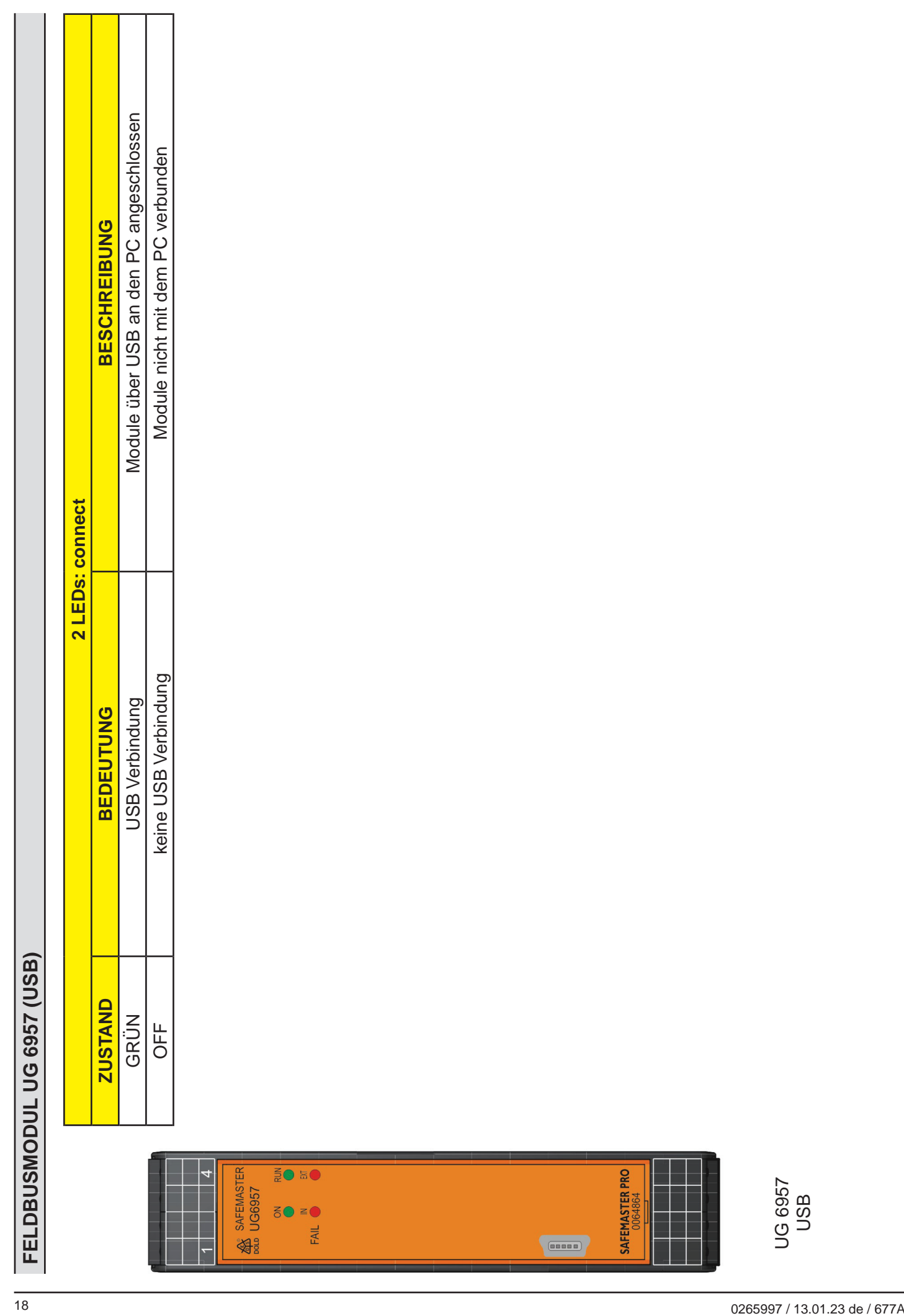

<span id="page-18-0"></span>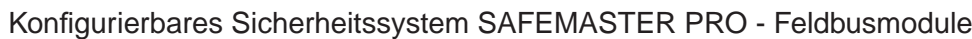

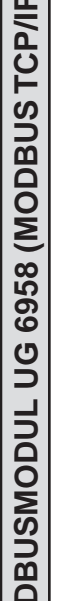

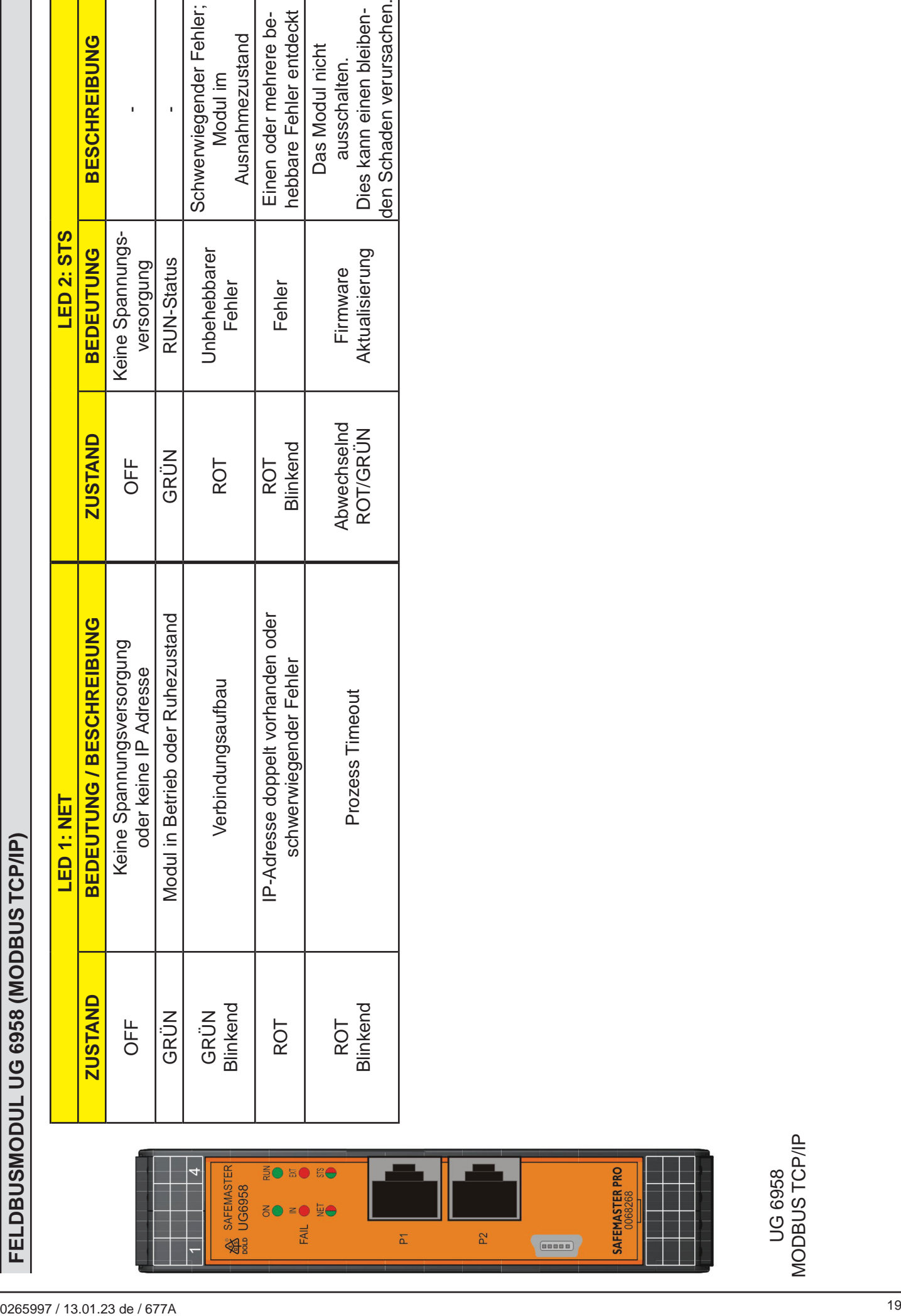

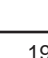

<span id="page-19-0"></span>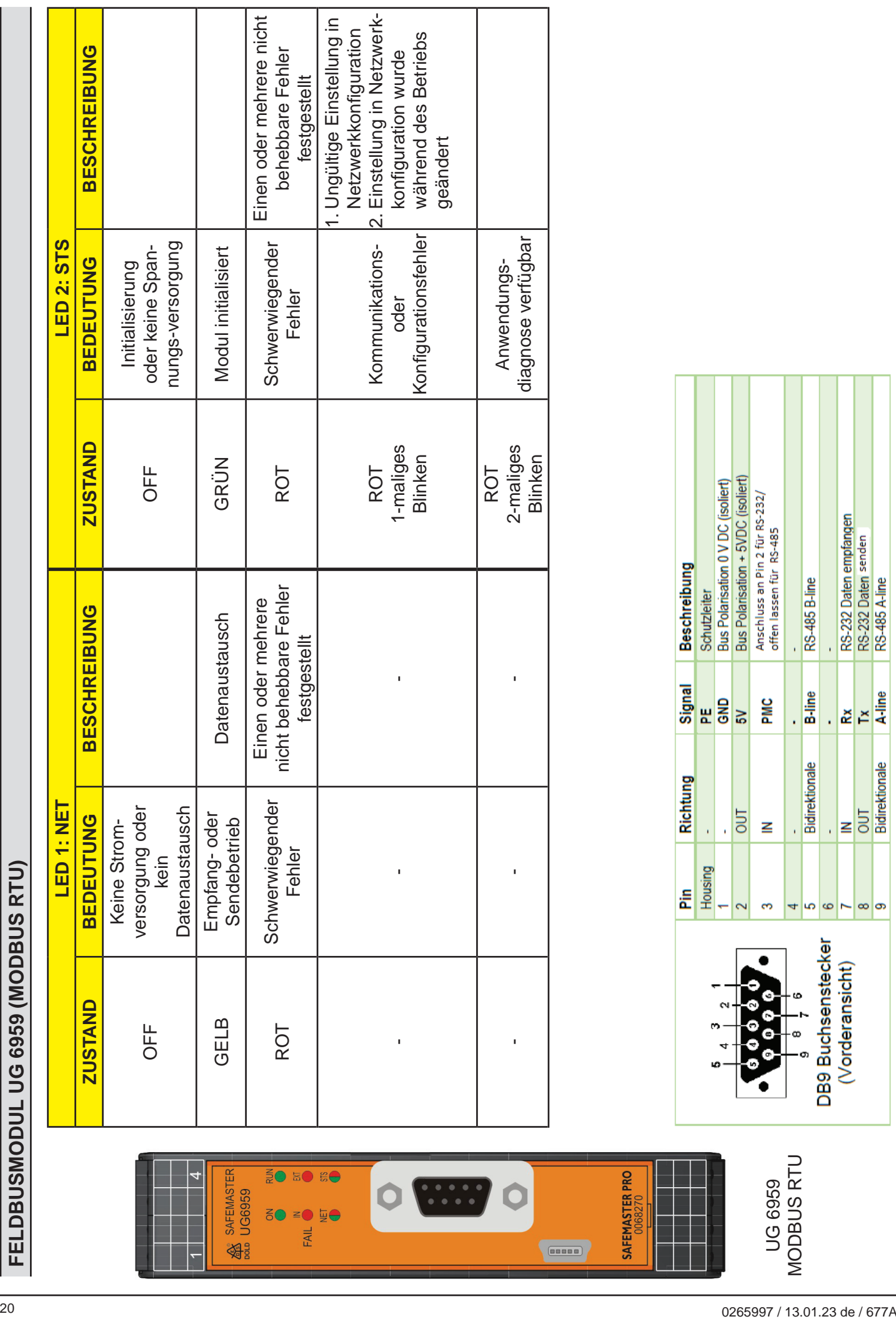

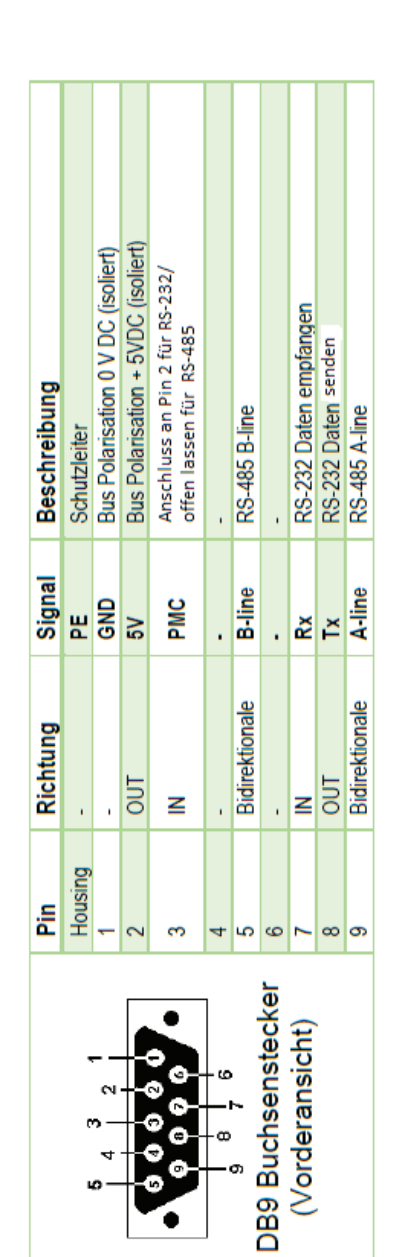

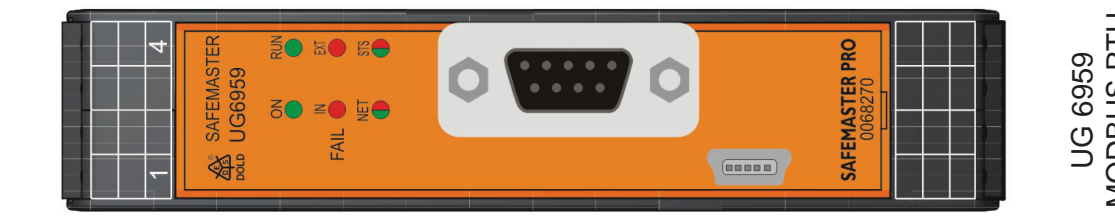

### <span id="page-20-0"></span>**Diagnosebeispiele**

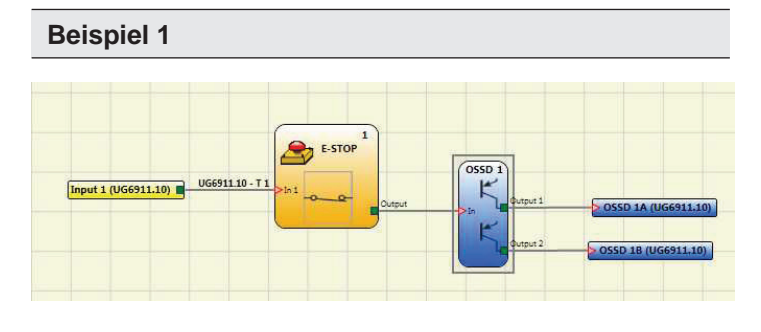

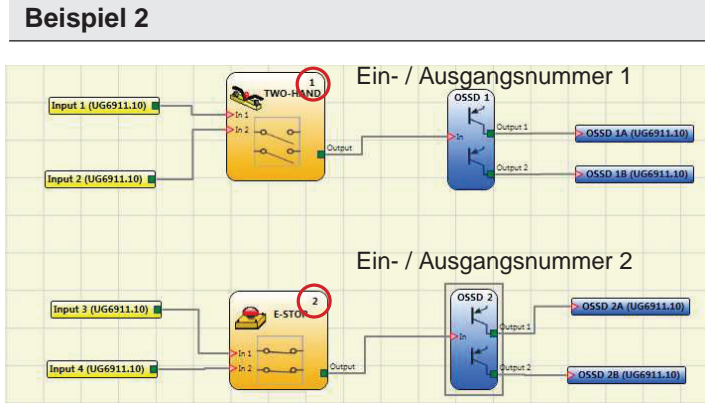

In diesem Beispiel 1 wird der Eingang Input 1 (an dem Modul UG 6911.10 angeschlossen) mit dem Testsignal UG 6911.10-T1 geprüft. Während der Verkabelung am Eingang Input 1 wird fälschlicherweise 24 V DC anstelle des Testsignals UG 6911.10-T1 angeschlossen.

- Die Ein- / Ausgangsnummer und Diagnosecodes zeigen die Werte: 1 - 20 um den Fehler am Eingang 1 des Moduls UG 6911.10 anzuzeigen (Fehler OUT \_TEST).

In diesem Beispiel 2 muss darauf geachtet werden, dass die Ein-/Ausgangsnummer nicht mit der physischen Klemme auf dem Modul UG 6911.10 übereinstimmt, sondern mit dem logischen Block im Schaltplan.

In diesem Beispiel entspricht das an den physikalischen Klemmen Input 1 und Input 2 angeschlossene Zweihand-Element der Ein- / Ausgangsnummer 1 und der Not-Aus, der an den Klemmen Input 3 und Input 4 angeschlossen ist, der Ein- / Ausgangsnummer 2.

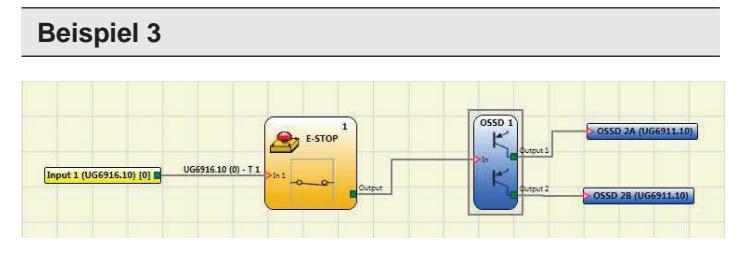

Das Beispiel 3 ähnelt dem Beispiel 1, doch in diesem Fall ist der Eingang Input1 an dem Modul UG 6913.16 angeschlossen und wird mit dem Testsignal UG 6913.16-T1 geprüft. Während der Verkabelung am Eingang 1 wird fälschlicherweise 24 V DC anstelle des Testsignals UG 6913.16-T1 angeschlossen. Eingang 1 weist den Diagnosecode 10 auf (fehlerhafter Anschluss).

- Die Ein- / Ausgangsnummer und Diagnosecode zeigen die Werte: 1 - 20 um den Fehler am Eingang 1 des Moduls UG 6913.16 anzuzeigen (Fehler OUT \_TEST).

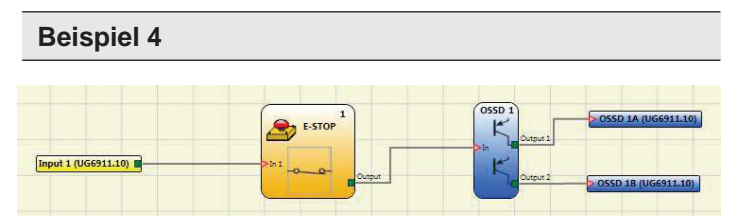

Beim OSSD 1 in Beispiel 4 ist der manuelle Reset aktiviert.

Die am Eingang 1 angeschlossene Taste wird betätigt, ohne dass der Reset ausgelöst wird. Die Ein- / Ausgangsnummer und Diagnosecodes zeigen die Werte: 192 - 2

- 192 entspricht der Ein- / Ausgangsnummer des OSSD1 der Steuereinheit UG 6911.10.
- 2 entspricht dem Fehlercode Warten auf RESTART OSSD (siehe Tabelle "**OSSD Diagnose"**).

## <span id="page-21-0"></span>**Buskonfigurator - Benutzerschnittstelle**

Das Feldbusmodul wird über die Micro USB Schnittstelle an der Frontseite unter Verwendung der Software "BUS CONFIGURATOR" der CD "SAFEMASTER PRO DESIGNER" konfiguriert.

Diese SW gestattet die Konfiguration aller Feldbus Module. Sie erlaubt auch die bidirektionale Kommunikation des Systems SAFEMASTER PRO mit einem PC (unter Verwendung eines UG 6957 Feldbusmoduls USB) oder nur die Anzeige der auf den INRAIL-Bus des SAFEMASTER PRO Systems übertragenen Daten (über den USB-Port der Feldbus Module).

Das folgende Bild hilft beim Verständnis der möglichen Anschlüsse:

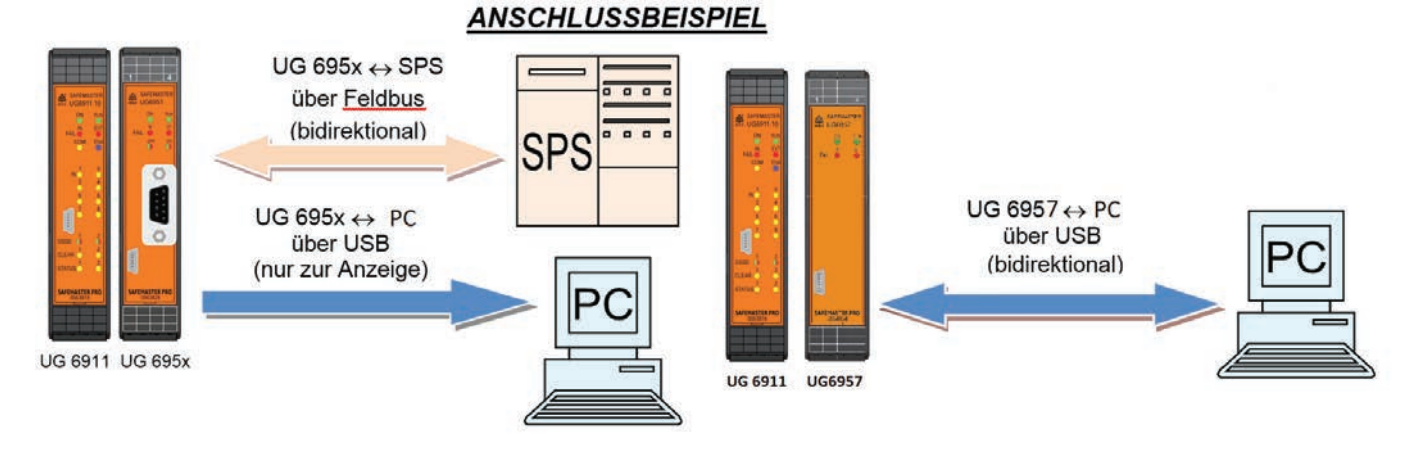

Es ist wichtig, auf den Verhaltensunterschied des BUS CONFIGURATOR bei der Kommunikation mit dem Modulen UG 6951 bis UG 6959 und dem Modul UG 6957 (USB) zu achten:

- • Module UG 6951 bis UG 6959: Die Software erlaubt nur die Anzeige der Daten, die über den INRAIL-Bus übertragen werden.
- • Modul UG 6957: Die Software erlaubt den BIDIREKTIONALEN Datenaustausch. (in diesem Fall kann der Programmierer den Zustand der Eingänge "Feldbus Input" direkt vom Computer aus eingeben).

Die Konfigurationsdaten hängen vom Typ des angeschlossenen Feldbusmoduls ab:

Der Adressfeldbereich und die Baudrate-Daten passen sich dem Feldbus-Typ an.

### **Grafische Benutzeroberfläche**

WARNUNG Das Modul muss bei gesperrten Ausgängen konfiguriert werden (Ausgänge AUS).

Die Modulkonfiguration kann jederzeit abgefragt werden.

Um das Feldbusmodul zu konfigurieren, muss wie folgt vorgegangen werden:

- 1. Das Feldbusmodul über den IN-RAIL-BUS an das SAFEMASTER PRO System anschließen
- 2. Alle Baugruppen des gesamten Systems an die Spannungsversorgung 24 V DC + 20 % über den Klemmenblock anschließen;

**ACHTUNG:** Die Steuereinheit darf nicht im Fehlerzustand sein

- 3. Das Feldbusmodul über das USB-Kabel an den PC anschließen;
- 4. Die **"BUS CONFIGURATOR"** Software aufrufen.

#### <span id="page-22-0"></span>**Software Bus Konfigurator**

Nachdem das Feldbusmodul angeschlossen wurde, wird es automatisch erkannt und die Parameter können über die verschiedenen Auswahlmenüs eingestellt werden.

Das Konfigurationsfenster wird eingeblendet:

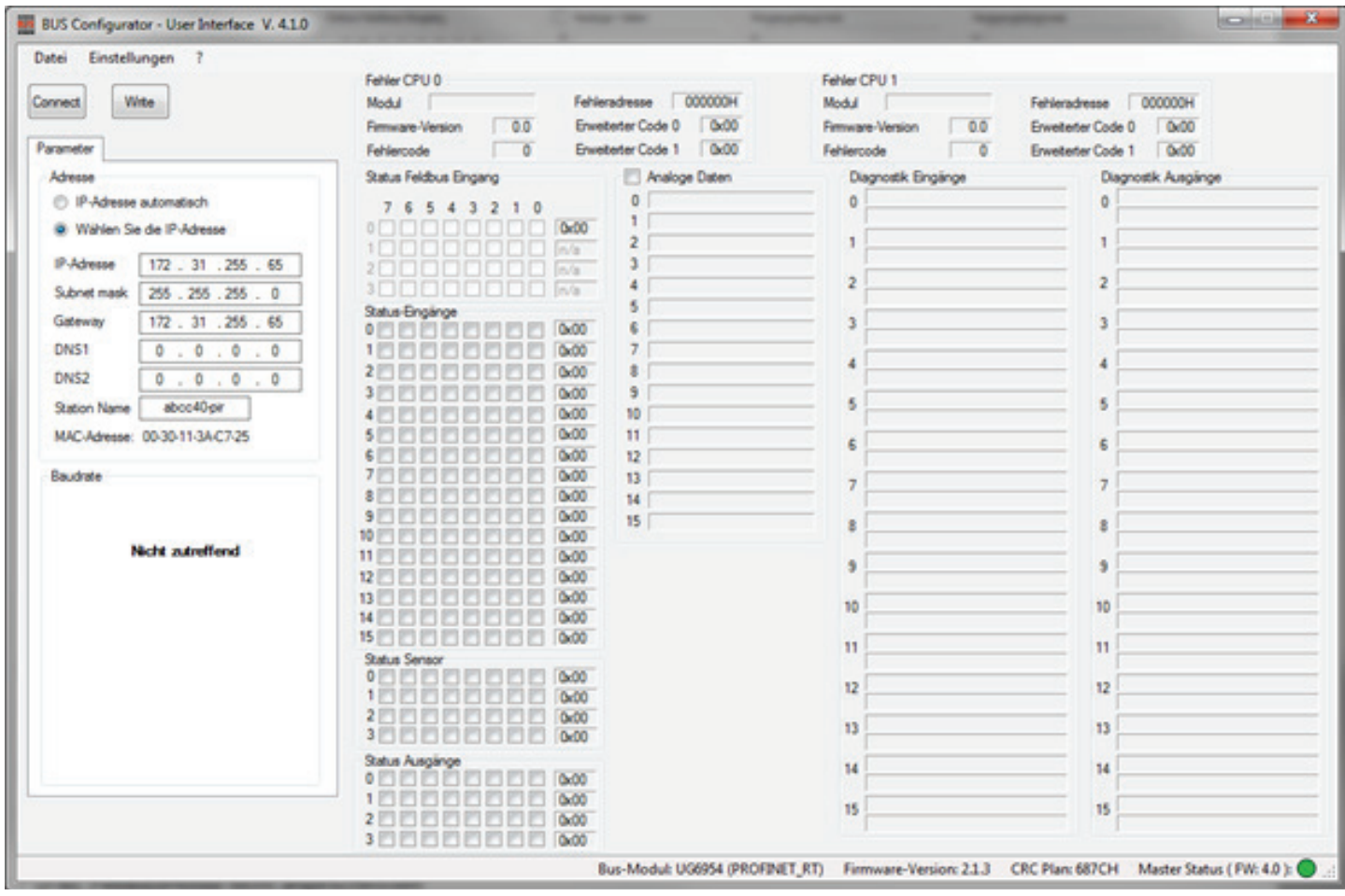

5. Die Schaltfläche **"CONNECT"** betätigen.

Das Programm erkennt, dass ein UG 695x-Busmodul angeschlossen ist. Die Statusleiste zeigt das UG 695x -Feldbusmodul, die UG 695x -Firmwareversion, die schematische CRC, den Masterstatus und die Firmwareversion des Basismoduls an:

- Grau: das UG 695x ist nicht angeschlossen
- O Orange: das UG 695x erhält/sendet die Konfiguration vom Buskonfigurator
- Grün: UG 6911 ist aktiv (RUN)
- • Rot: UG 6911 ist nicht aktiv (z. B. Kommunikation mit SAFEMASTER PRO Designer)

Sobald das Modul angeschlossen ist, wird es erkannt und der Bediener kann die Parameter durch Auswahl der unterschiedlichen Bereiche konfigurieren. Die Schaltfläche *WRITE* betätigen, um die Konfigurationsdaten an das Modul zu senden.

Sobald das Busmodul die Daten erhält, begibt sich der Konfigurator in die Zustandsüberwachung.

Der Status von Input und Output und die damit verbundenen Diagnosen sind in der Abbildung ersichtlich. Nur die ersten 16 Input-Diagnosen und Output-Diagnosen werden angezeigt. Liegen mehr als 16 Diagnosen vor, werden die weiteren angezeigt, nachdem die vorangegangenen behoben wurden.

Der logische Status des Feldbuseingangs kann vom Benutzer nur über das UG 6957-Modul geändert werden. Für alle anderen Feldbusse liegt ein Schreibschutz vor und sie zeigen den von der externen SPS geschriebenen Status an.

### <span id="page-23-0"></span>**Abwärtskompatibilität (Version für UG 6911.10 FW Version < 5.0)**

#### **Prozessabbild im Abwärtskompatibilitätsmodus (UG 6911.10 FW Version < 5.0)**

Der Abwärtskompatibilitätsmodus gestattet dem Busmodul, das "alte" Prozessabbild anzuzeigen, d. h., es passt sich der auf dem System installierten Hardware an.

Dies gestattet das Ersetzen eines vorhandenen Busmoduls ohne Wechsel des SPS Programms.

**i**<sub>nfo</sub> Der Abwärtskompatibilitätsmodus funktioniert nur, wenn das Busmodul an ein UG 6911.10 Modul angeschlossen ist. Beim Anschluss eines UG 6911.12/080 Basismoduls führt der Abwärtskompatibilitätsmodus zu einer Fehlermeldung.

Systemstatus, I/O-Status und I/O-Diagnose stehen im zyklischen Prozessabbild zur Verfügung. Die Größe des Prozessabbilds variiert abhängig von den im SAFEMASTER PRO-System installierten Modulen. Im Prozessabbild befinden sich Unterabschnitte für jede Informationsgruppe:

Es gibt Abschnitte, die den Status der SAFEMASTER PRO Eingänge, den Status der Sicherheitsausgänge und den Status der Feldbus Probes anzeigen. Die Feldbuseingänge gestatten es der SPS, bis zu 8 ON/OFF-Stati zu versenden und werden als unsichere Inputs im SAFEMASTER PRO -Programm verwendet.

Die Systemstatus-Bits werden wie folgt beschrieben:

- 1. Bit 0: derzeit vorhandenes SAFEMASTER PRO System
- 2. Bit 2: derzeit vorhandene Diagnostik

Der Abschnitt für Diagnosen gibt wichtige Daten an, wenn das jeweilige Bit im Status-Byte vorhanden ist. Der dem Eingangsstatus vorbehaltene Abschnitt umfasst 16 Bytes und gestattet es, den Status von bis zu 128 Eingängen zu erfahren. Die Prioritätenreihenfolge der Module ist folgende:

• UG 6911.10, UG 6916.10, UG 6913.16, UG 6913.08, UG 6913.12, UG 6917.

Der dem Sicherheitsausgangsstatus vorbehaltene Abschnitt umfasst 1 oder 2 Bytes und gestattet es, den Status von bis zu 16 Outputs zu erfahren. Die Prioritätenreihenfolge der Module ist folgende: • UG 6911.10, UG 6916.10, UG 6912.02, UG 6912.04, UG 6914.04/000, UG 6914.04/008, UG 6912.04/100.

Sind zwei oder mehr Module des gleichen Typs installiert, wird das mit der niedrigsten Knotennummer zuerst angezeigt. Jedes Modul mit Eingängen weist eine der Anzahl der physischen Eingänge entsprechende Anzahl von Bits auf. Auf diese Weise verwenden die Module UG 6911.10, UG 6913.08, UG 6916.10 und UG 6916.12/080 1 Byte und die Module UG 6913.12und UG 6913.16 2 Bytes. Die Module UG 6917 verwenden jeweils 1 Byte.

Der Status der Fieldbus Probes wird mit 2 Bytes dargestellt. Ist bei einem Feldbus die Zuordnung wichtig (z. B. PROFIBUS, PROFINET), müssen die Bytes des Feldbuseingangs vor den Bytes im Ausgang gemappt werden. Ist bereits ein Feldbusmodul im SAFEMASTER PRO System vorhanden, schließt SAFEMASTER PRO Designer in den Bericht eine Tabelle mit dem jeweiligen I/O-Index für alle Eingänge, Feldbuseingänge, Feldbus Probes und Sicherheitsausgänge im Schaltplan ein. Diagnostikelemente verwenden 2 Bytes, die die Anzahl der I/O mit dem Problem und den Wert des Diagnostikelements angeben. Liegt mehr als ein Diagnostikelement vor, wechseln die Werte alle 500 ms.

Jede Informationsgruppe:

- Status der Eingänge,
- Input-Diagnostik,
- Feldbuseingangsstatus,
- Feldbus Probes Status,
- Status des Sicherheitsausgangs,
- Diagnostik des Sicherheitsausgangs

kann aktiviert/deaktiviert werden, um die Informationen zu steuern und somit die Anzahl der auf den Feldbus exportierten Byte-Anzahl.

Die Definition des Prozessabbilds im Input und Output wird vom Gesichtspunkt des SAFEMASTER PRO gezeigt.

#### <span id="page-24-0"></span>**Grafische Benutzerschnittstelle, Abwärtskompatibilität (UG 6911.10 FW Version < 5.0)**

Der Abwärtskompatibilitätsmodus gestattet es dem Bediener, die SAFEMASTER PRO Software mit einem UG 6911.10 Modul mit Firmware Version < 5.0 zu verwenden.

Der Benutzer kann wählen, welcher Unterabschnitt in den Feldbus exportiert werden muss. Sobald die Konfigurationsdaten ausgewählt wurden, muss der Bediener die "WRITE"- Taste betätigen, um diese an das Modul zu senden.

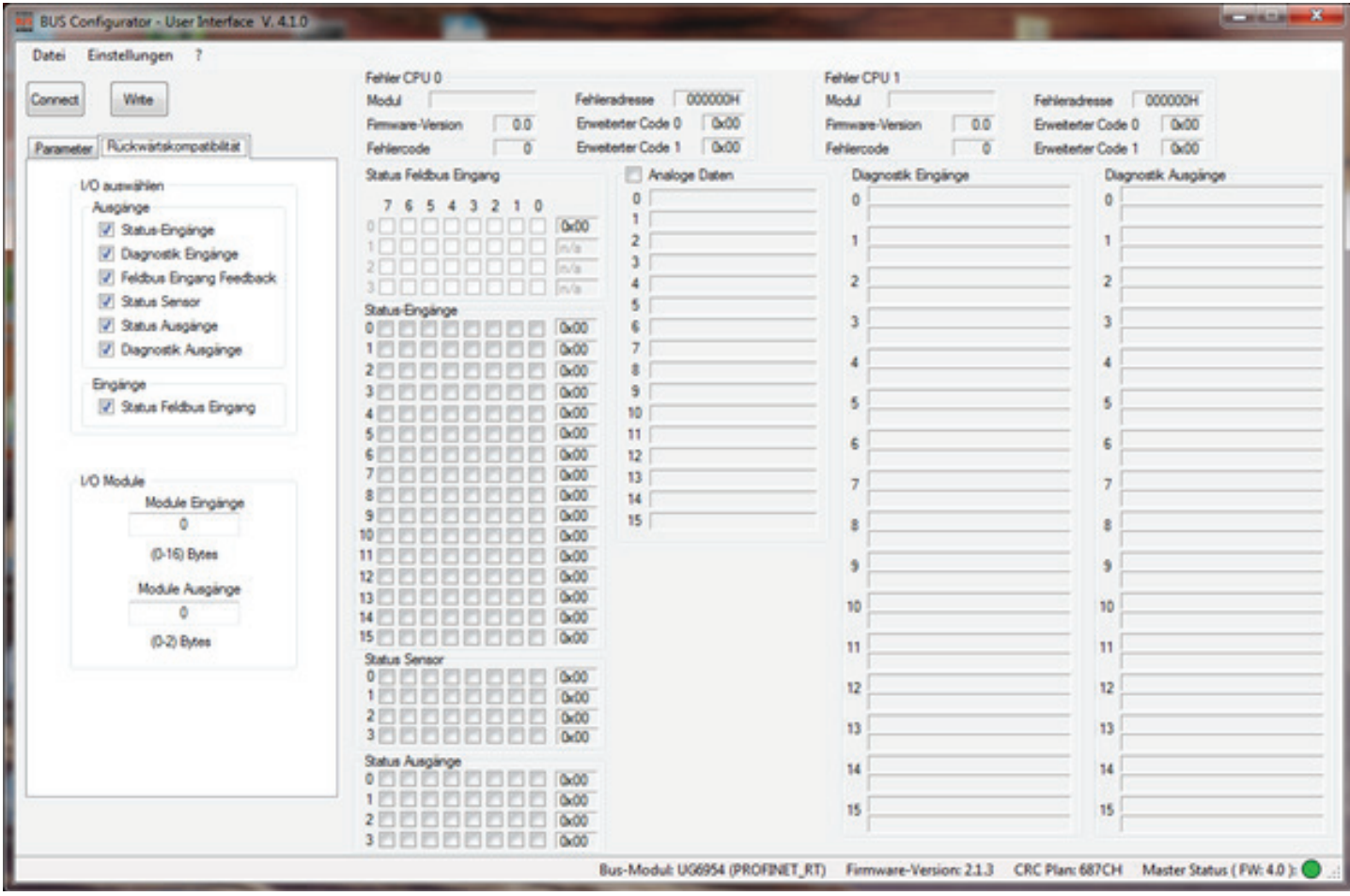

Wenn mehr als ein I/O eine Diagnostik aufweist, laufen I/O-Index und Diagnosecodedaten alle 500 ms alle vorliegenden Diagnosen durch.

### <span id="page-25-0"></span>**Prozessabbildkonfiguration im Abwärtskompatibilitätsmodus**

Das Input-Prozessabbild und das Output-Prozessabbild können unter Einsatz der Benutzerschnittstellen-Software des Buskonfigurators konfiguriert werden.

Mit dieser Software kann der Benutzer wählen, welcher Unterabschnitt in den Feldbus exportiert werden soll und die Größe jedes Prozessabbilds und dann die im physischen Speicher der SPS verwendete Größe ändern. Sobald das Modul angeschlossen ist, werden alle Daten im Hauptfenster der Software eingeblendet.

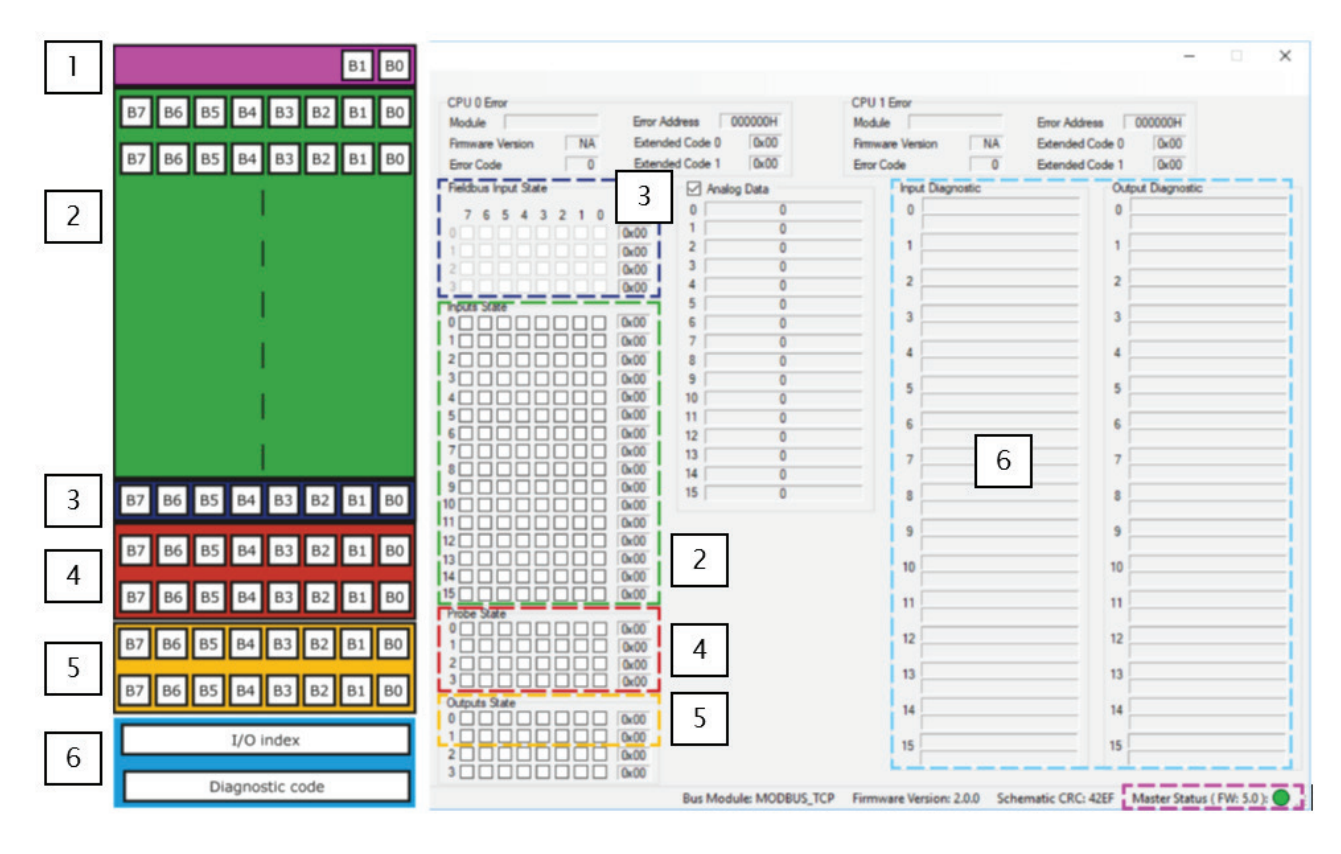

<span id="page-26-0"></span>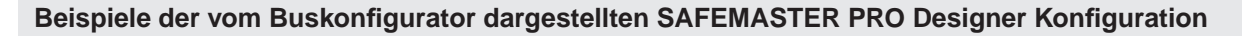

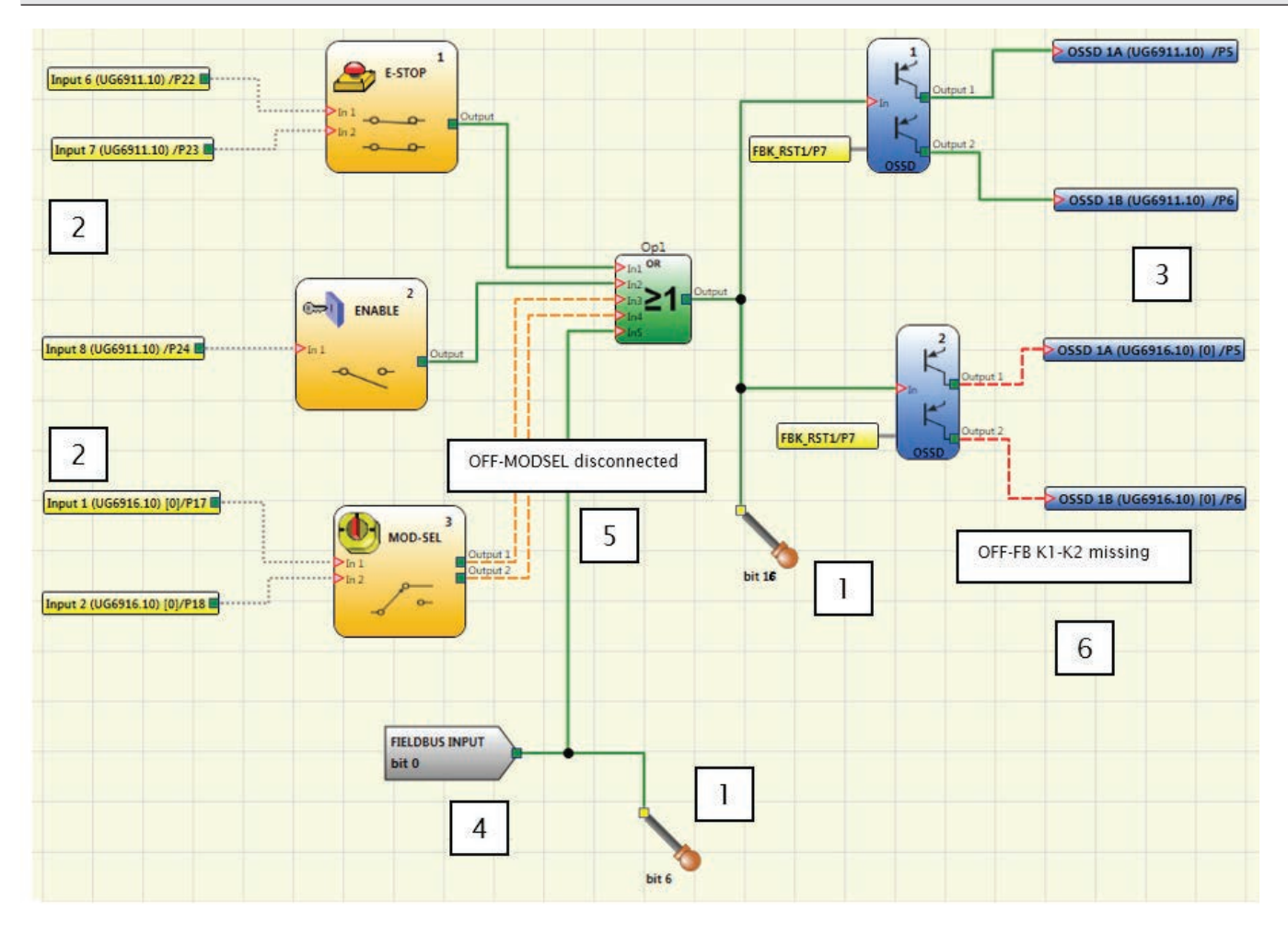

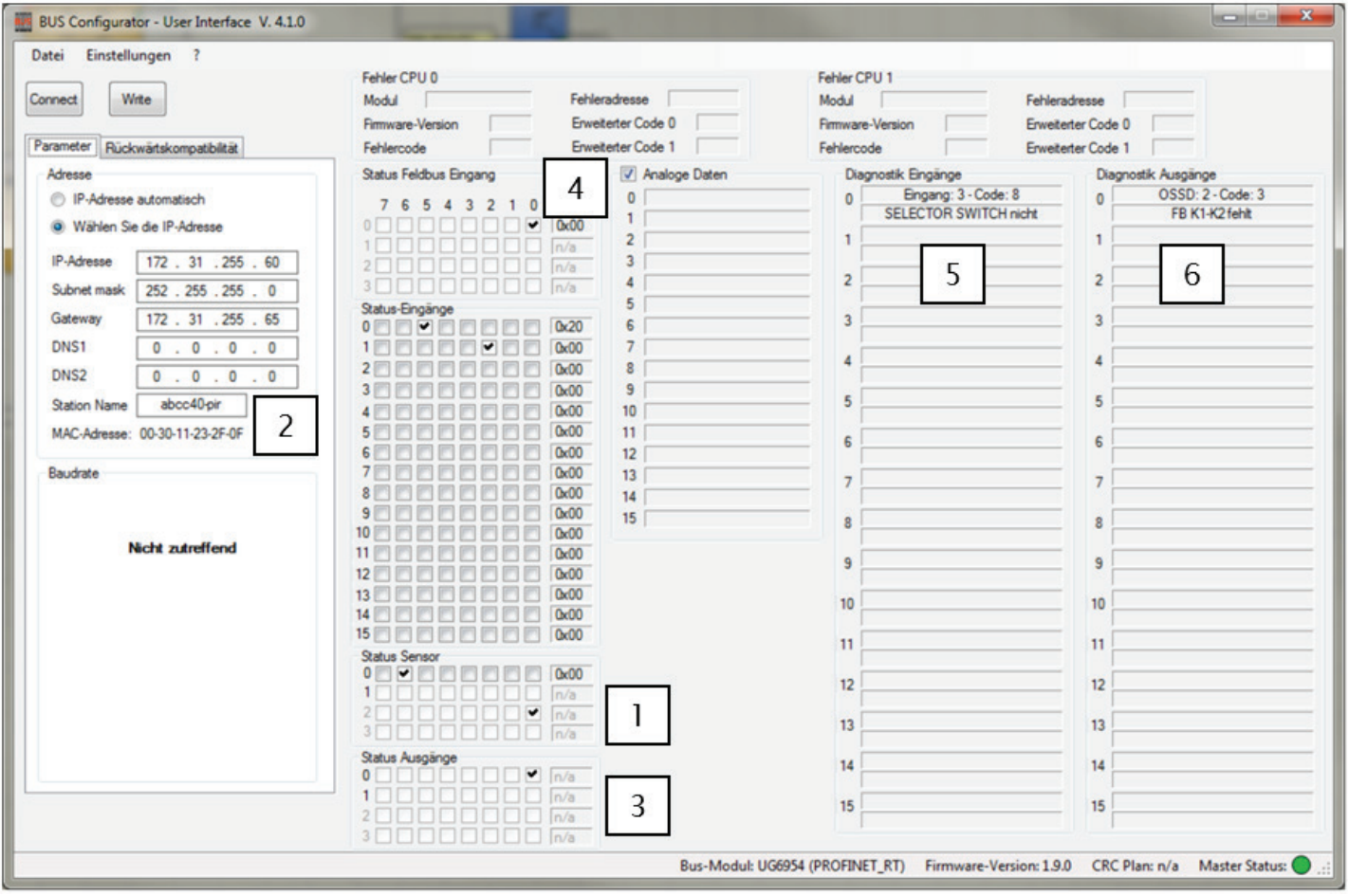

#### <span id="page-27-0"></span>**Beispiele der vom Buskonfigurator dargestellten SAFEMASTER PRO Designer Konfiguration**

- • Eingang 1 E-STOP ist an die Klemmen 6 und 7 am UG 6911.10 / UG 6911.12/080 angeschlossen. Sein Status (null oder eins) wird auf dem den Eingängen reservierten Bit 5 von Byte 0 angezeigt. Das Bit 6 ist immer auf null eingestellt, es dient dazu zu signalisieren, dass der E-STOP zwei Klemmen belegt.
- • Eingang 2 ENABLE ist an Klemme 8 am UG 6911.10 / UG 6911.12/080 angeschlossen. Sein Status (null oder eins) wird auf dem den UG 6911.10 / UG 6911.12/080-Eingängen reservierten Bit 7 von Byte 0 angezeigt.
- Eingang 3 MOD-SEL ist an die Klemme 1 und 2 am UG 6916.10 mit einer Diagnose angeschlossen, die signalisiert, dass MOD-SEL abgetrennt ist. Sein Status wird auf dem den UG 6916.10 -Eingängen reservierten Bits 0 und 1 von Byte 1 angezeigt. Die Diagnose wird in dem den Input-Diagnosen mit Index 2 und der damit verbundenen Diagnose reservierten Bereich angezeigt.
- • Die Feldbus Probes auf Bit 6 und Bit 16 sind grün und die entsprechenden Bits auf dem Feldbus Probes Bereich sind ausgewählt. Feldbus Probe 16 wird als Bit 0 des dritten Bytes angezeigt.
- • OSSD 1 ist ON und an das erste Paar der UG 6911.10 / UG 6911.12/080-Ausgänge angeschlossen. Sein Status wird auf den dem Ausgängen reservierten Bit 0 von Byte 0 angezeigt.
- • OSSD 2 ist OFF, wobei die Diagnose anzeigt, dass auf einen Neustart gewartet wird. Der OSSD ist an das erste Paar des UG 6916.10 angeschlossen. Sein Status wird auf dem den Ausgängen reservierten Bit 2 von Byte 0 angezeigt. Die Diagnose wird in dem den OSSD-Diagnosen reservierten Bereich angezeigt.
- • Im Feldbuseingang-Bereich wurde Bit 0 ausgewählt, so dass der Feldbuseingang auf Bit 0 im SAFEMASTER PRO Designer-Projekt grün ist.

#### <span id="page-28-0"></span>**Beispielkonfiguration des UG6954 PROFINET Feldbusmoduls mit dem Siemens TIA Portal**

Zunächst muss dem PROFINET-Busmodul mit Hilfe des Buskonfigurators eine IP-Adresse innerhalb des verwendeten Netzwerks sowie einen Stationsnamen vergeben werden.

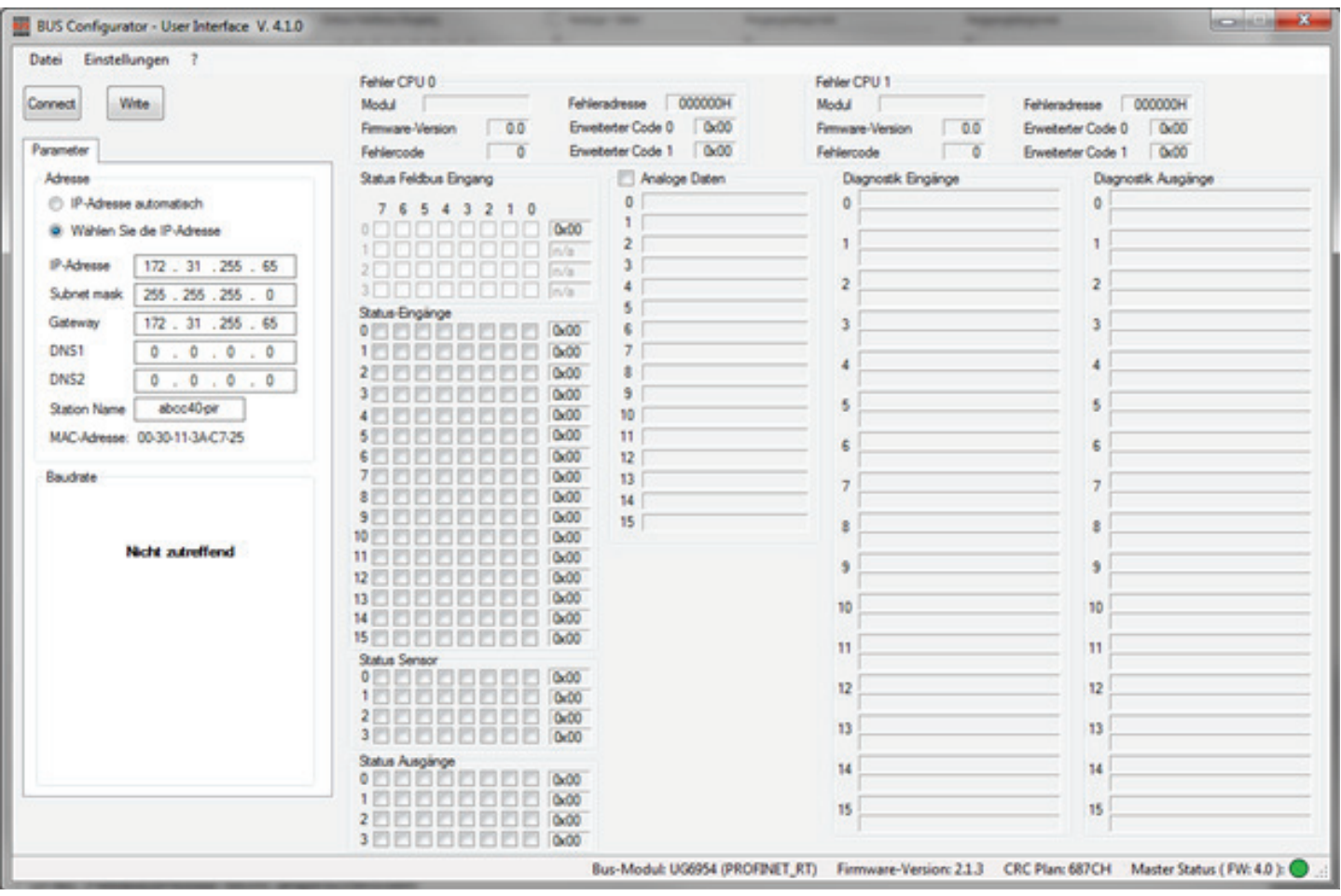

Im TIA-Portal wird das Busmodul über das Katalogmenü ausgewählt und mit einer geeigneten Steuerung verbunden.

DOLD<sup>36</sup>

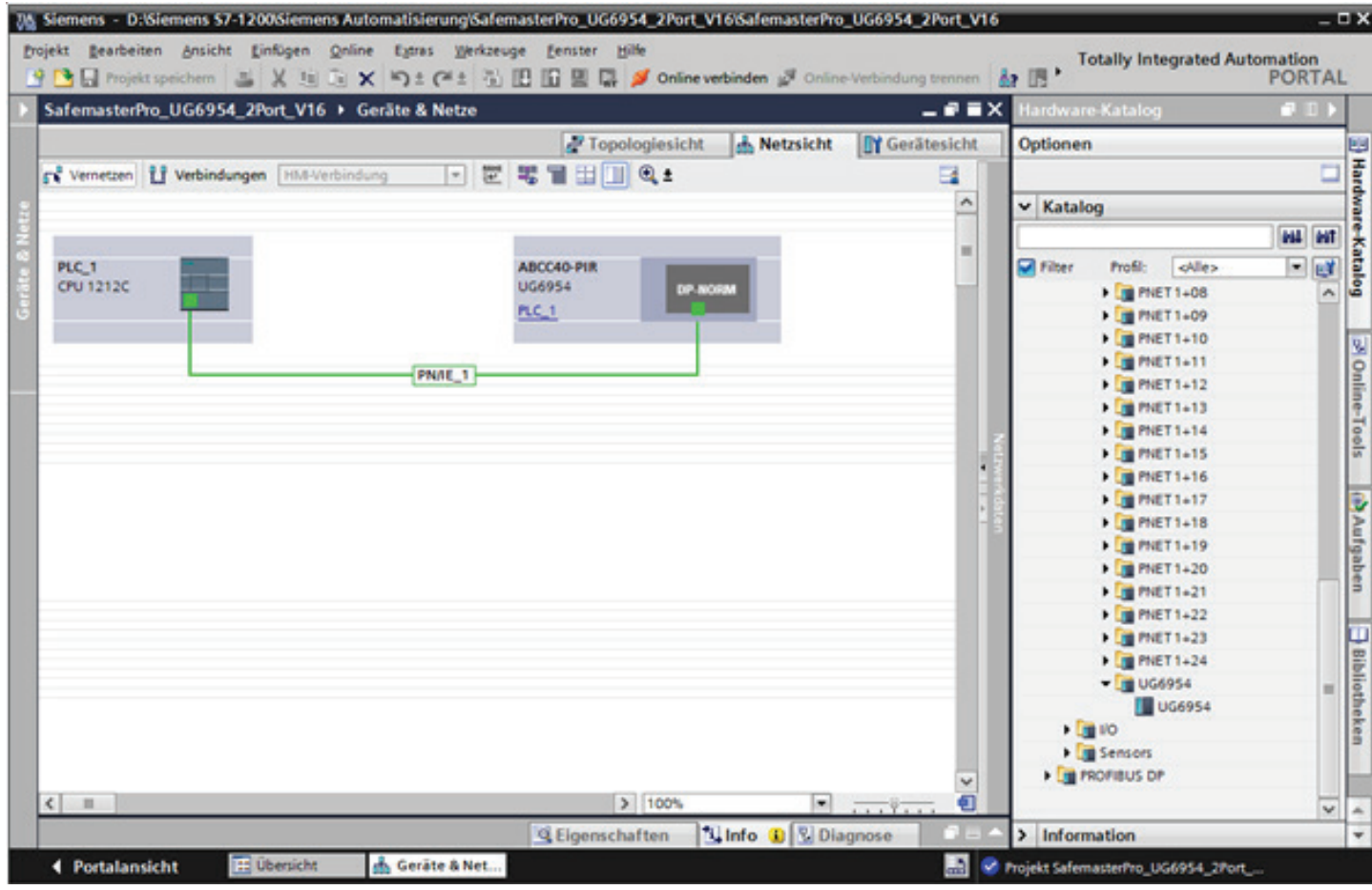

Die gewählte IP-Adresse und der Stationsname des Busmoduls müssen mit den Einstellungen im TIA-Portal übereinstimmen.

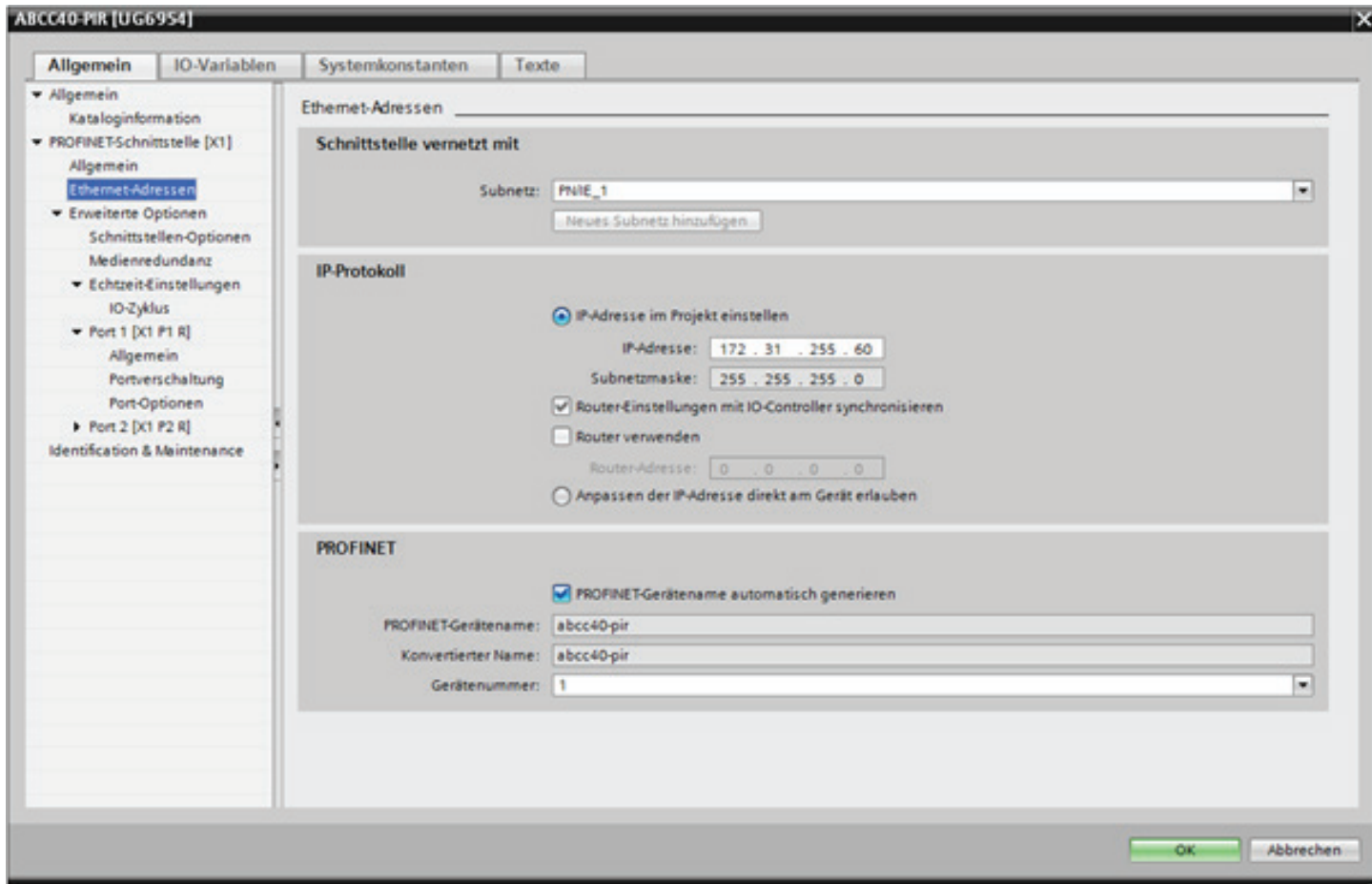

#### DOLD<sup>3</sup>

Im nächsten Schritt werden die Prozessdaten des Moduls zugeordnet. Hierbei ist bei PROFINET darauf zu achten, dass die Reihenfolge der Ein- und Ausgabedaten beachtet werden muss. Die Prozessdatenzuordnung ist im Anhang dieses Handbuchs beschrieben. Im dargestellten Beispiel müssen die Feldbuseingänge vor den System I/O-Daten gemappt werden. Zu beachten ist auch, dass Safemaster Pro und das TIA-Portal entgegengesetzte Bezeichnungen für Ein- und Ausgänge verwenden.

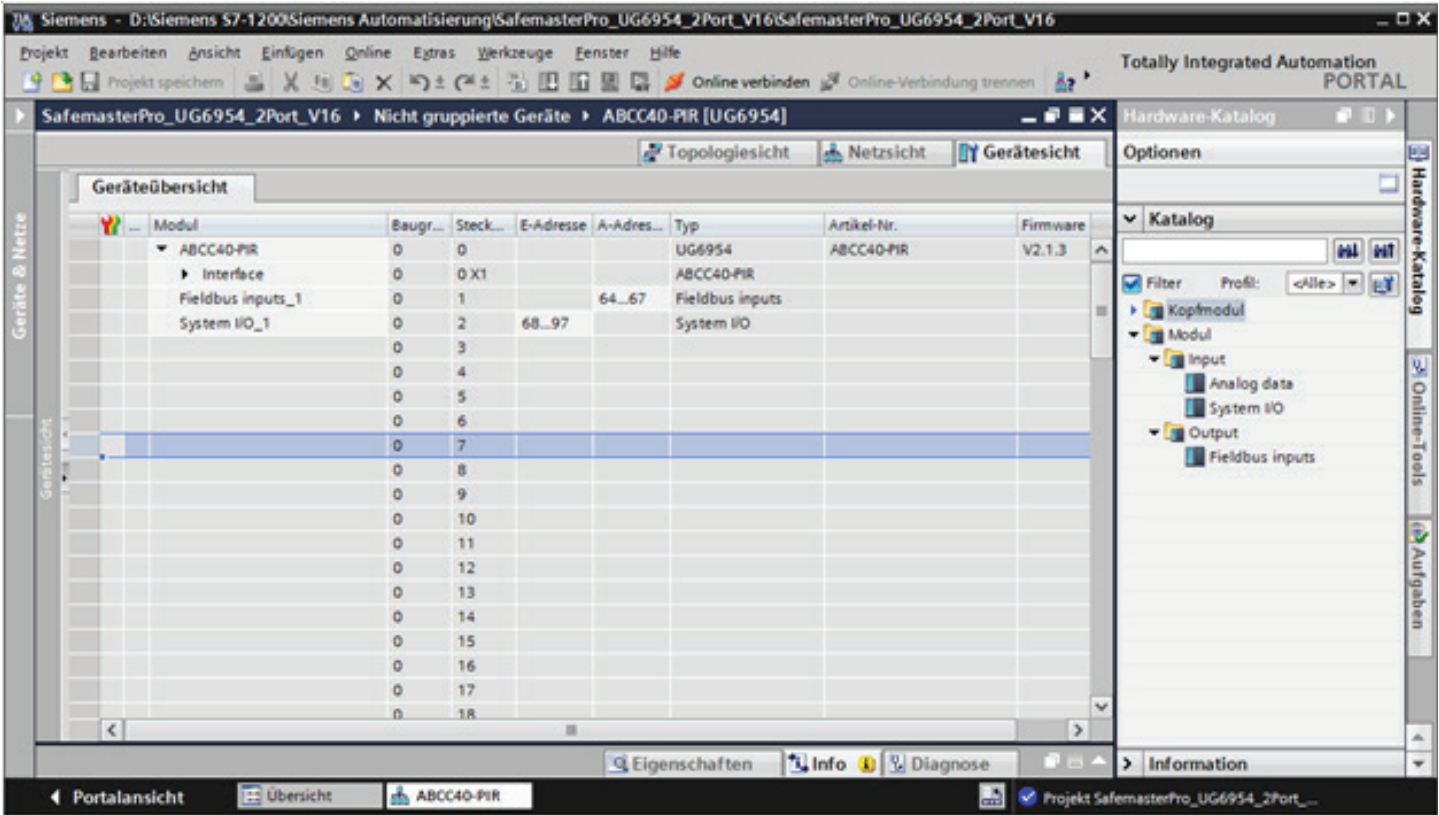

Im letzten Schritt werden die Feldbus Ein-und Ausgänge mit Namen versehen und als PLC-Variablen der Steuerung für die weitere Verarbeitung zur Verfügung gestellt.

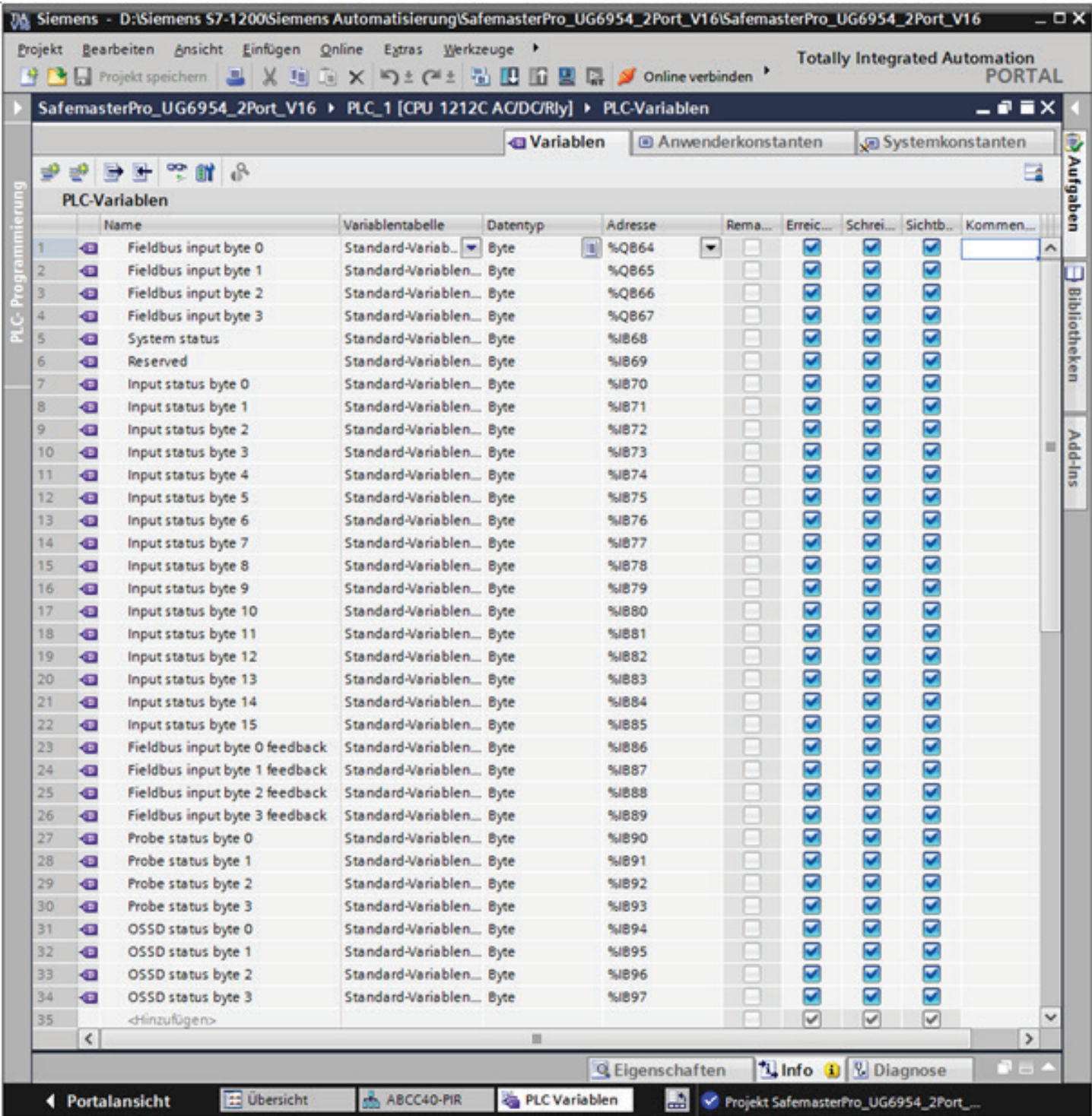

### <span id="page-32-0"></span>**Status der Eingänge der Module zur Geschwindigkeitssteuerung**

Alle Zustände nehmen 4 Bits ein: 0÷3 bzw. 4÷7 im Abschnitt "Status Eingänge" der Ausgangsdarstellung. Der Inhalt des Bytes ist wie folgt:

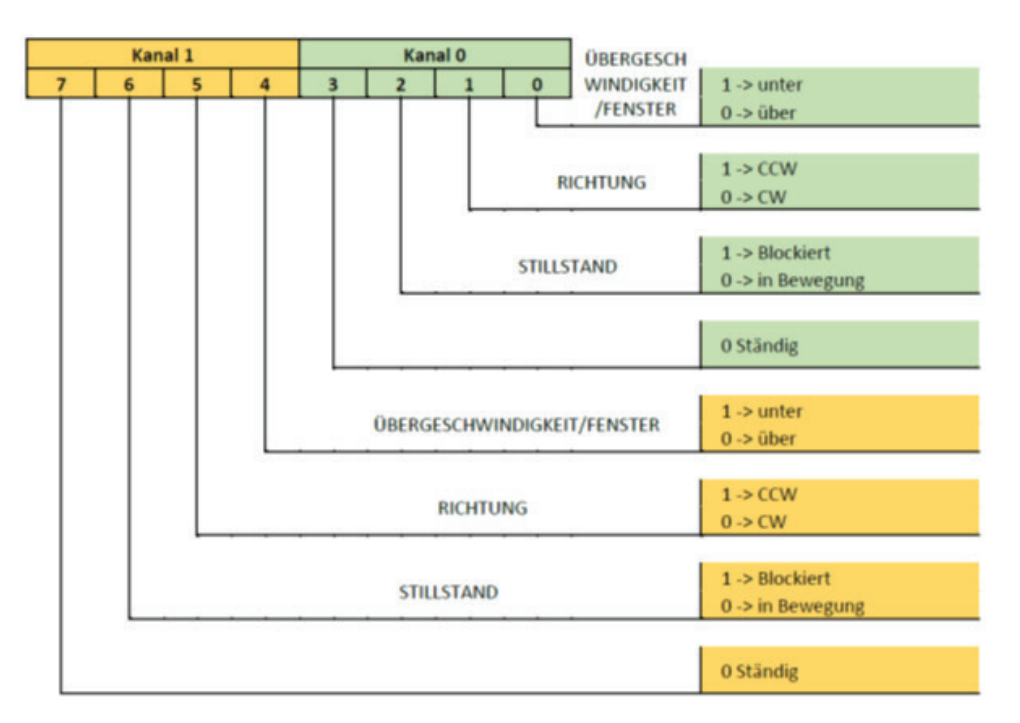

## <span id="page-33-0"></span>**Technische Daten**

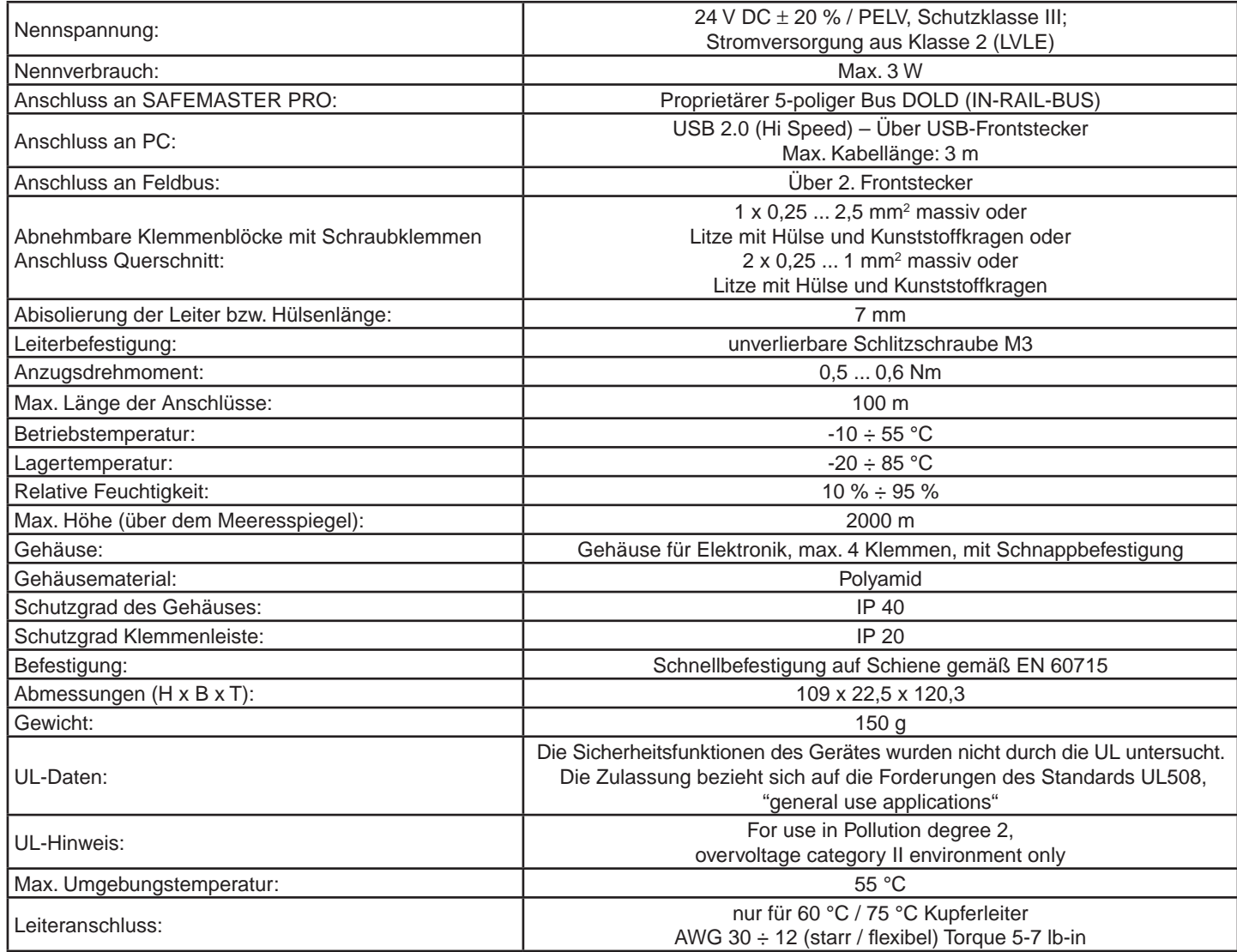

## <span id="page-34-0"></span>**Anhang**

## Process data mapping

for UG 695 Feldbus expansion modules V1.2.8

#### **General Notes**

- 1. The process data size is fixed, this means that the size and mapping of the process data image of the bus communication devices does not change depending on how many input or output modules are connected to the configurable safety controller.
- 2. "Reserved"-Bytes are allocated as variables where necessary (e.g., to maintain the inner sub-index structure of the CANopen user defined objects when an object in enlarged beyond 1 byte size)
- 3. Some data are available only if the communication module is used in a system where the UG 6911 firmware version is greater that a miminum value (i.e., Errors data are only available if UG 6911 firmware version is greater than 5.0. Project CRC data are available only with UG 6911 firmware greater than 3.0).
- 4. The Analog data section is optional: it can be turned on or off using the Bus configurator software; if the Analog data checkbox in the software is selected then the bytes are present in the process image, if the box is unchecked the bytes are not present; the process image size will adapt to the actual number of bytes.

### **EtherCAT (UG 6956)**

### **PDO Overview**

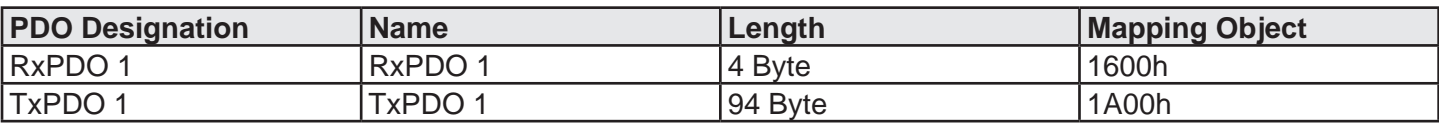

## **Process data mapping (PDO)**

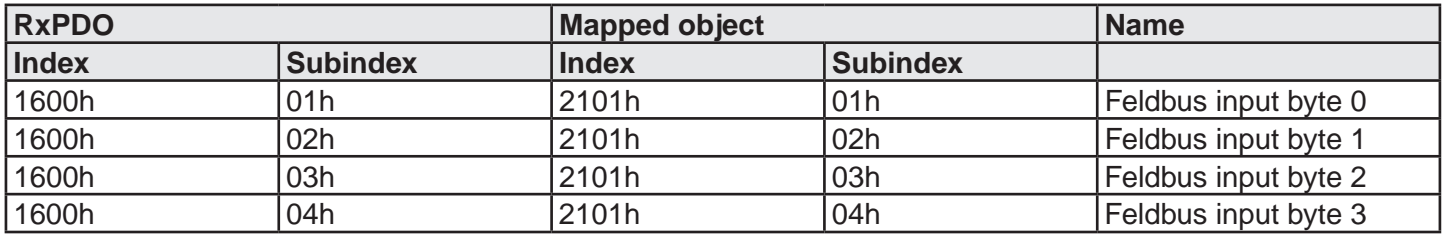
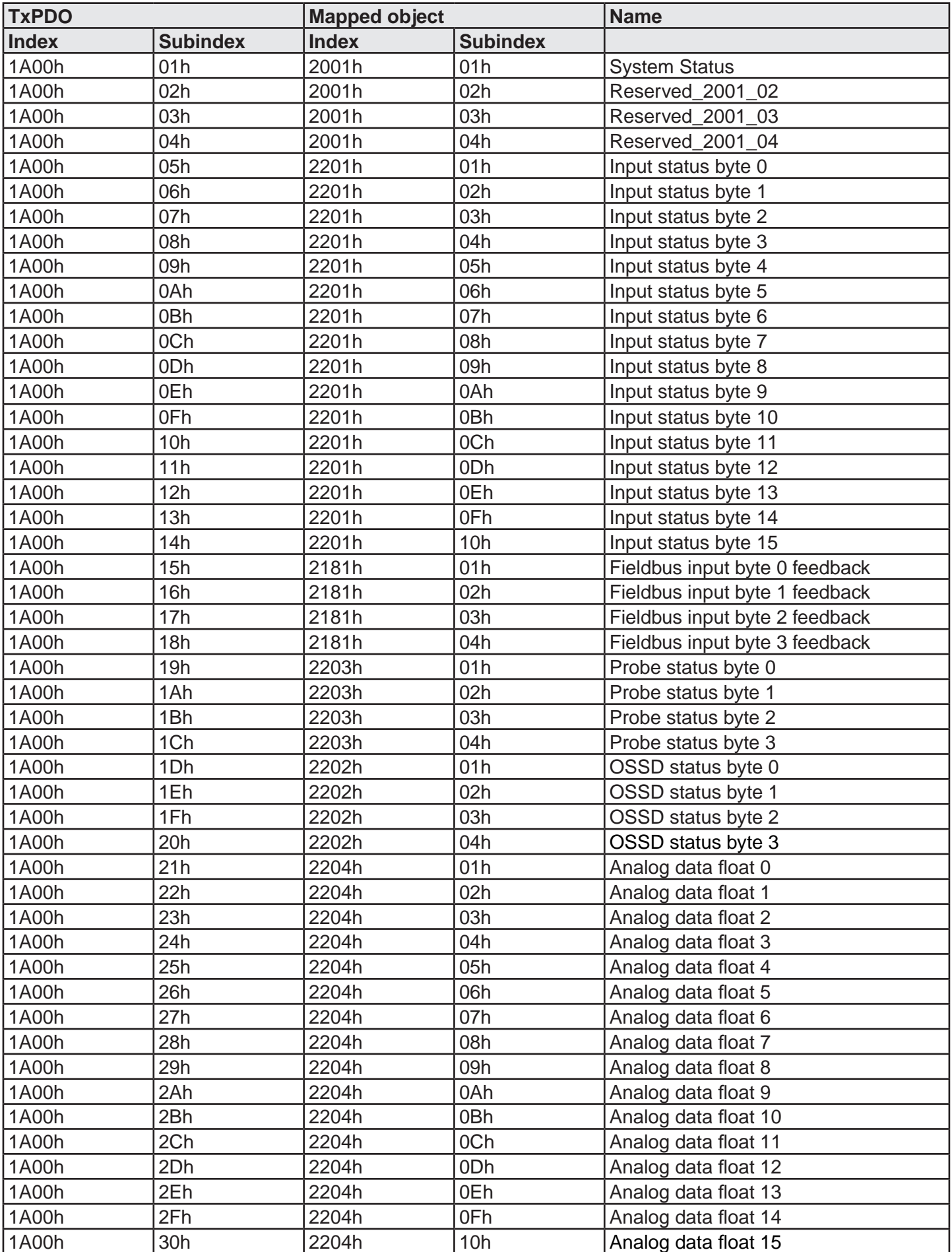

### **Vendor specific Objects**

# **Object Index 2001h – System status**

Object Type: Array

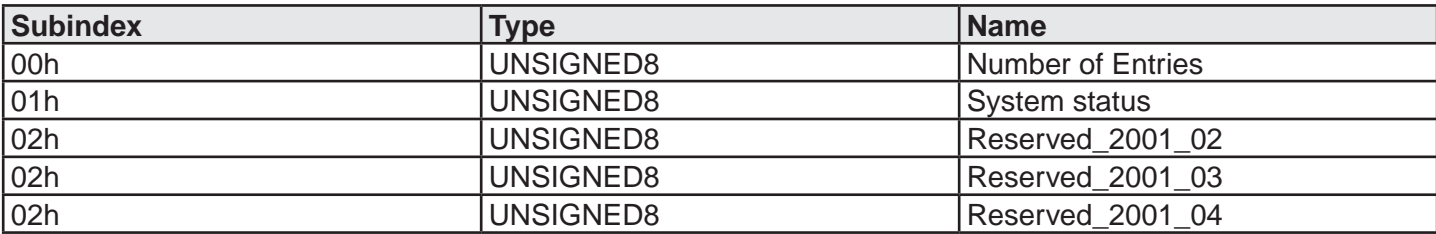

### **Object Index 2003h – Errors data CPU 0**

Object Type: Array

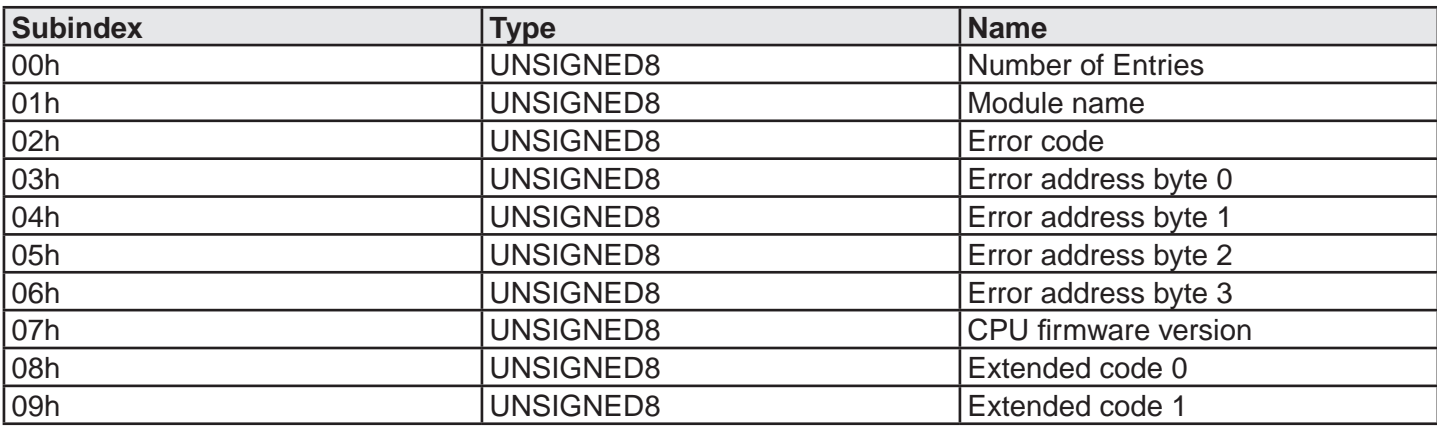

# **Object Index 2004h – Errors data CPU 1**

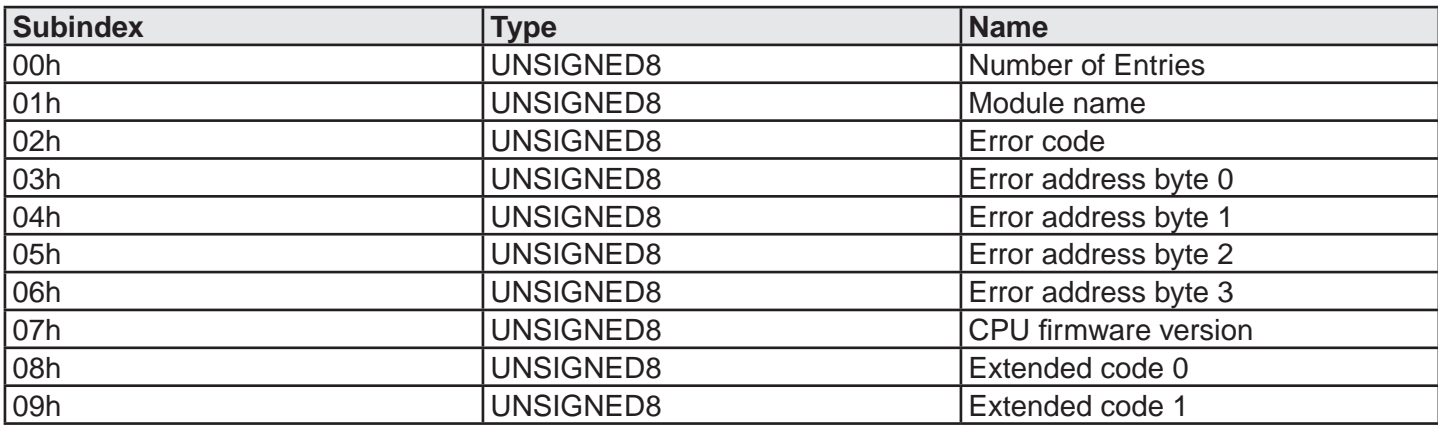

# **Object Index 2005h – Input diagnostics**

Object Type: Array

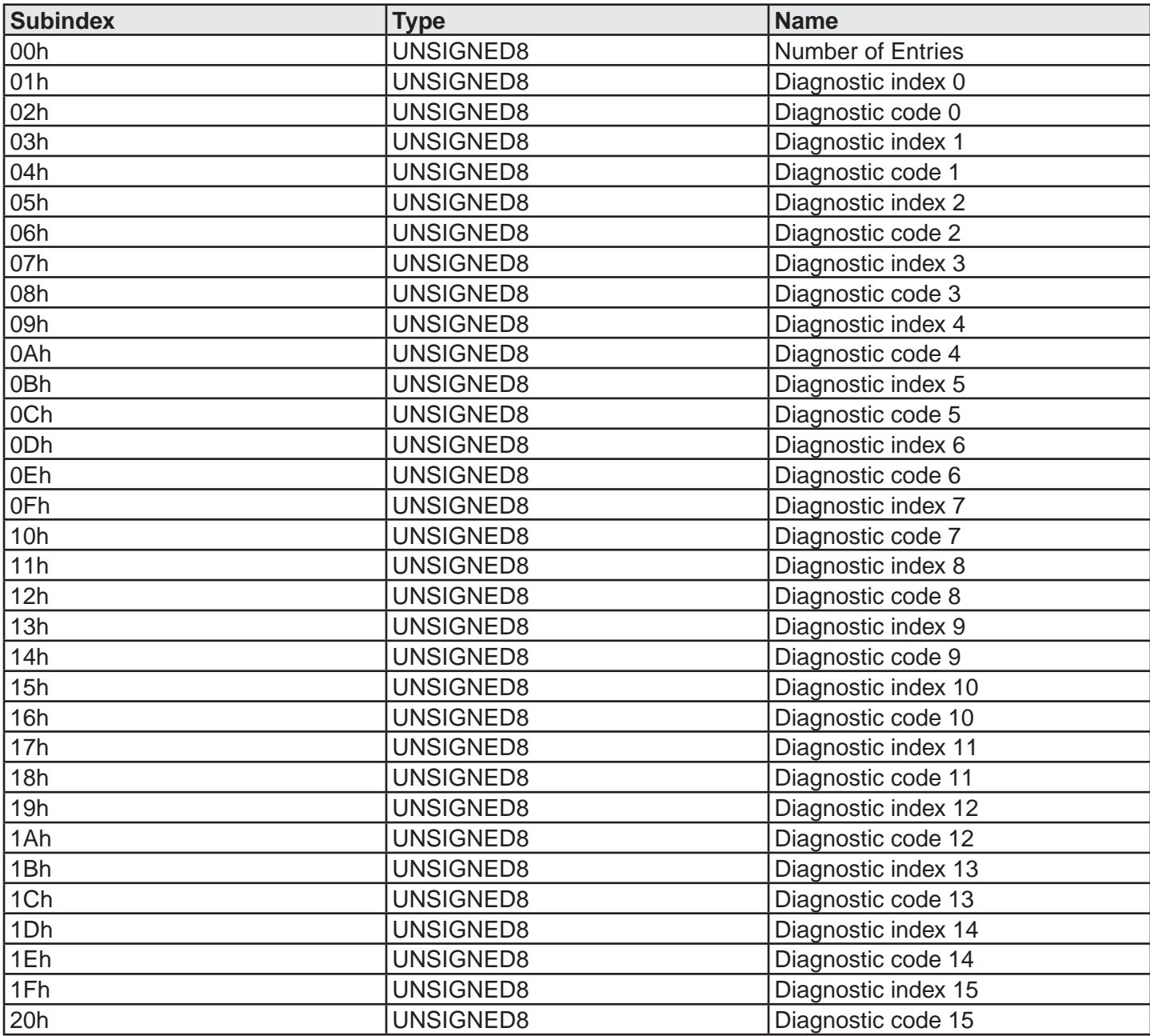

A maximum of 16 Input diagnostics are transferred, if more diagnostics are present on the system, only the first 16 are available on the fieldbus.

# **Object Index 2006h – OSSD diagnostics**

Object Type: Array

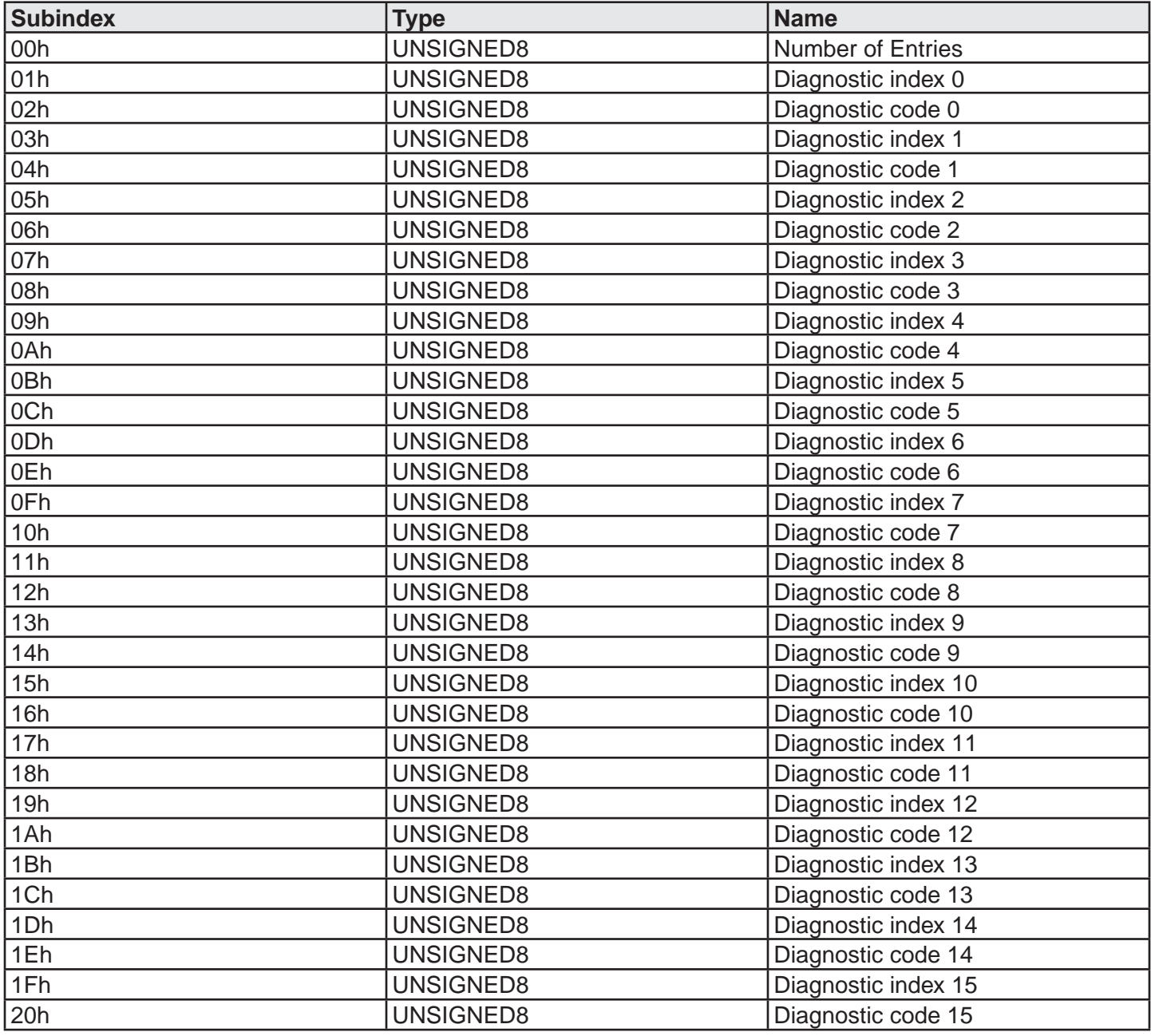

A maximum of 16 OSSD diagnostics are transferred, if more diagnostics are present on the system, only the first 16 are available on the fieldbus

# **Object Index 2007h – Project CRC**

Object Type: Array

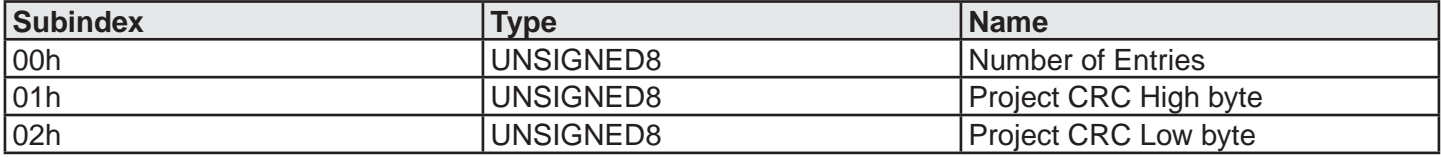

### **Object Index 2101h – Fieldbus inputs**

Object Type: Array

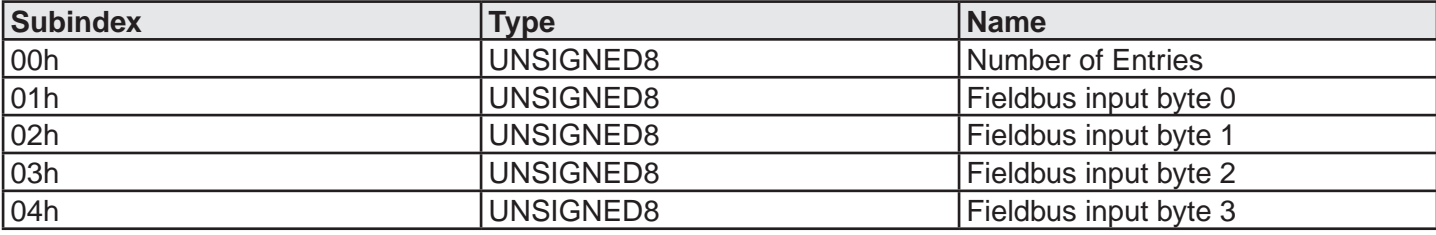

# **Object Index 2181h – Fieldbus inputs feedback**

Object Type: Array

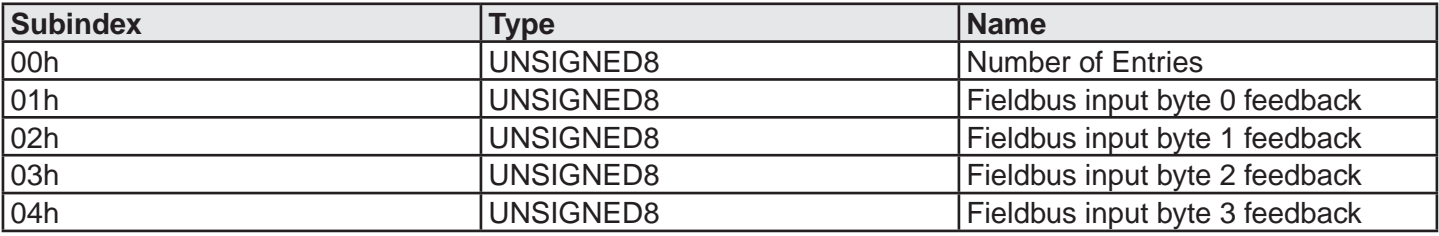

# **Object Index 2201h – Input status**

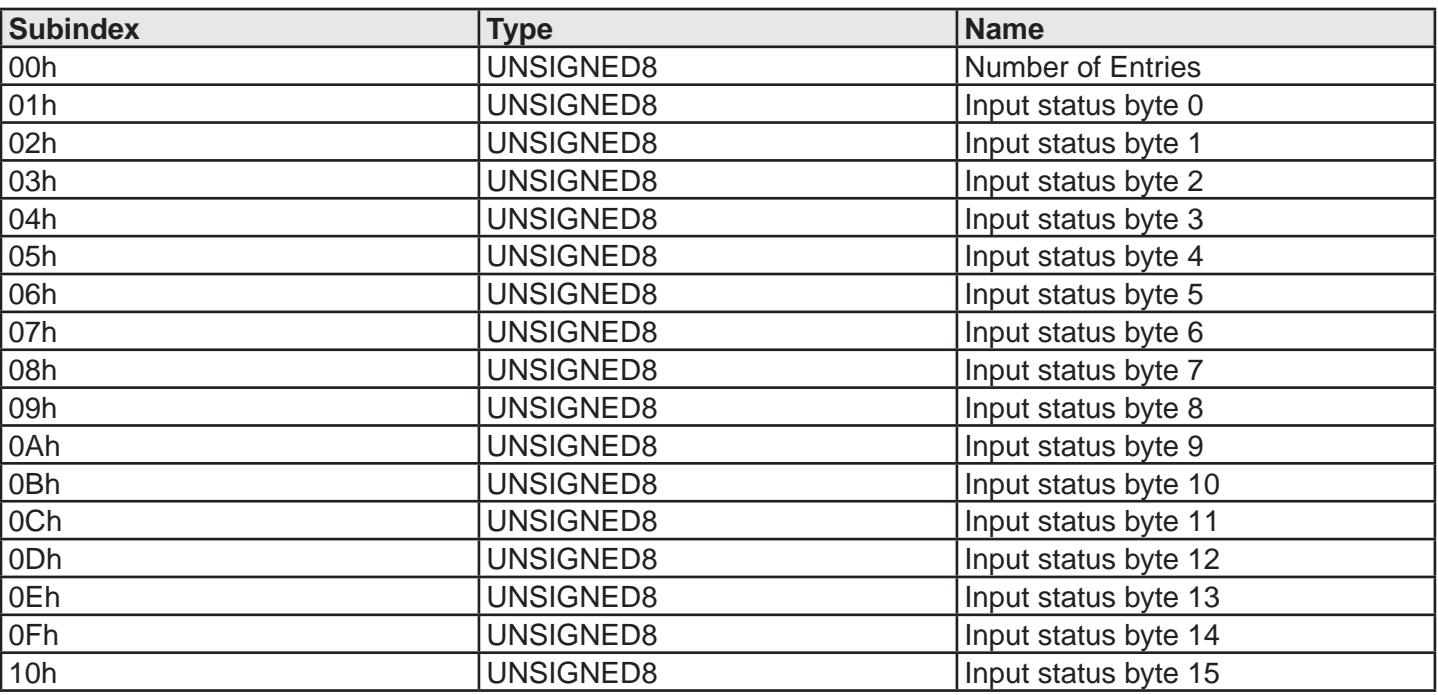

# **Object Index 2202h – OSSD status**

Object Type: Array

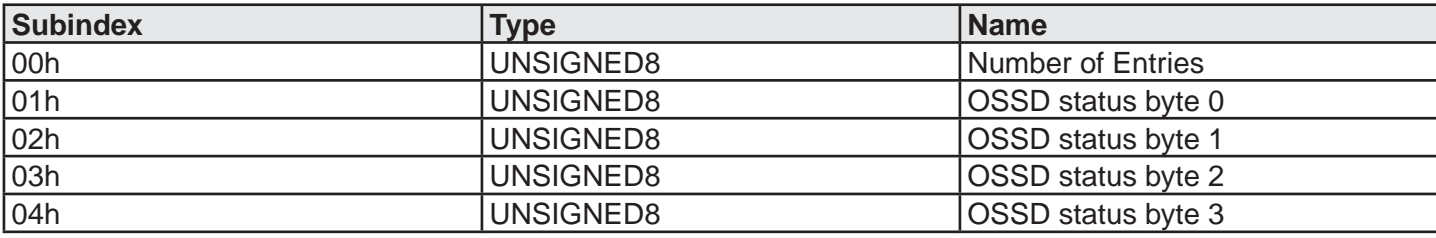

# **Object Index 2203h – Probe status**

Object Type: Array

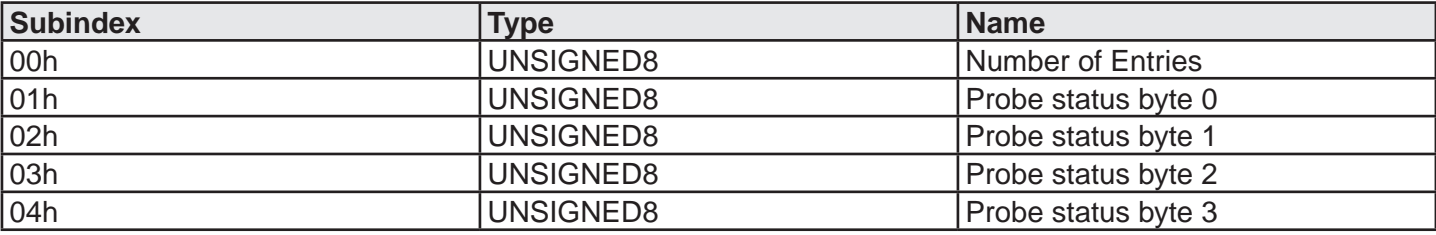

# **Object Index 2204h - Analog data**

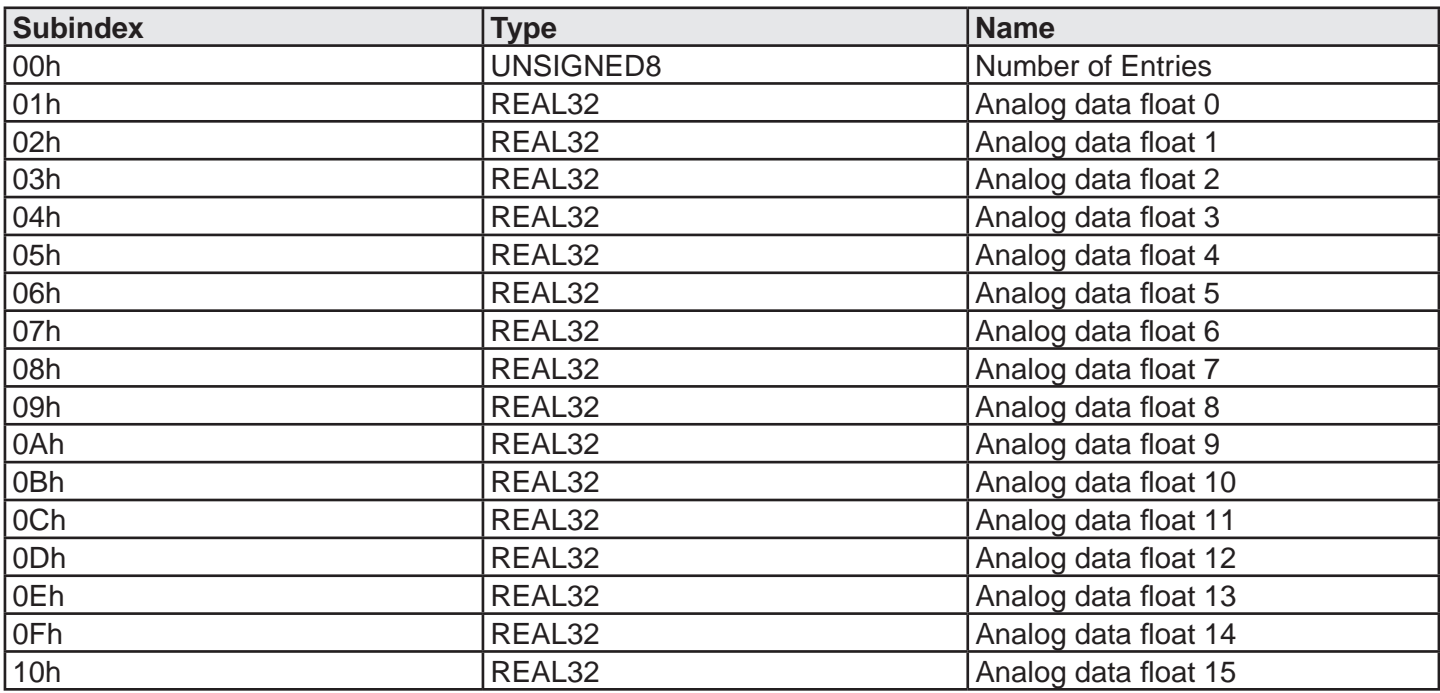

# **CANopen (UG 6951)**

# **PDO predefined connection set**

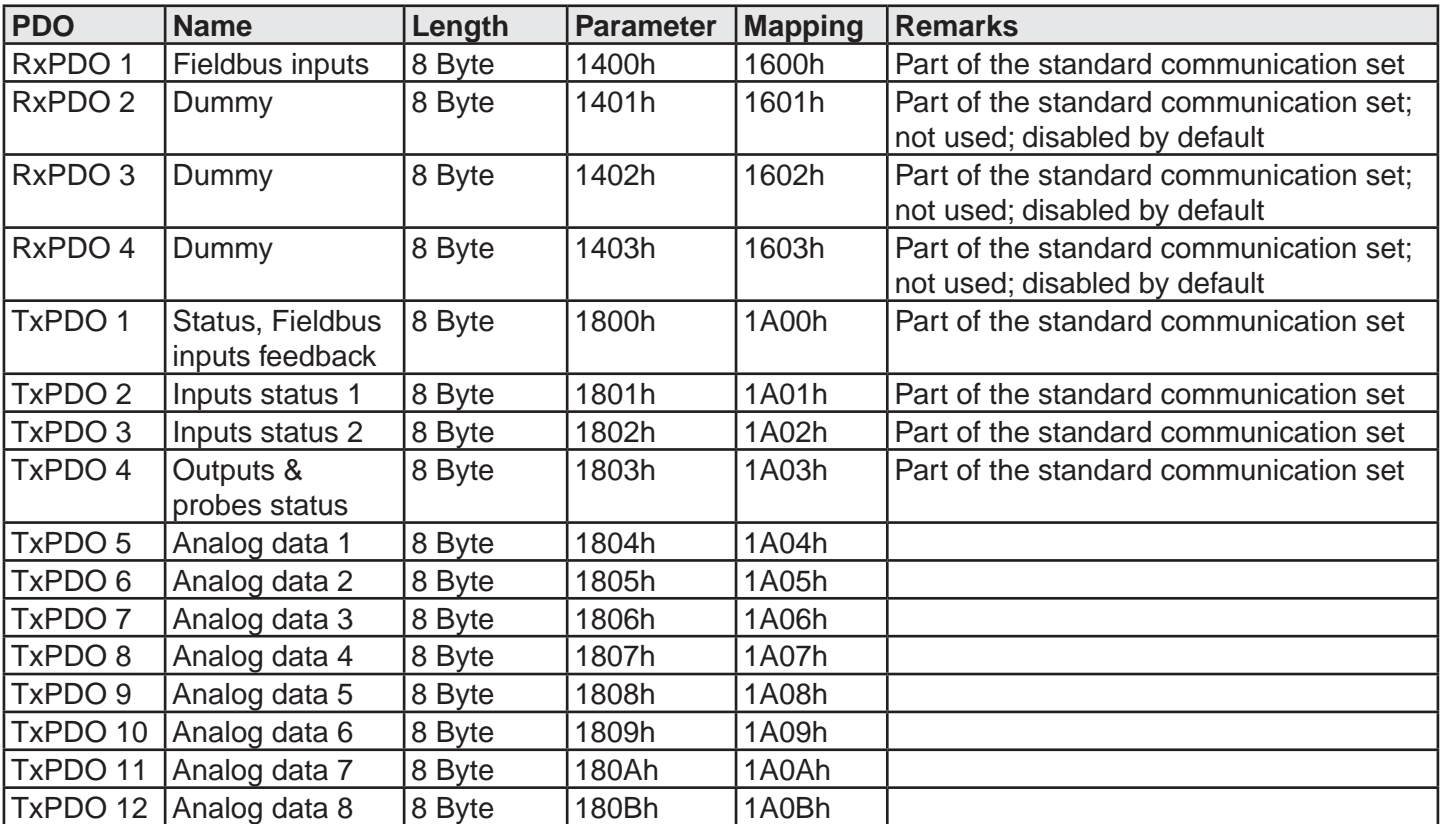

# **Process data mapping (PDO)**

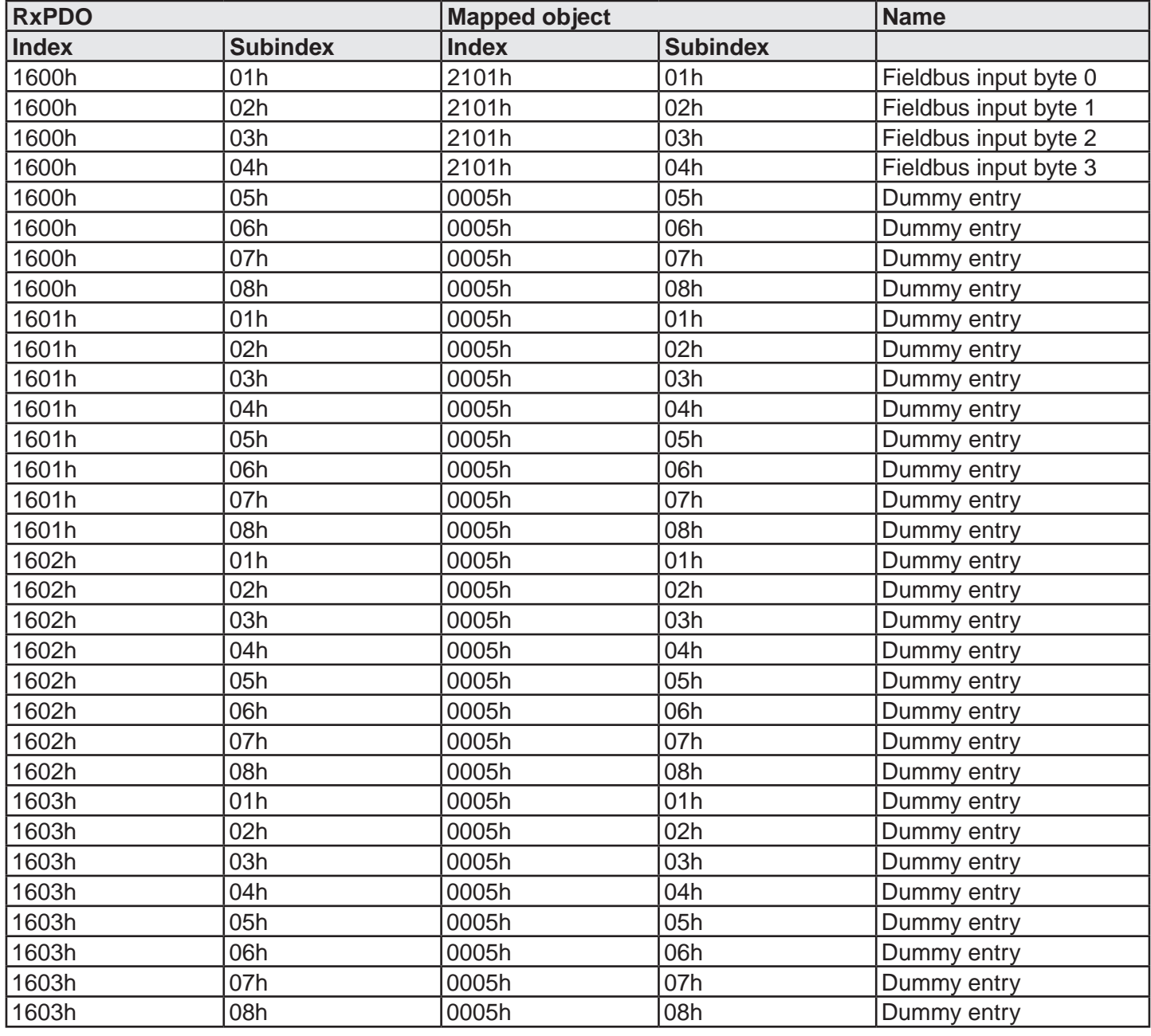

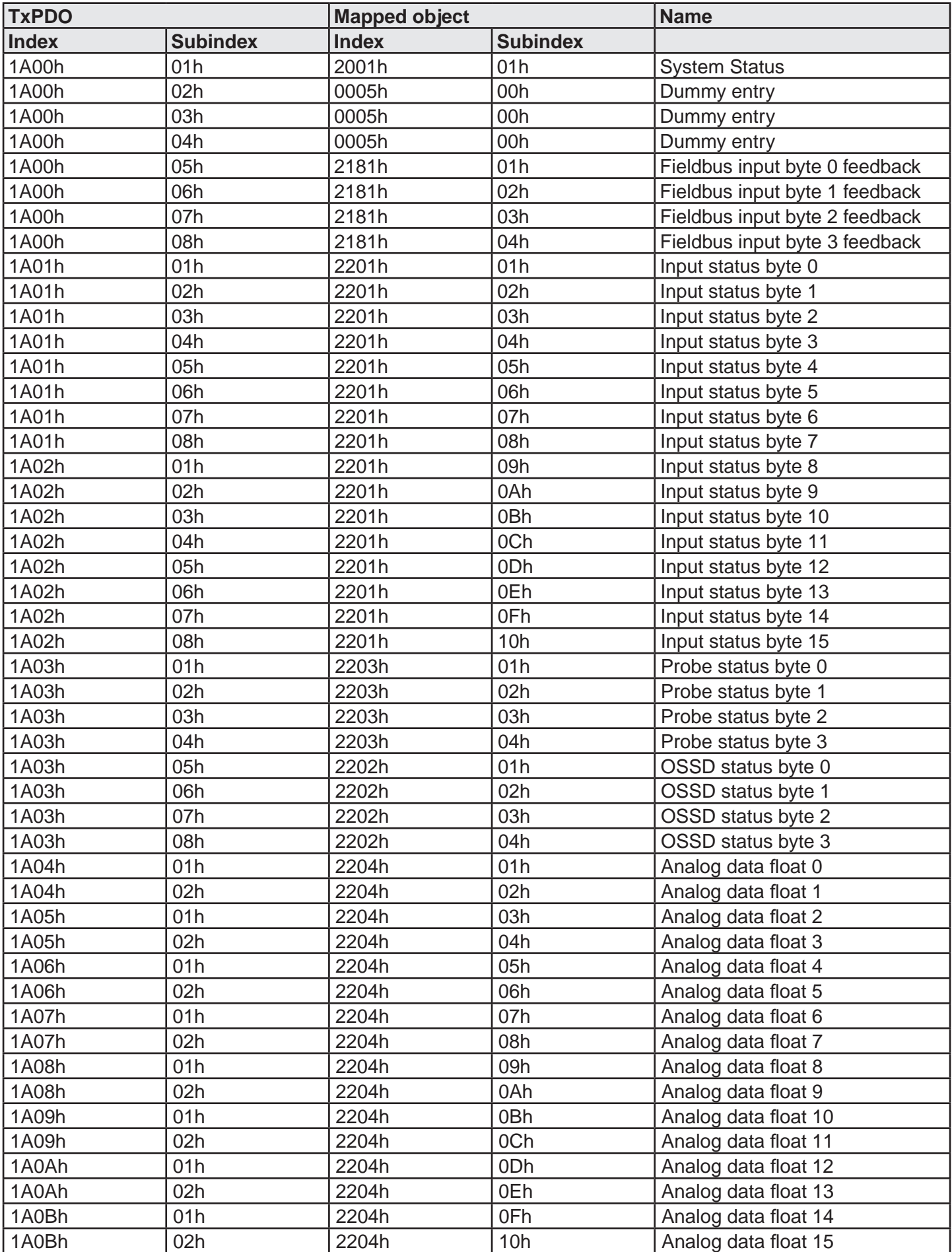

### **Vendor specific Objects**

# **Object Index 2001h – System status**

Object Type: Array

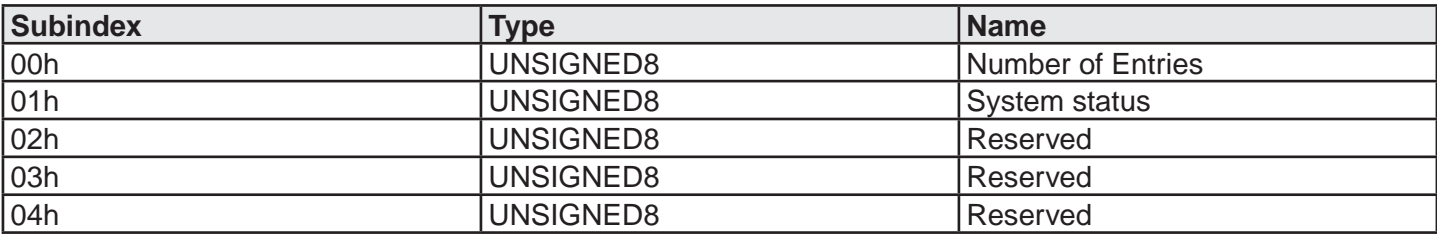

### **Object Index 2003h – Errors data CPU 0**

Object Type: Array

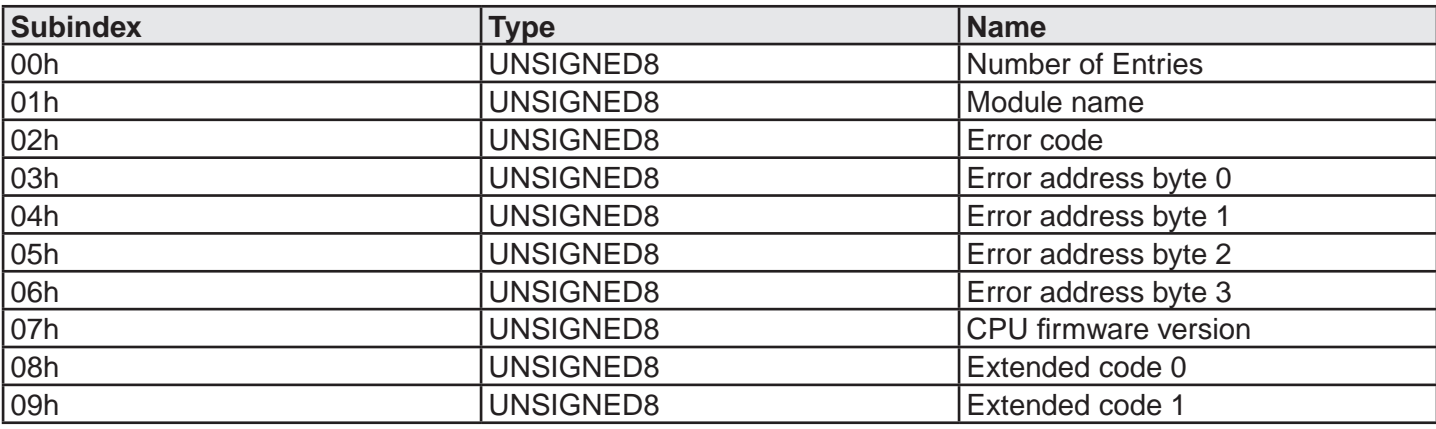

### **Object Index 2004h – Errors data CPU 1**

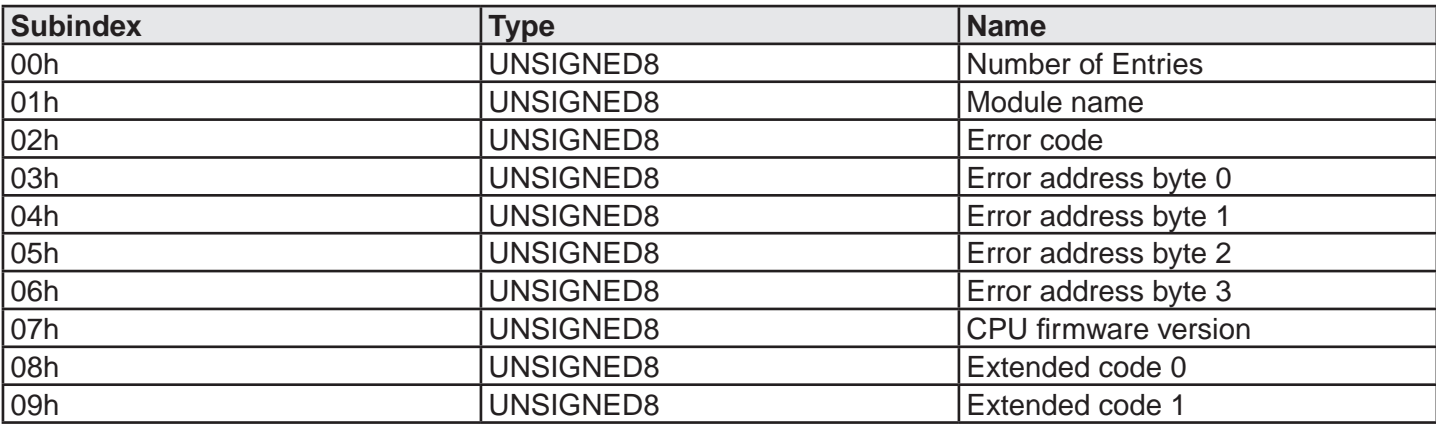

# **Object Index 2005h – Input diagnostics**

Object Type: Array

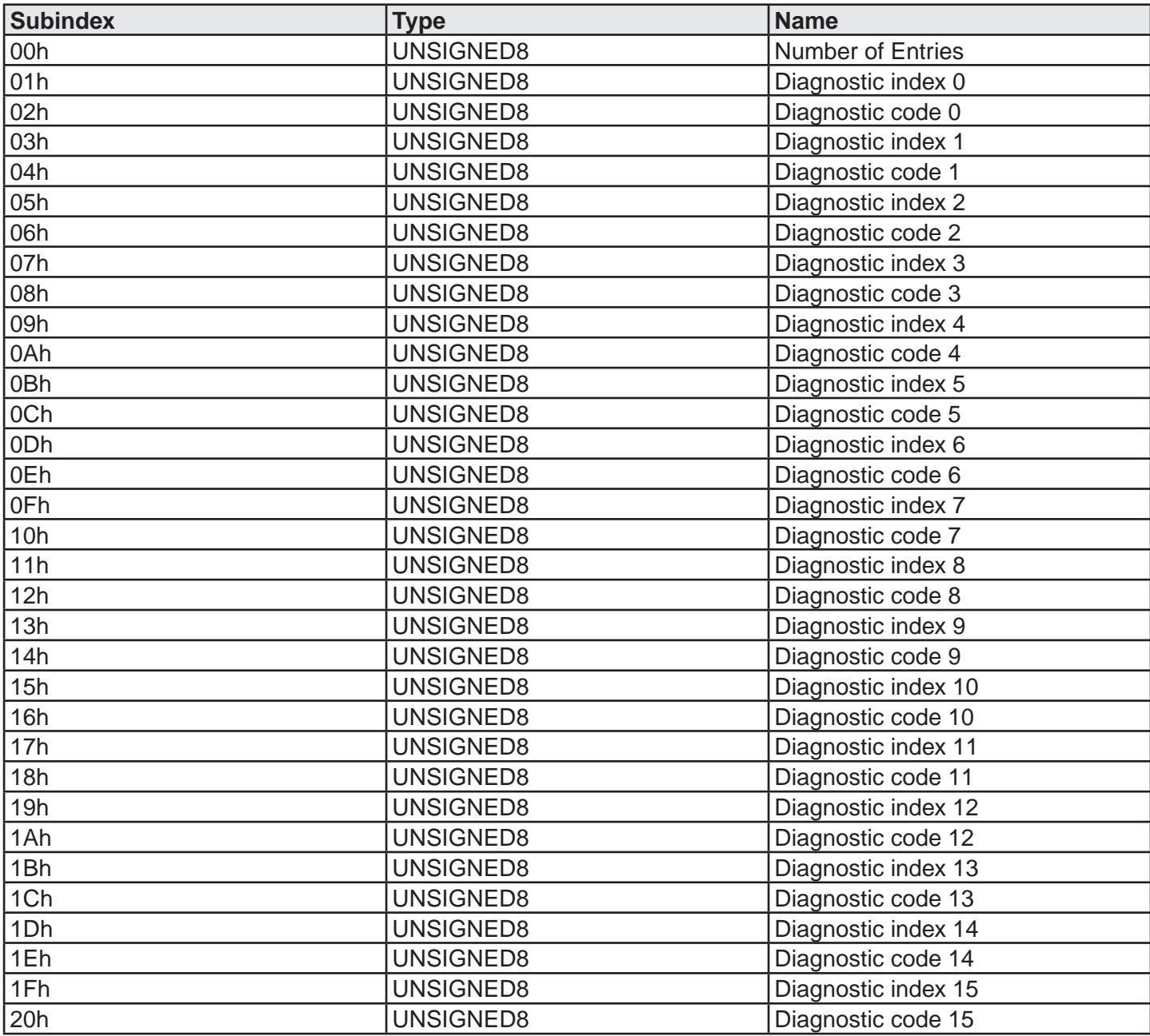

A maximum of 16 Input diagnostics are transferred, if more diagnostics are present on the system, only the first 16 are available on the fieldbus.

# **Object Index 2006h – OSSD diagnostics**

Object Type: Array

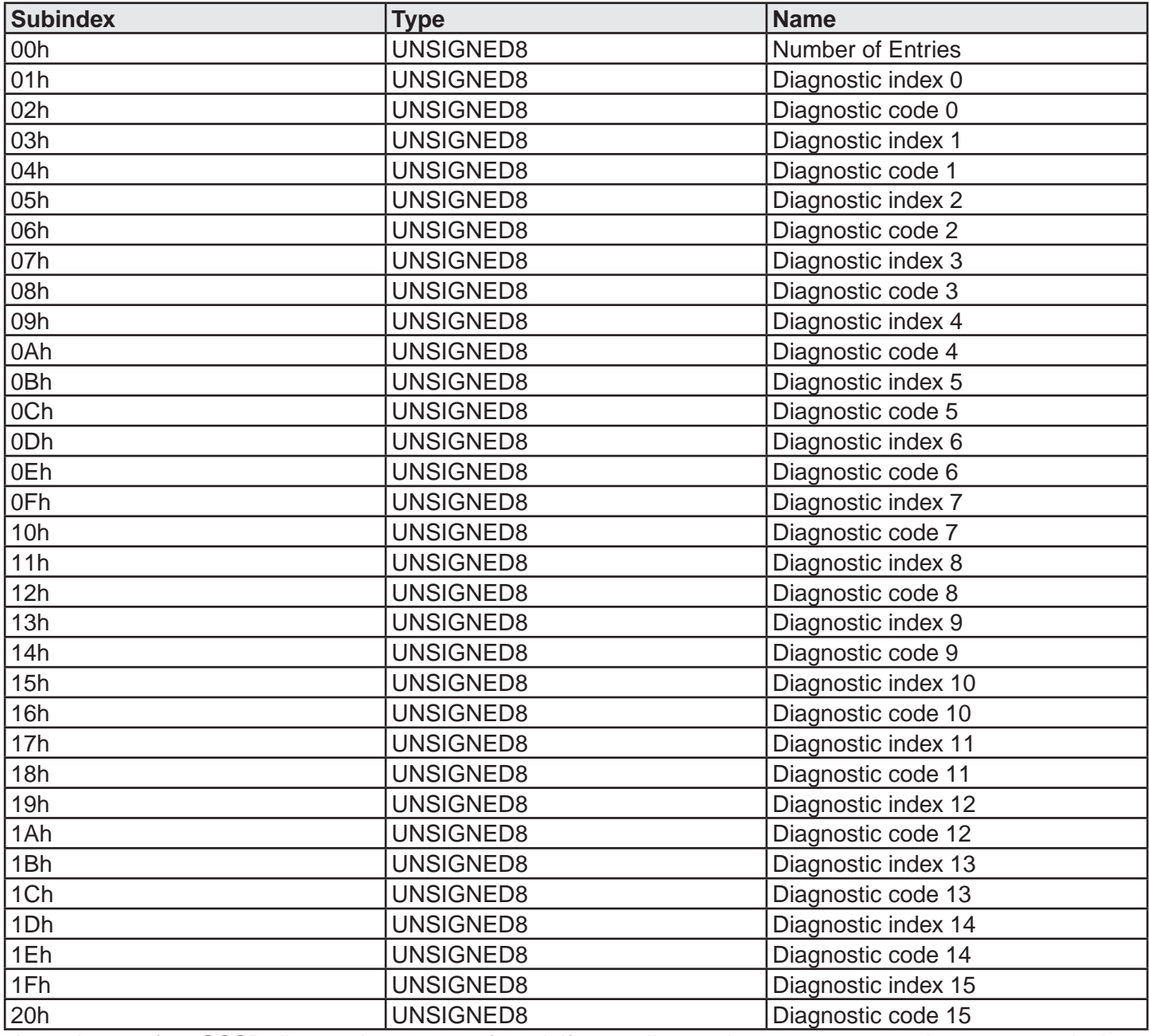

A maximum of 16 OSSD diagnostics are transferred, if more diagnostics are present on the system, only the first 16 are available on the fieldbus.

### **Object Index 2007h – Project CRC**

Object Type: Array

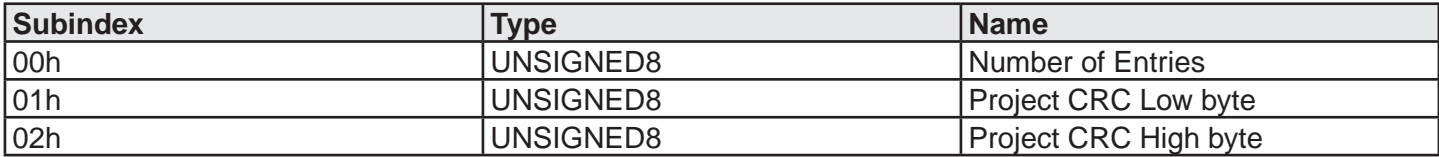

# **Object Index 2101h – Fieldbus inputs**

Object Type: Array

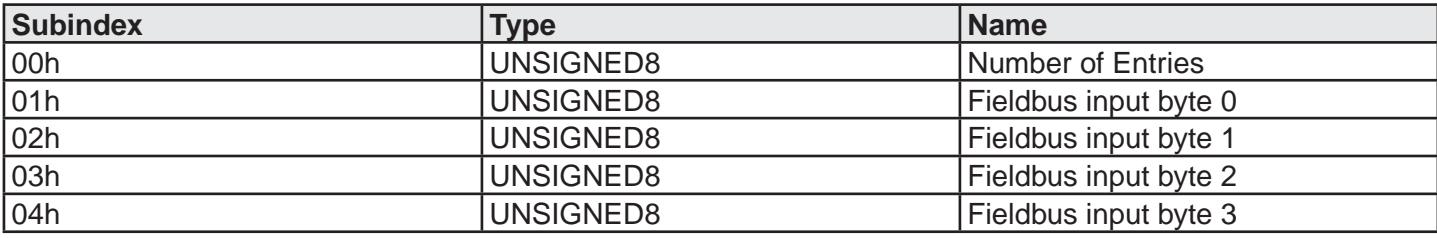

#### **Object Index 2181h – Fieldbus inputs feedback**

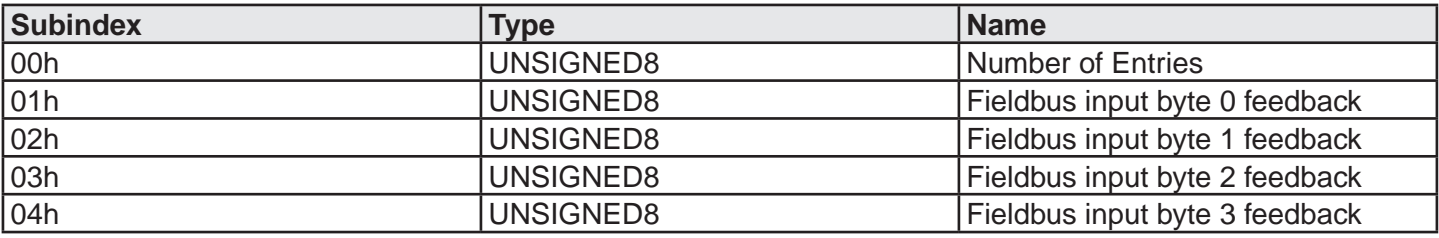

# **Object Index 2201h – Input status**

Object Type: Array

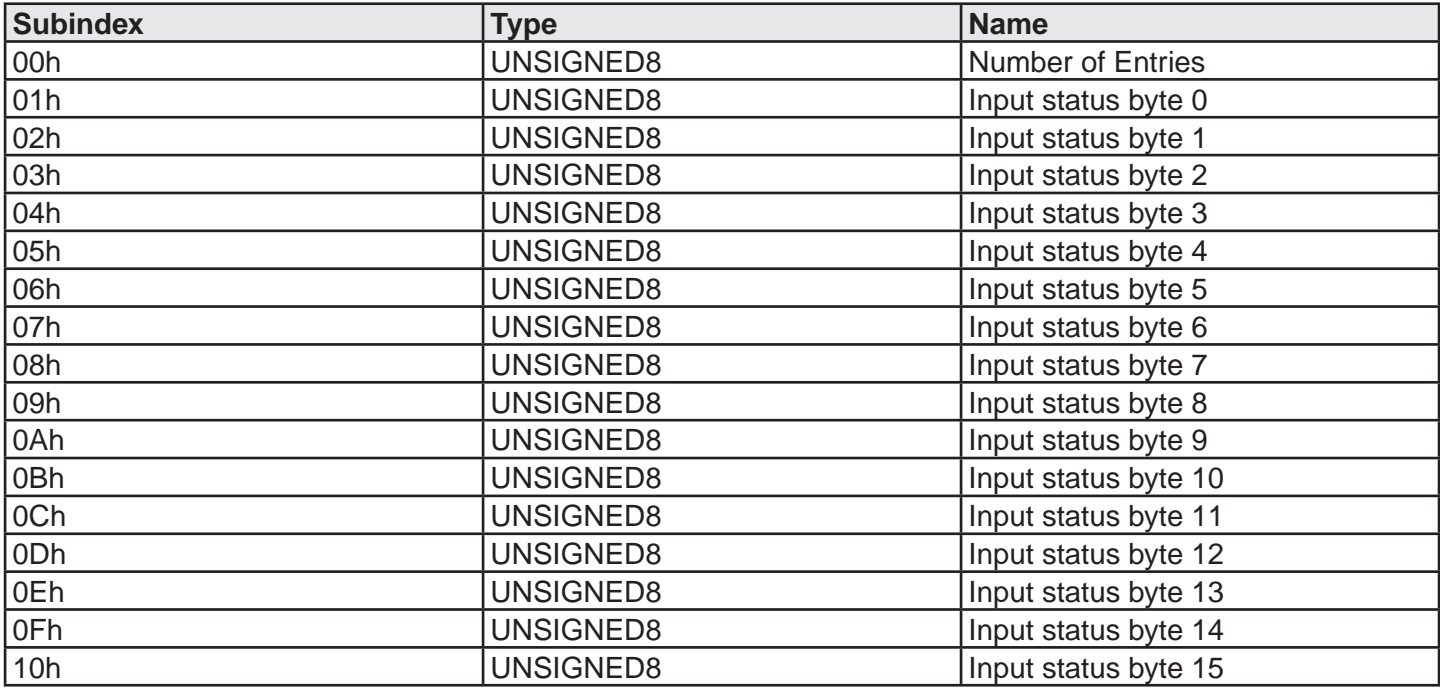

### **Object Index 2202h – OSSD status**

Object Type: Array

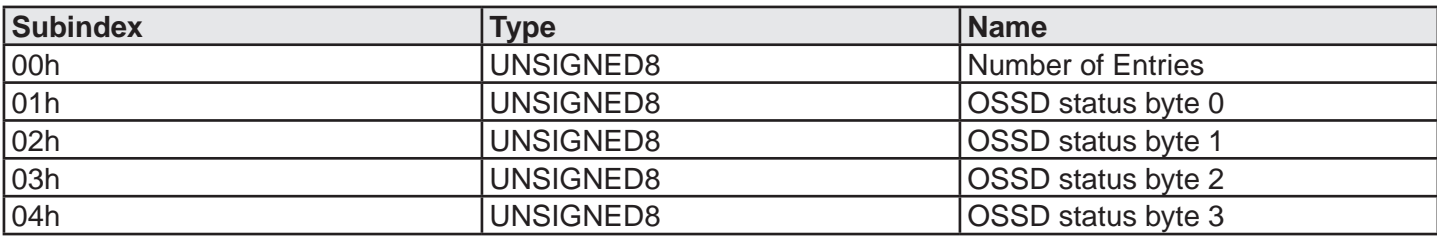

#### **Object Index 2203h – Probe status**

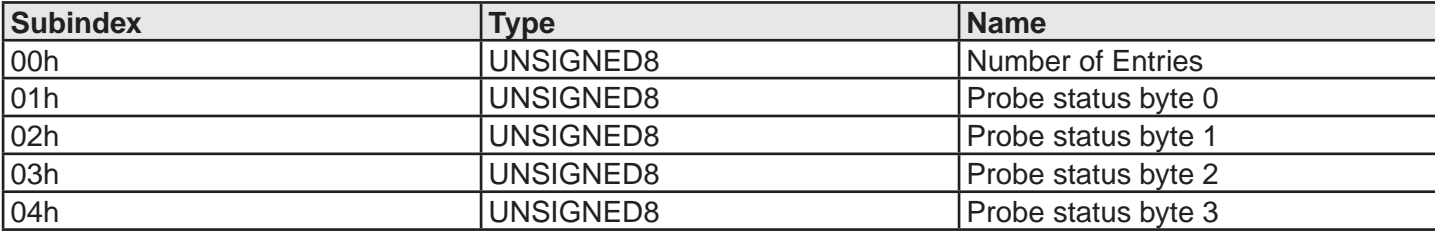

#### **Object Index 2204h – Analog data**

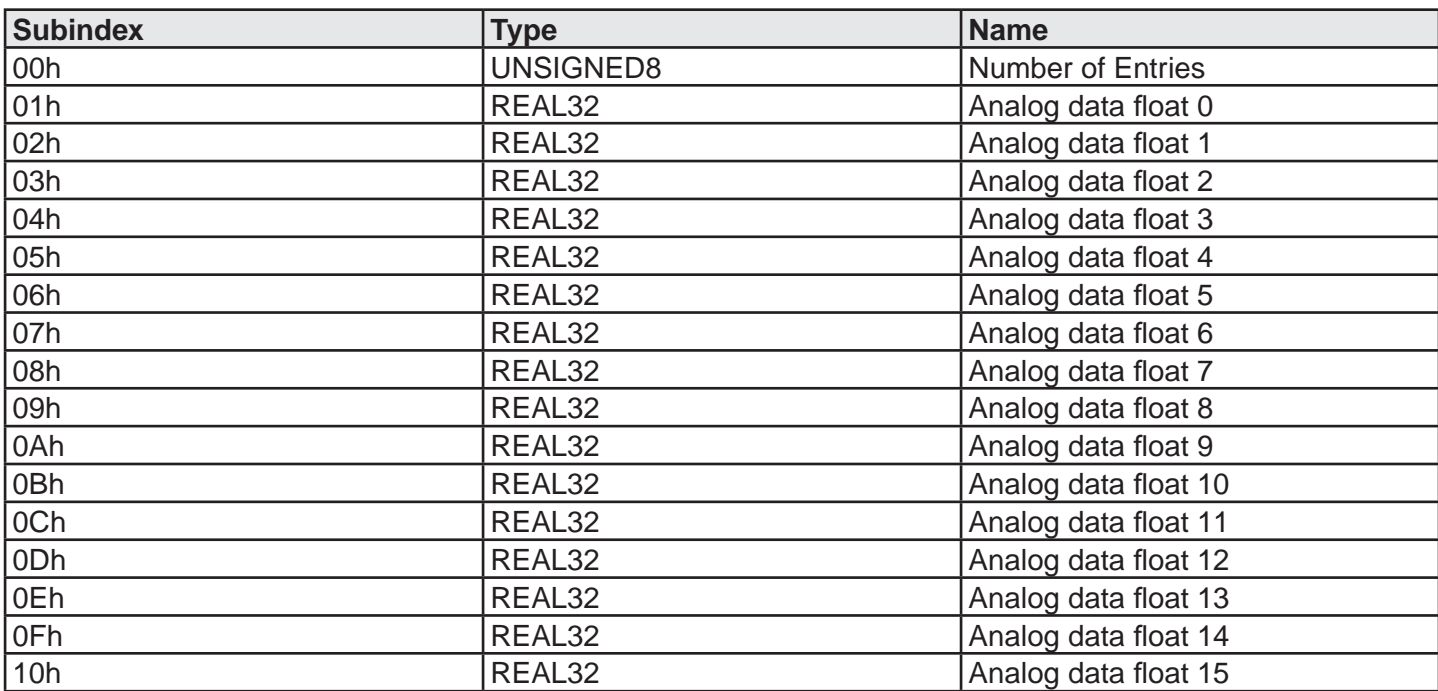

# **EtherNet/IP (UG 6955)**

# **Process data mapping (Class 1 Connection)**

Assembly instance 96h (Connection point O→T Consuming Instance)

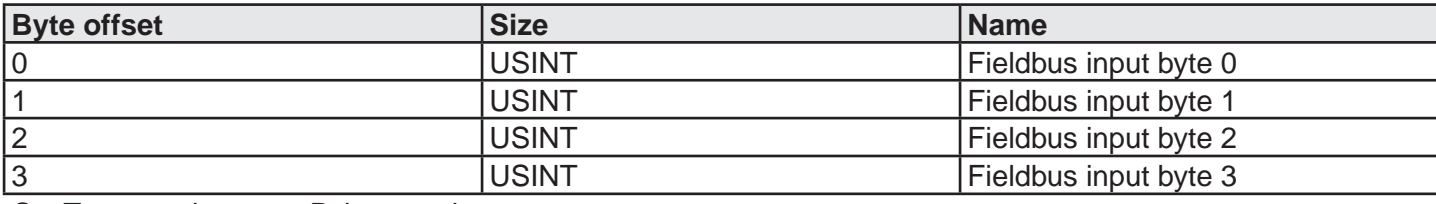

O→T connection type: Point-to-point

Assembly instance 64h (Connection point T->O Producing Instance)

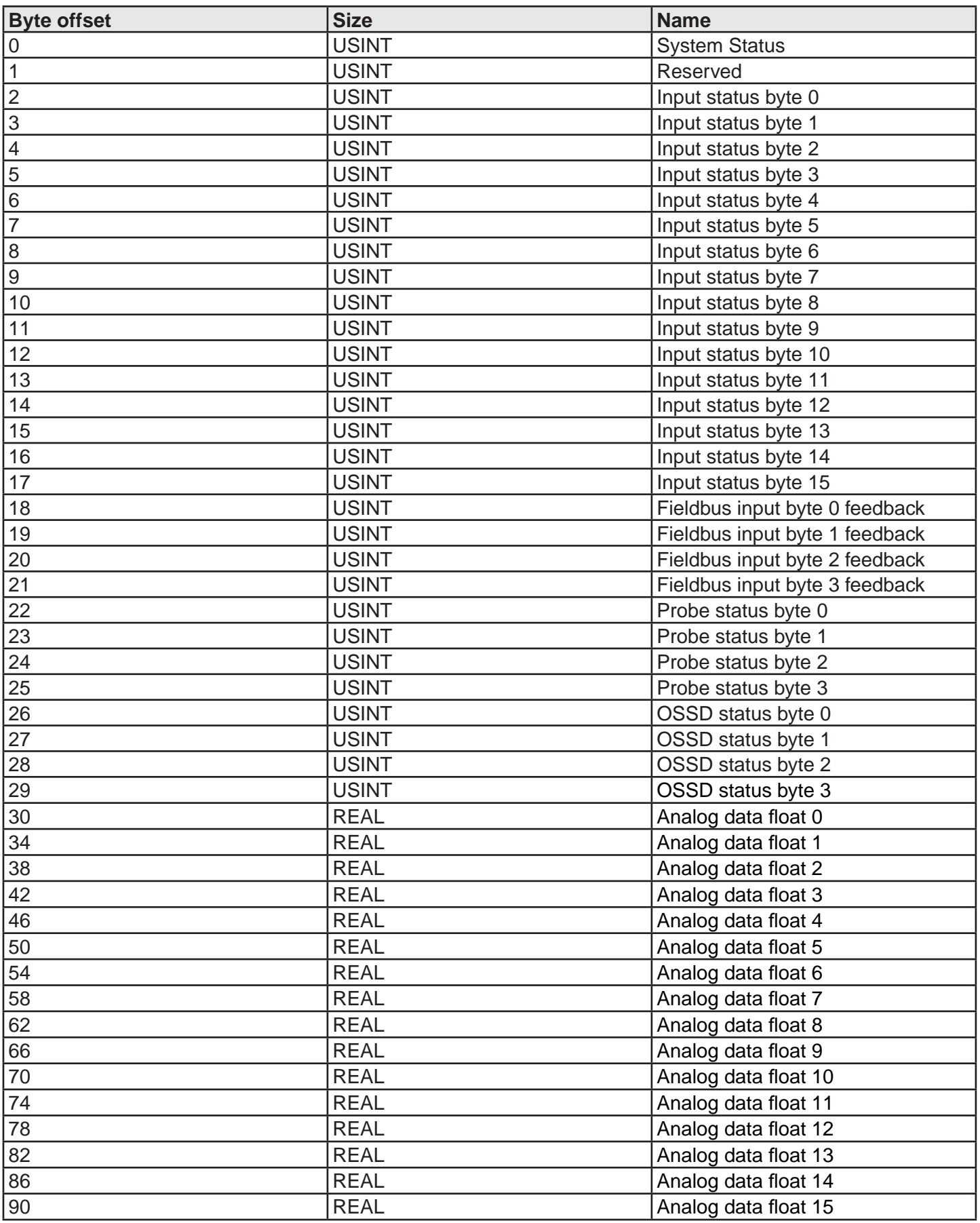

O→T connection type: Point-to-point, Multicast

Assembly instance 05h (Configuration Data)

Set this instance to size 0

Supported trigger types: Cyclic

## **Explicit messaging1**

To access Errors data, Input diagnostics, OSSD diagnostic and Project CRC the service 0x0E (Get attribute single) shall be used.

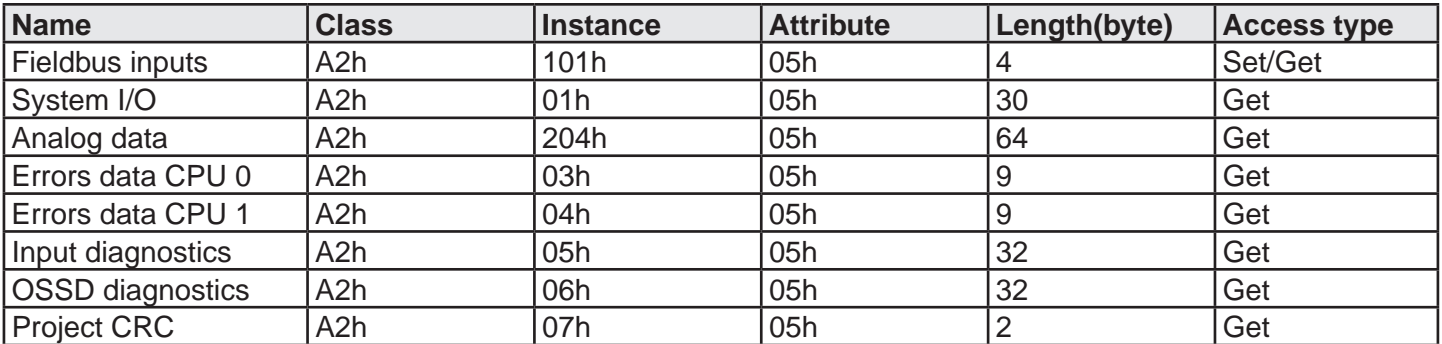

1 See Acyclic data format for more information

# **Modbus TCP/IP (UG 6958)**

# **Modbus Serial (UG 6959)**

# **Register Mapping**

Holding Registers (4x)

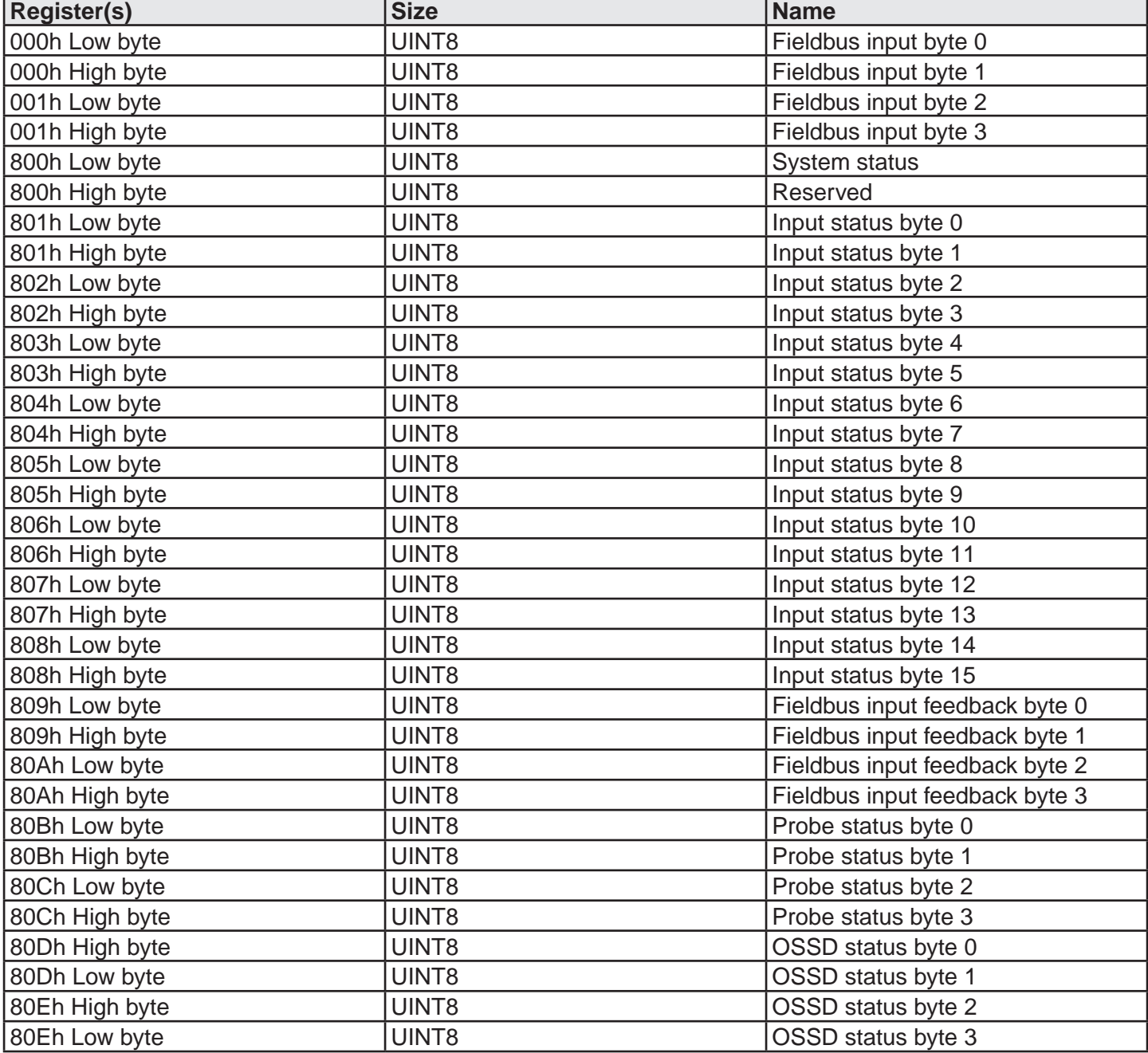

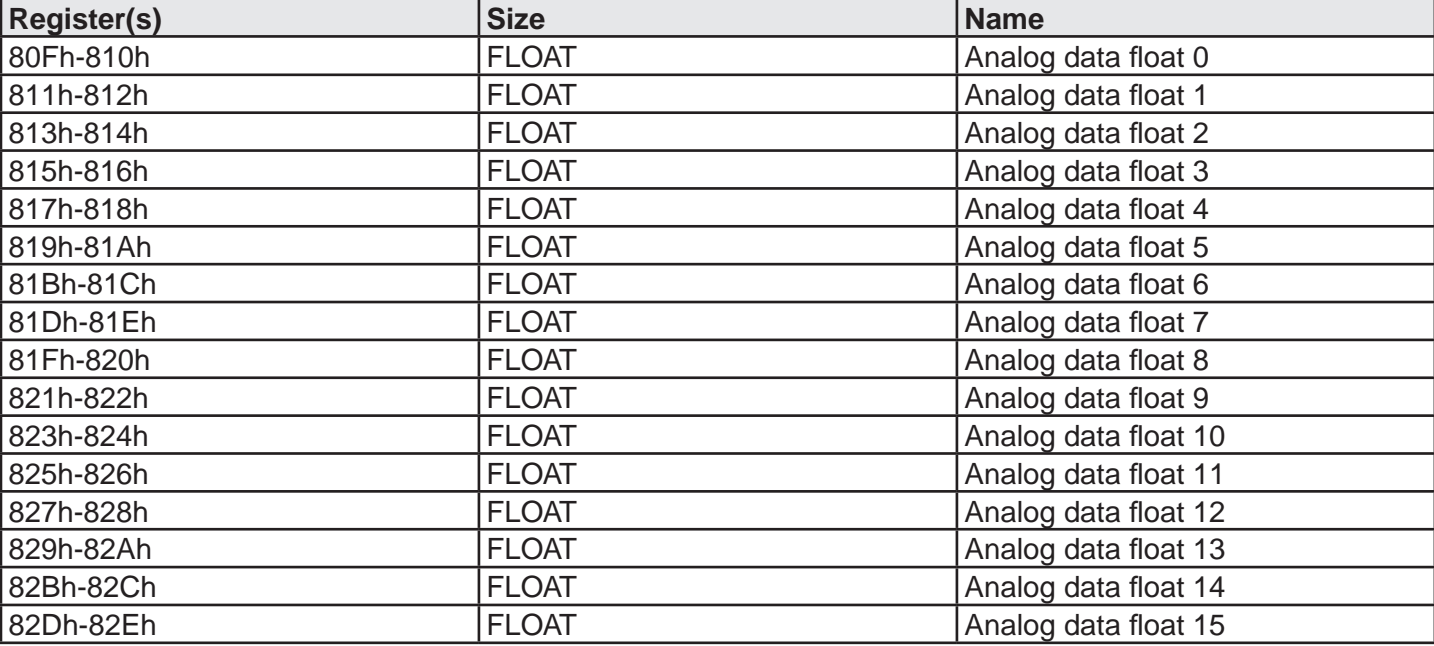

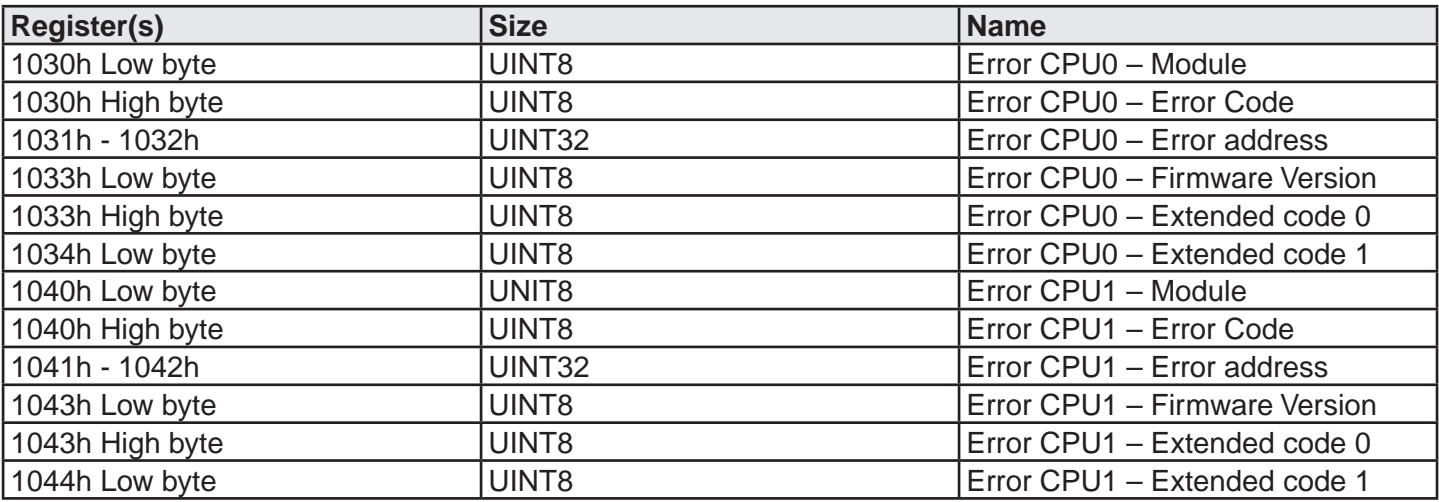

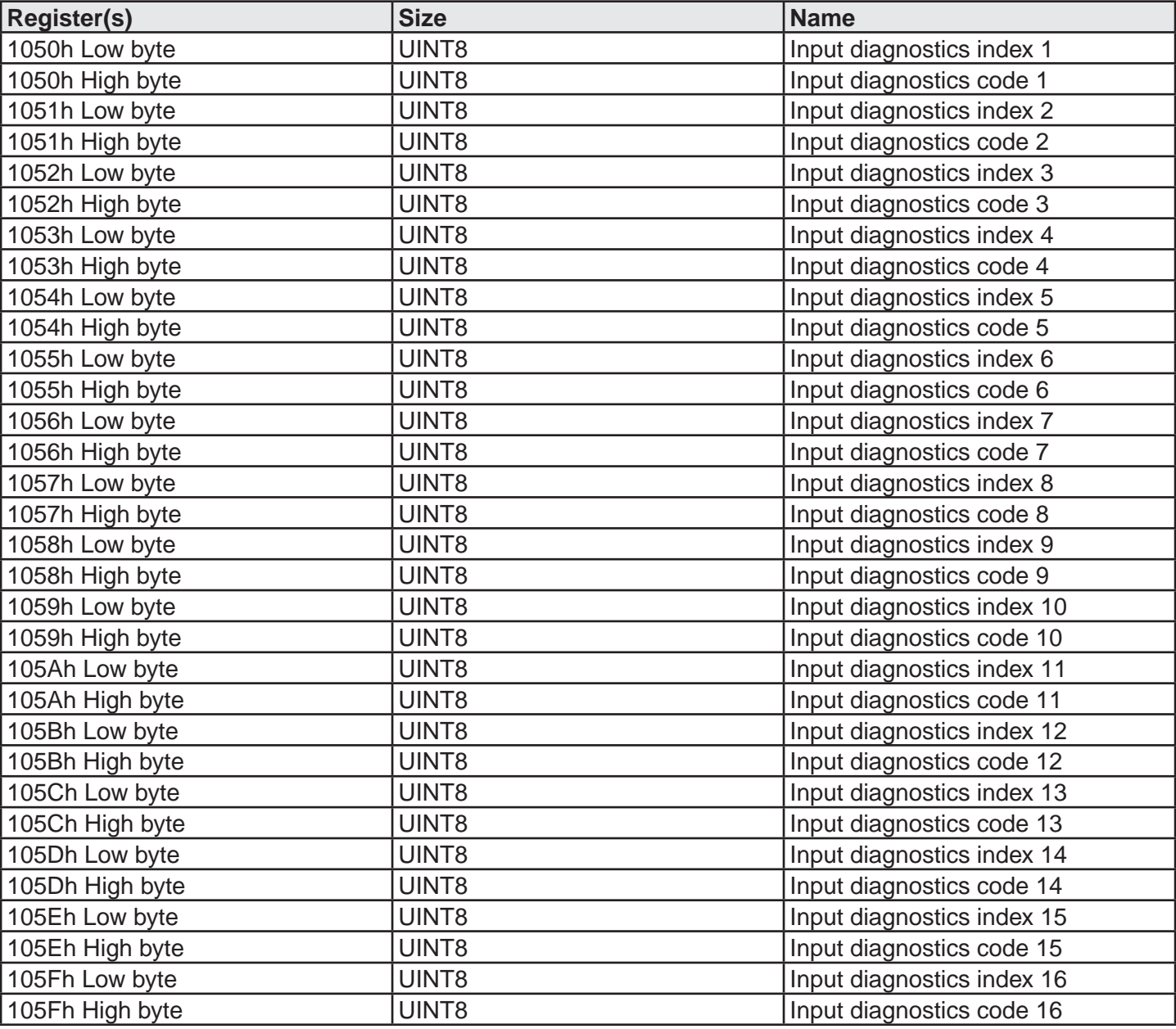

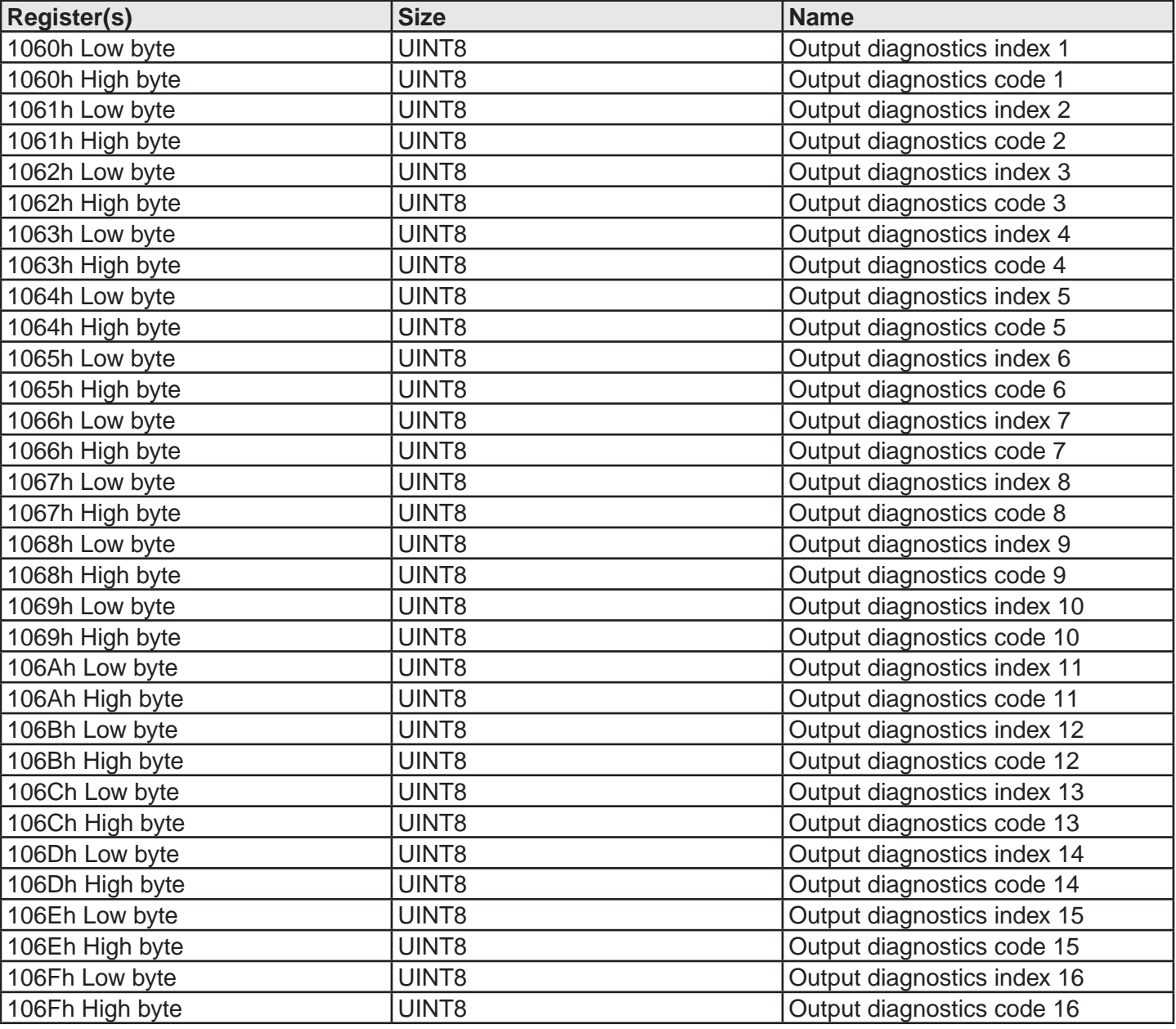

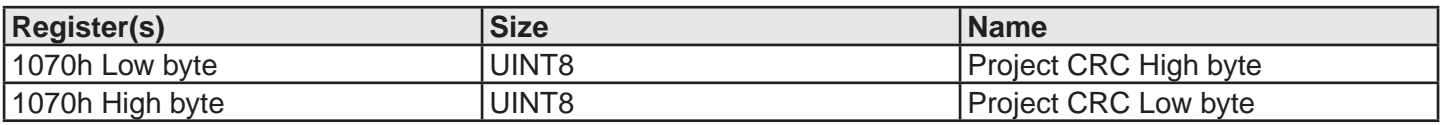

# **PROFINET (UG 6954)**

# **Process data mapping**

#### Module Fieldbus input

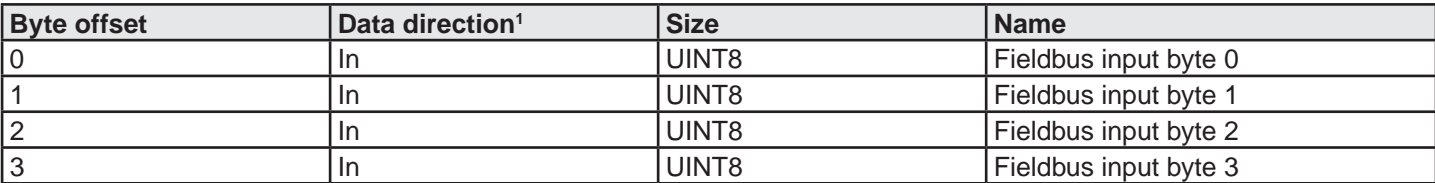

#### Module System I/O

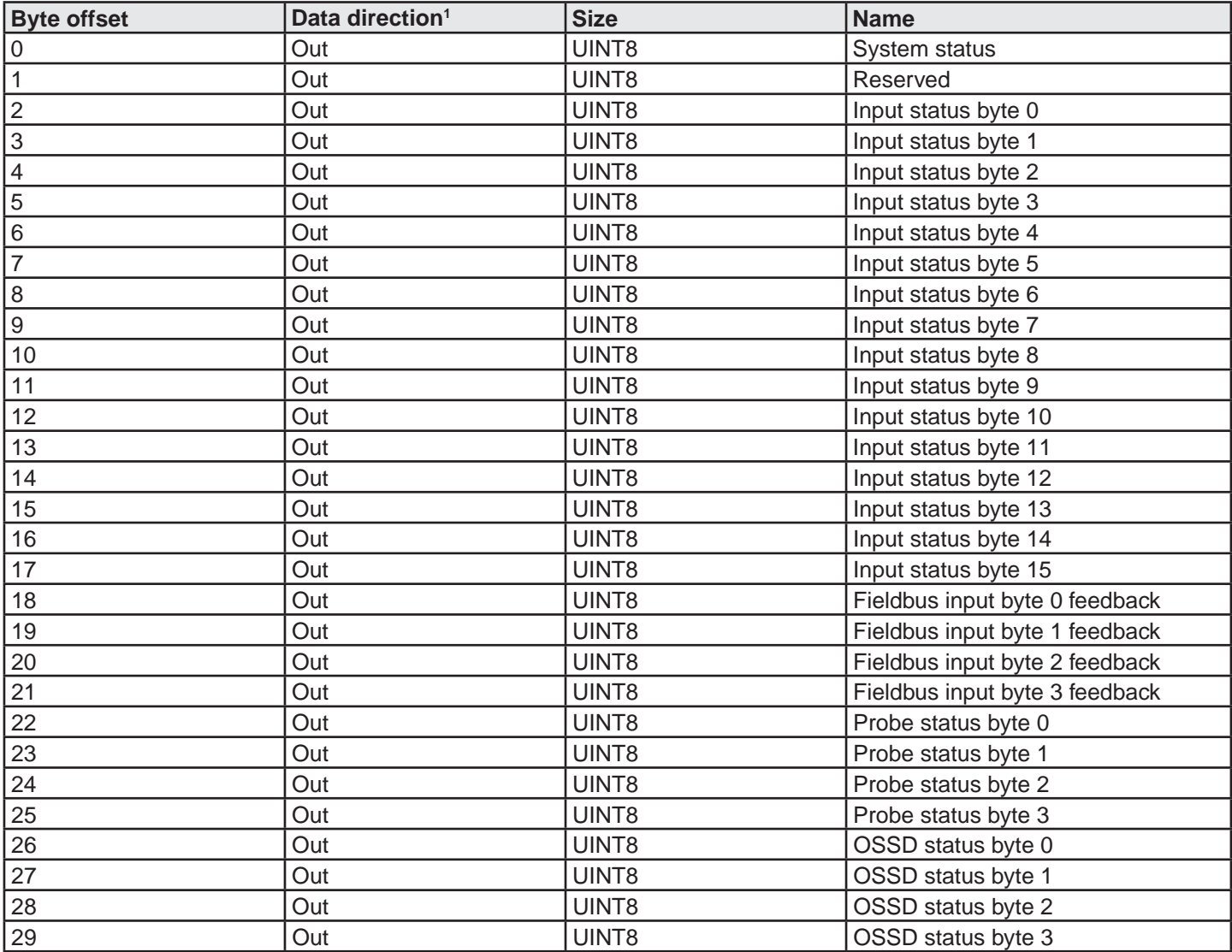

#### Module Analog data

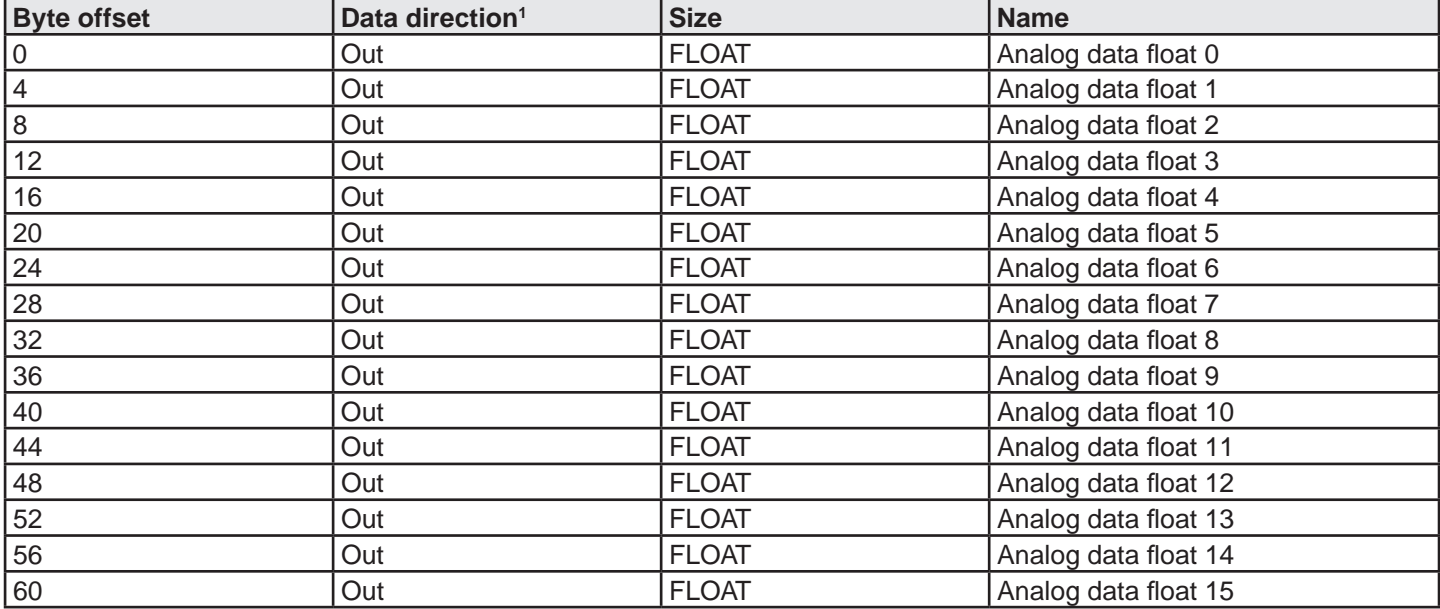

#### **Record Data read/write services2**

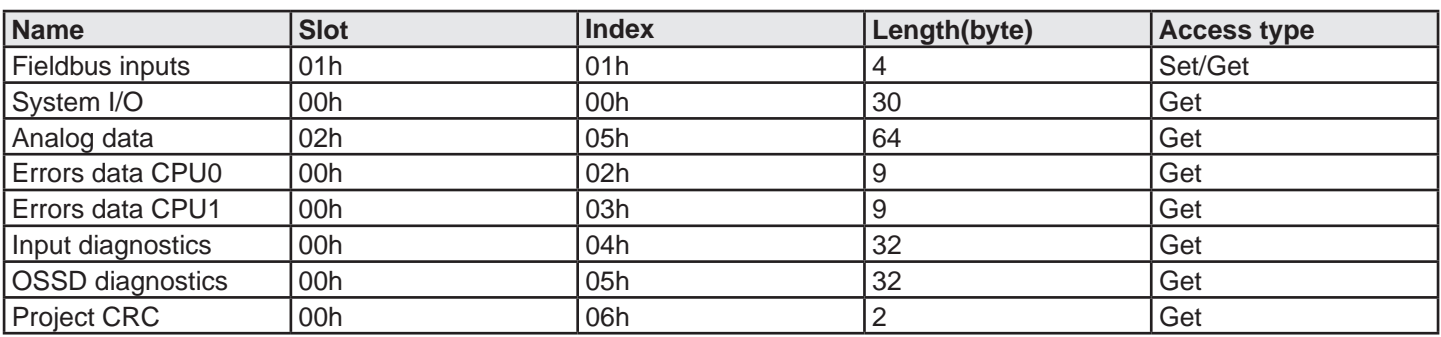

<sup>2</sup>See Acyclic data format 1

Direction from the SAFEMASTER PRO point of view

# **PROFIBUS DP (UG 6952)**

### **Process data mapping**

#### Module 1 (with Analog data)

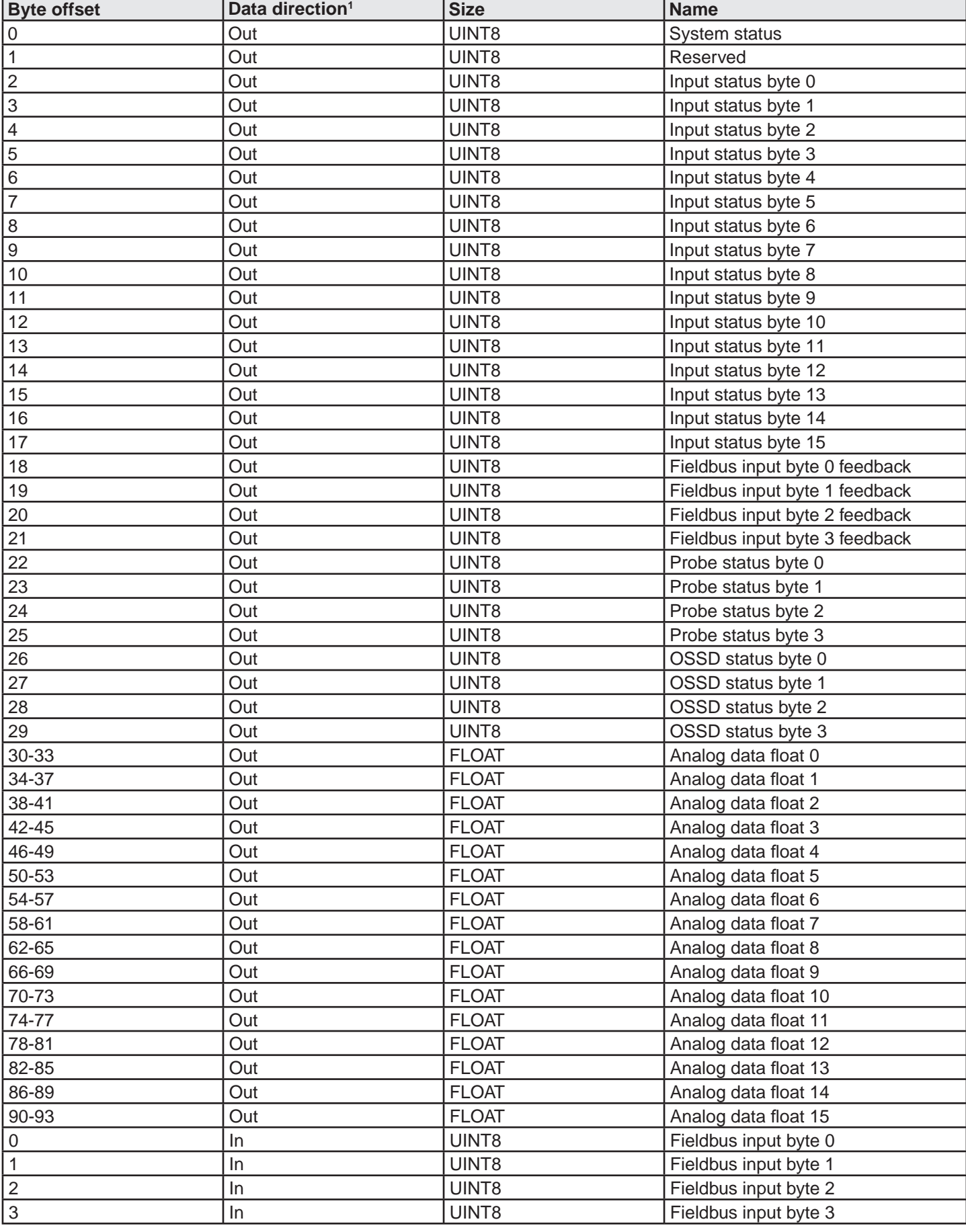

Module 2 (without Analog data)

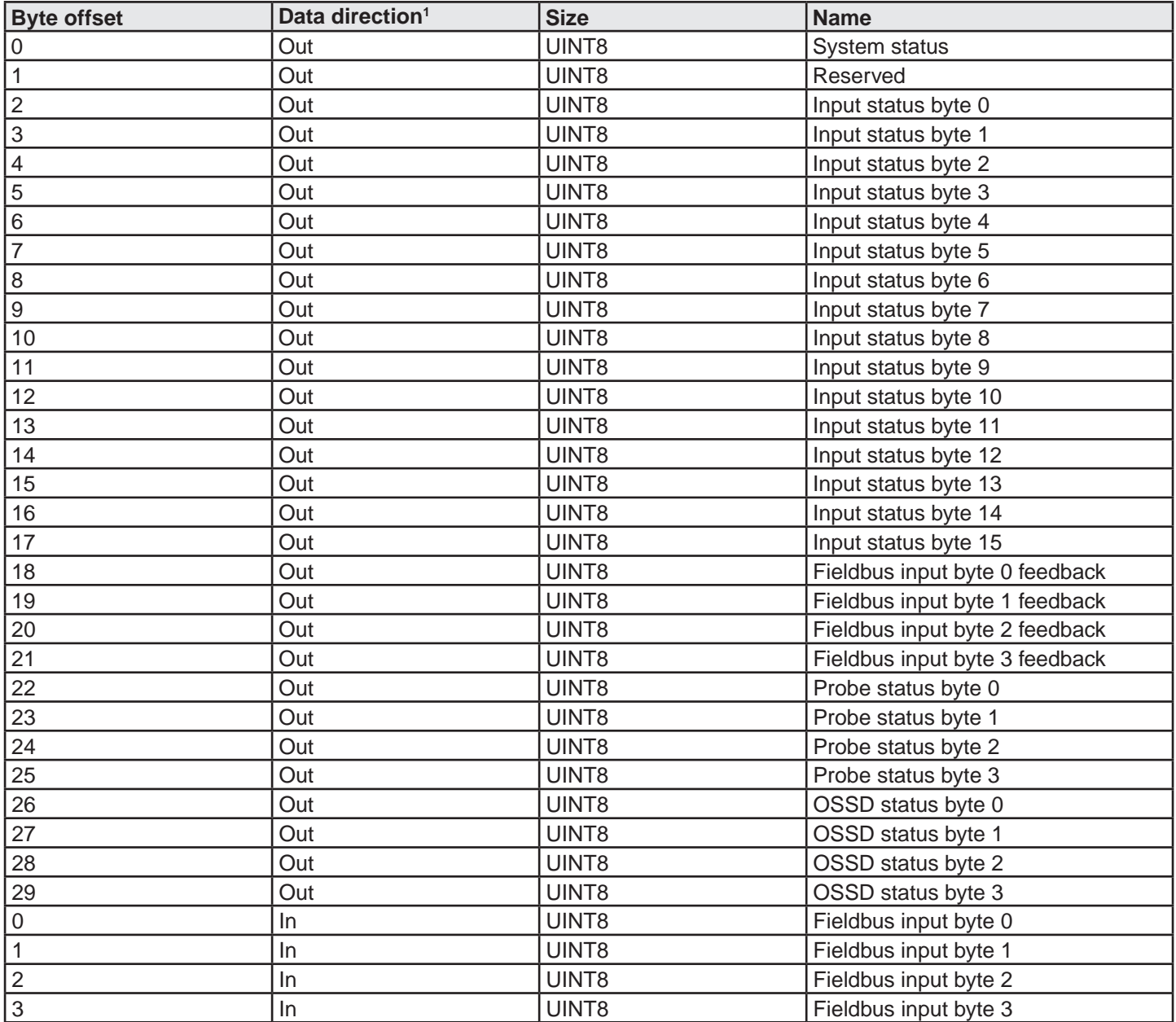

Direction from the SAFEMASTER PRO point of view

# **Record Data read/write services2**

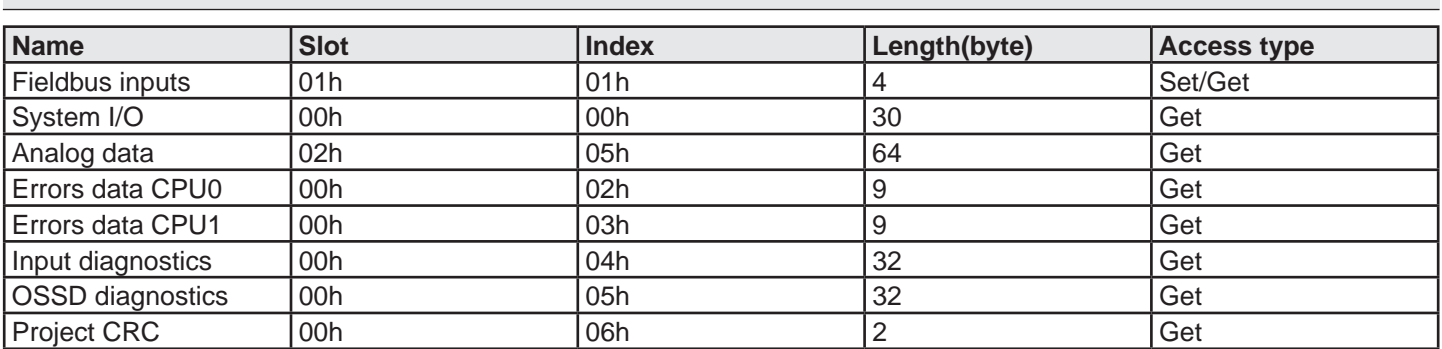

See Acyclic data format  $1$ 

Direction from the SAFEMASTER PRO point of view

### **Acyclic data format**

Errors data CPUx format

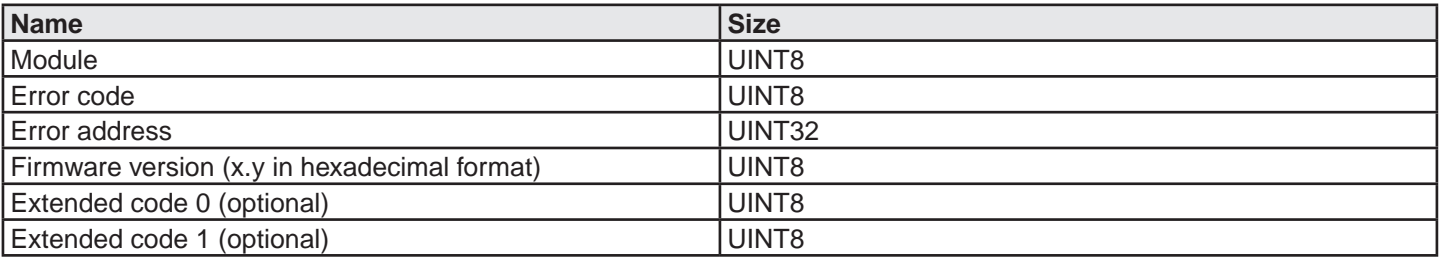

The Module field is defined as follows:

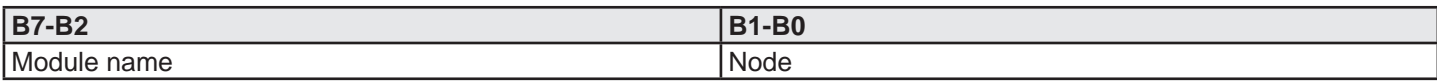

The subfield Module name is defined as follows:

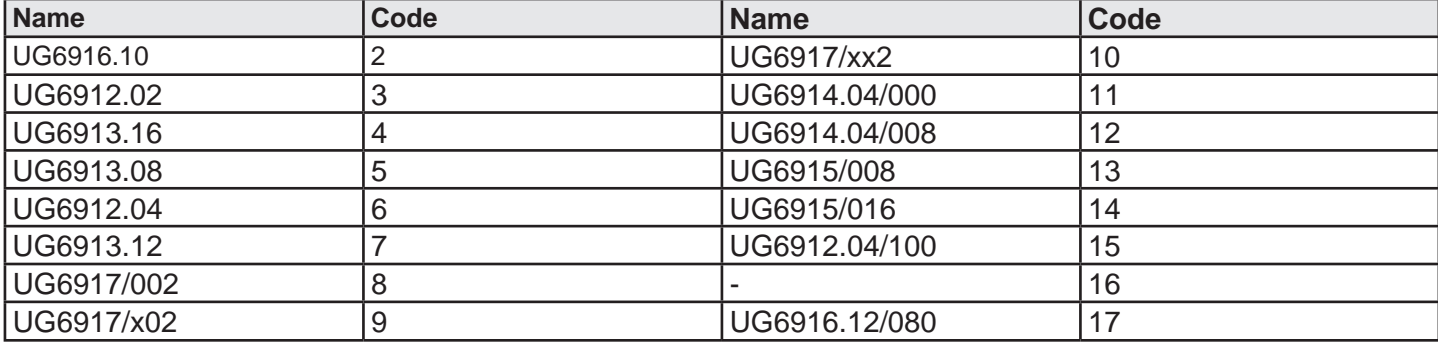

For the Error code field please refer to the SAFEMASTER PRO manual.

The optional Extended codes are only meaningful to DOLD

# DOLD<sup>3</sup>

Input diagnostics format

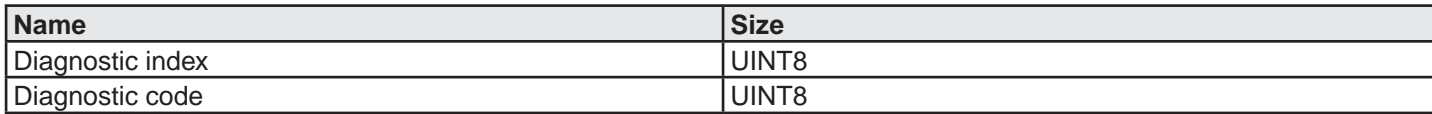

A maximum of 16 Input diagnostics are transferred, if more diagnostics are present on the system only the first 16 are available on the fieldbus.

OSSD diagnostics format

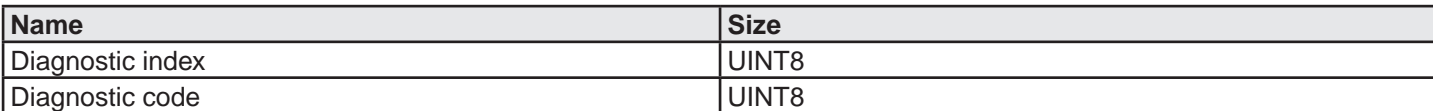

A maximum of 16 OSSD diagnostics are transferred, if more diagnostics are present on the system only the first 16 are available on the fieldbus.

Project CRC format

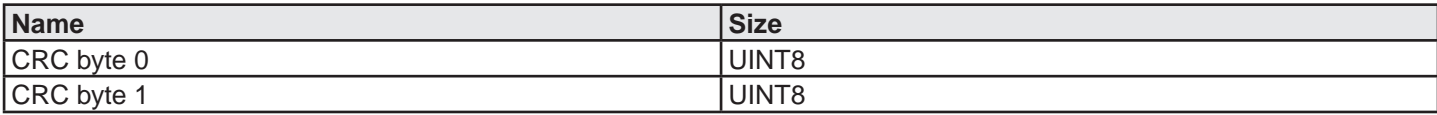

# **Zubehör und Ersatzteile**

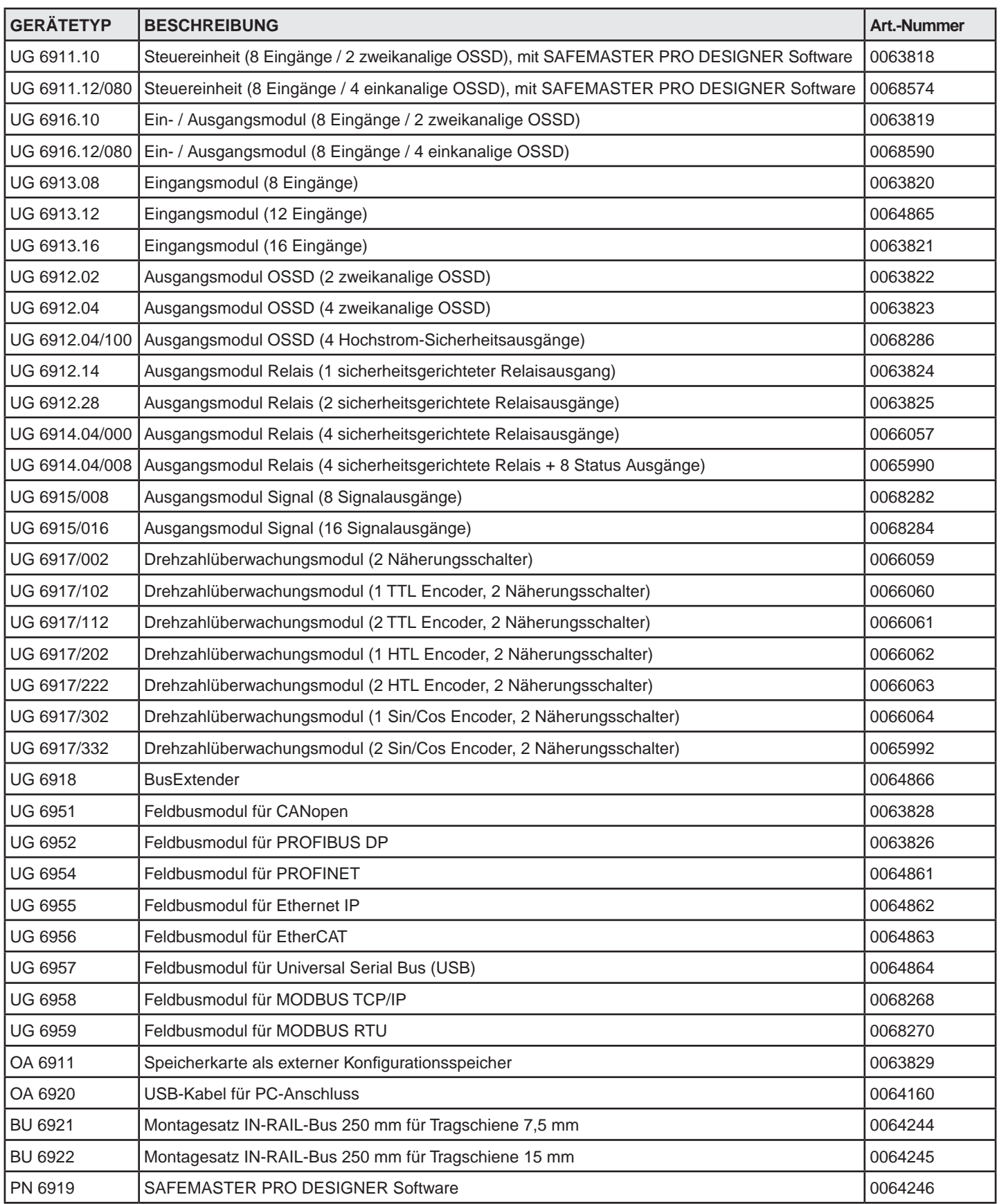

Besuchen Sie die Webseite www.DOLD.com hinsichtlich der Liste der autorisierten Händler jedes Landes.

# **Haftung**

Die genaue und umfassende Beachtung aller Normen, Angaben und Verbote in dieser Anleitung stellt eine wesentliche Voraussetzung für die korrekte Funktionsweise des Geräts dar. E. DOLD & Söhne GmbH & Co. KG haftet daher nicht für Schäden durch die, auch nur teilweise, mangelnde Befolgung dieser Angaben.

DOLD übernimmt keine Haftung für die vom Kunden für seine Applikationen gewählten Lösungen von Schaltungen, Stromlaufplänen und Konfigurationsparametern.

Die implementierten Schaltungen, Stromlaufpläne und die verwendeten Konfigurationsparameter des Systems einschließlich der von SAFEMASTER PRO, stehen ausschließlich in der Verantwortung des Benutzers.

Die Eigenschaften unterliegen Änderungen ohne Vorankündigung.

Die vollständige oder auszugsweise Vervielfältigung **ohne Genehmigung von DOLD** ist untersagt!

DOLD A

# **EG Konformitätserklärung**

# EG - Konformitätserklärung **Declaration of Conformity** Déclaration de conformité européenne

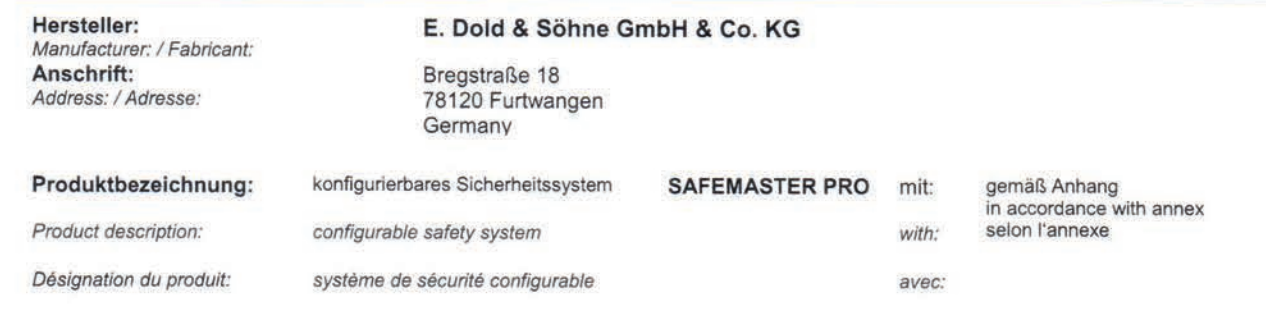

Das bezeichnete Produkt stimmt mit den Vorschriften folgender europäischer Richtlinien überein: The indicated product is in conformance with the regulations of the following european directives: Le produit désigné est conforme aux instructions des directives européennes:

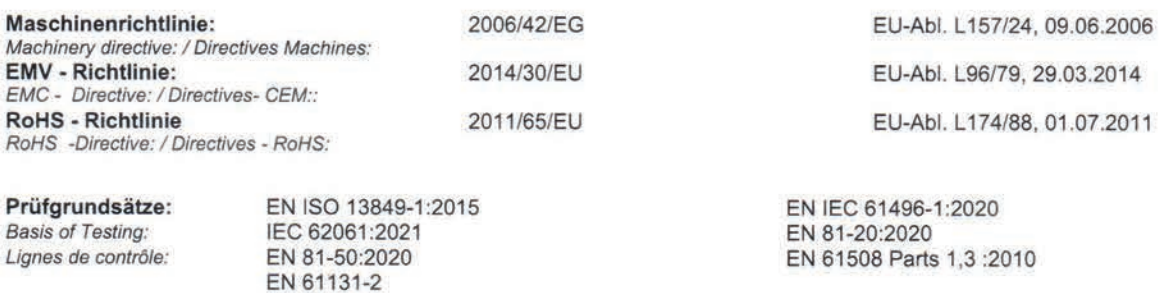

Die Übereinstimmung eines Baumusters des bezeichneten Produktes mit der oben genannten Maschinenrichtlinie wurde bescheinigt durch:

Consistency of a production sample with the marked product in accordance to the above machiney directive has been certified by: La conformité d'un échantillon du produit désigné aux directives machines susmentionnées a été certifiée par:

**Benannte Stelle: TÜV Süd Product Service GmbH** Certification office: / l'organisme notifié: Ridlerstraße 65, 80339 München Nummer der benannten Stelle: 0123 Number of certification office:/ Numéro de l'organisme notifié: Nummer der Bescheinigung: Z10 040066 0019 Rev. 01 Certification number: / Numéro de certificat: Ausstelldatum: 16.03.2022 Date of issue: / Date de délivrance:

Für die Zusammenstellung der technischen Unterlagen ist bevollmächtigt:

For the compilation of technical documents is authorized: Pour la composition des documents techniques est autorisé.

Gamal Hagar, Entwicklungsleiter / R&D Manager

Ort. Datum: Place, Date: / Lieu, date: Furtwangen, 17.03.2022

**Rechtsverbindliche Unterschrift:** 

Signature of authorized person: Signature autorisée

bD⊲

Christian Dold, Produktmanagement / Productmanagement

Diese Original - Erklärung bescheinigt die Übereinstimmung mit den genannten Richtlinien, beinhaltet jedoch keine Zusicherung von Eigenschaften. Die Sicherheitshinweise der Produktdokumentation sind zu beachten.

This original declaration confirms the conformity of the mentioned directives but does not comprise any quarantee of the product characteristics. The safety directives of the product documentation are to be considered

Cette déclaration originale certifie la conformité des directives nommées mais ne comprend aucune garantie des caractéristiques du produit. Les directives de sécurité de la documentation du produit sont à considérer.

# **EG Konformitätserklärung**

# EG - Konformitätserklärung **Declaration of Conformity** Déclaration de conformité européenne

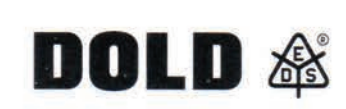

Anhang zur EG-Konformitätserklärung Safemaster PRO - 17.03.2022 : Annex to the declaration of conformity Safemaster PRO - 17.03.2022 l'annexe à la déclaration de conformité SAFEMASTER PRO - 17.03.2022 :

mögliche Produkte des Systems : possible products of system : produits possibles du système :

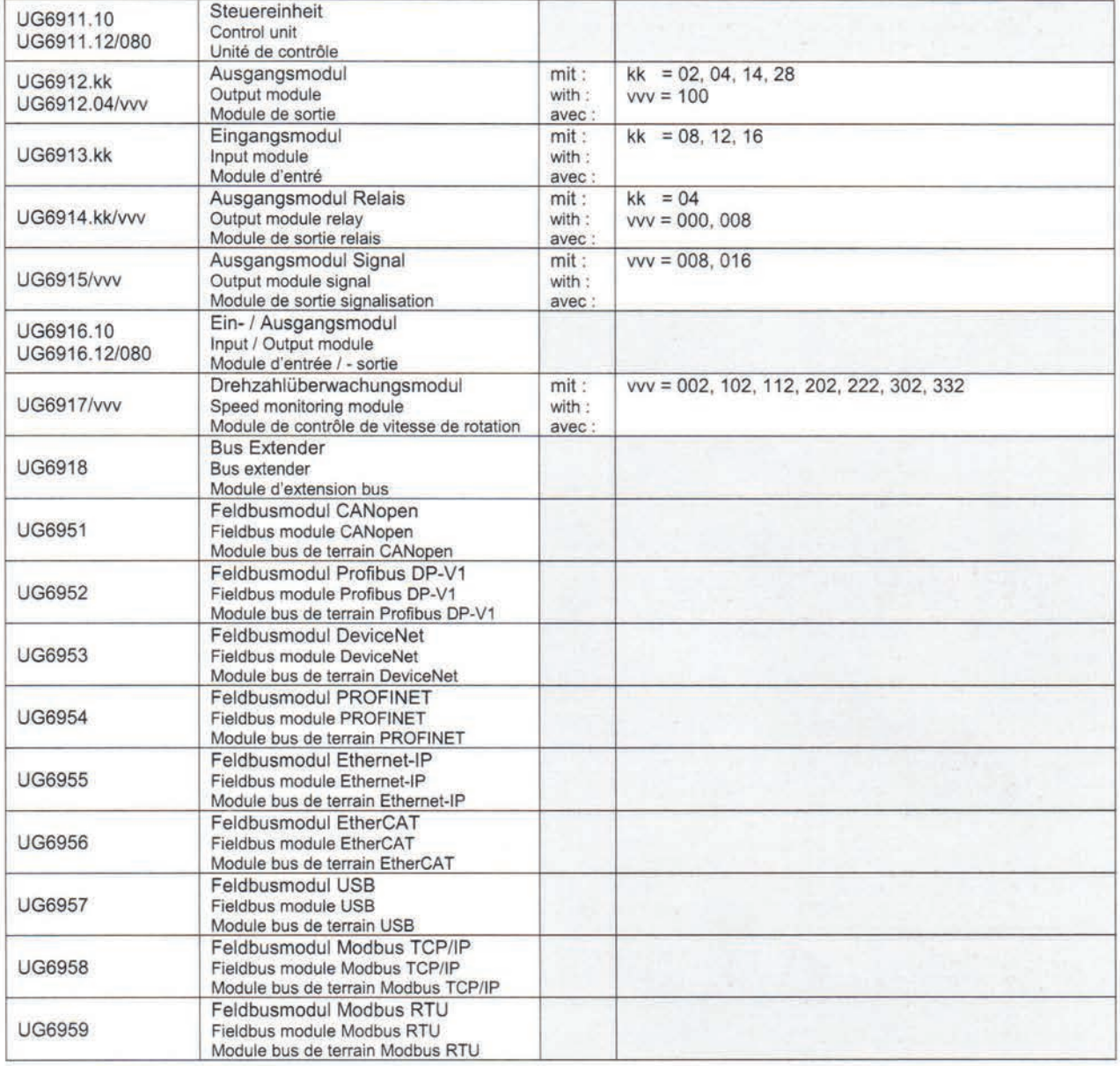

# **Notizen**

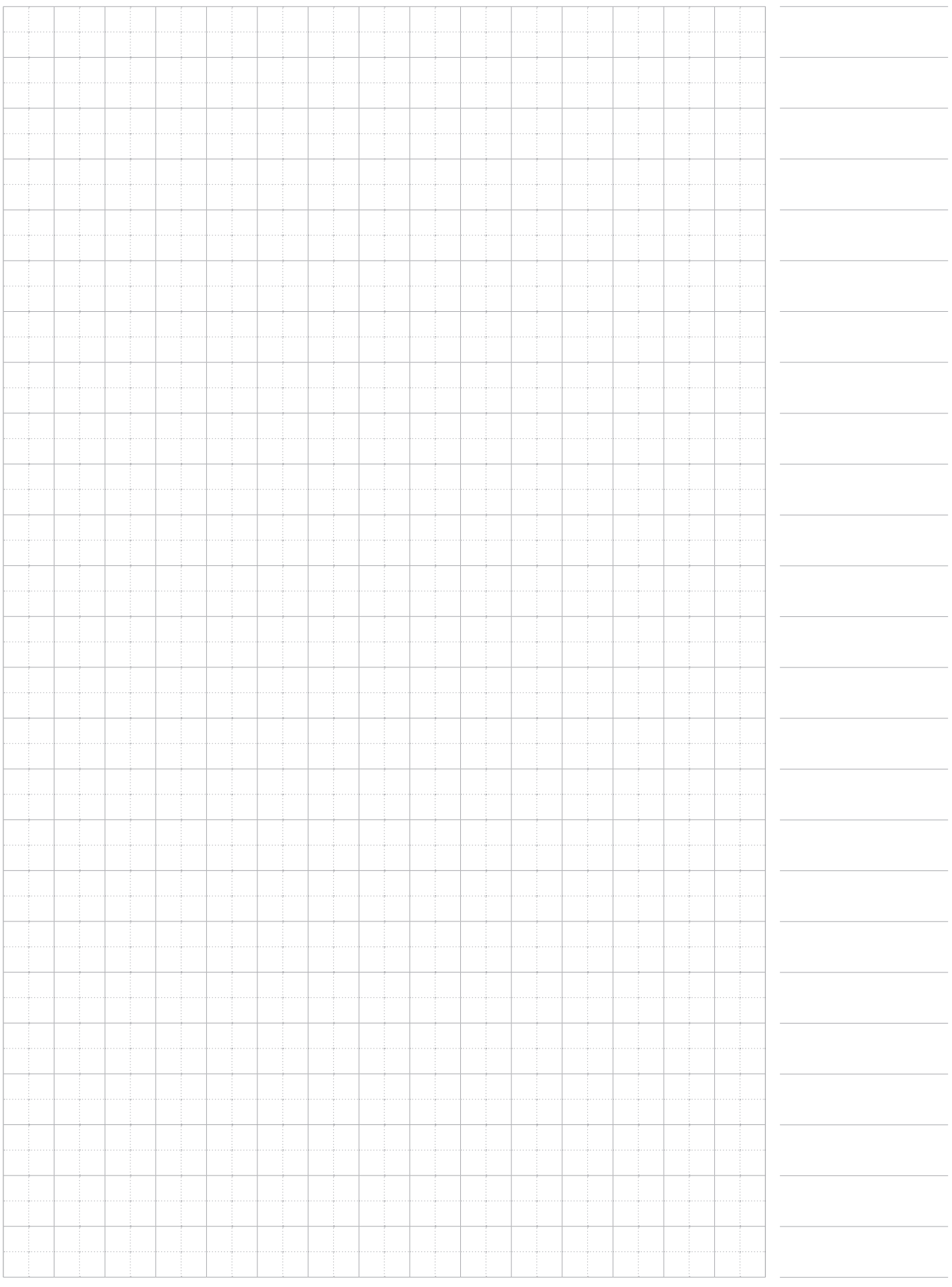

# **Notizen**

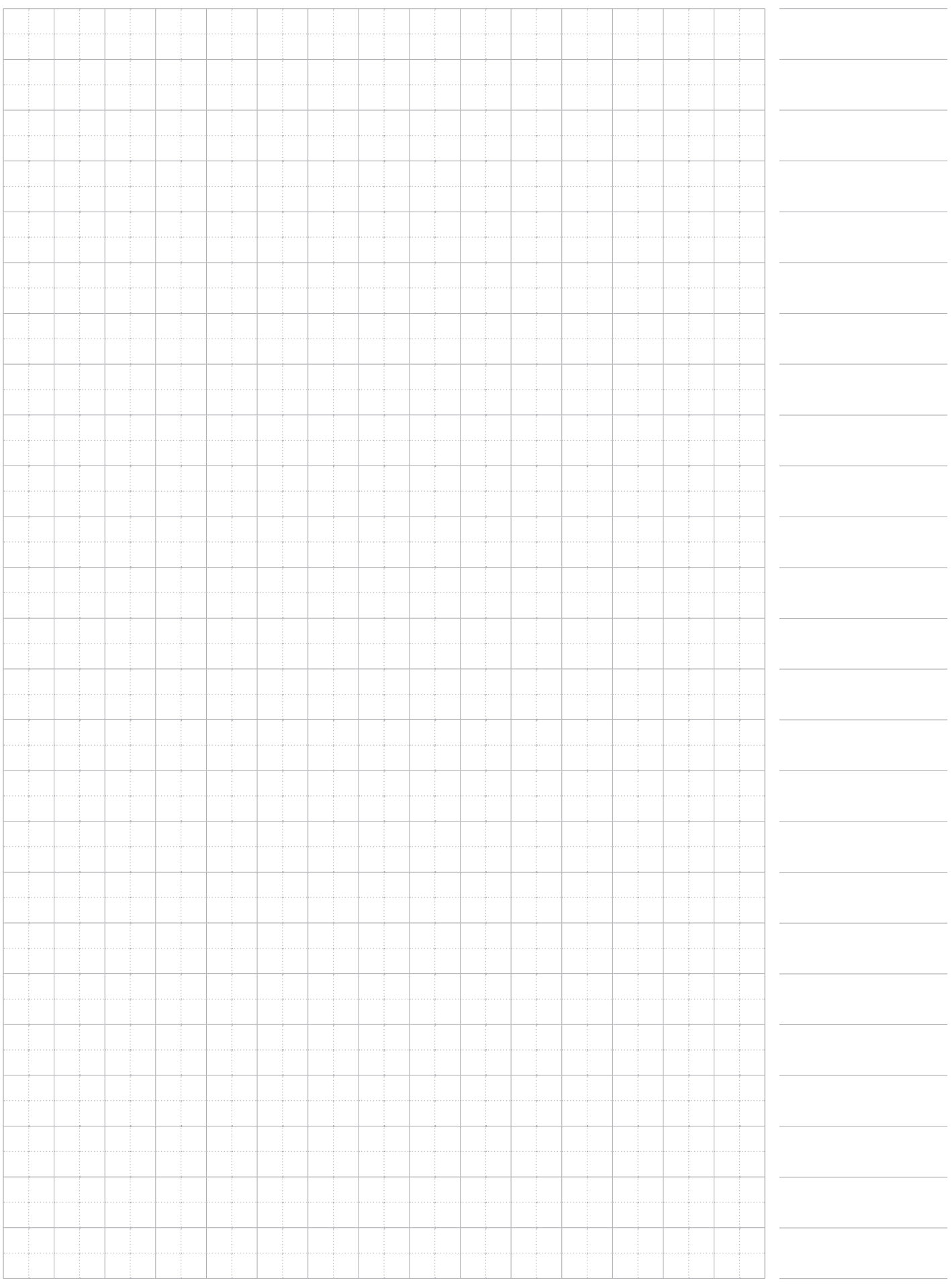

# **Notizen**

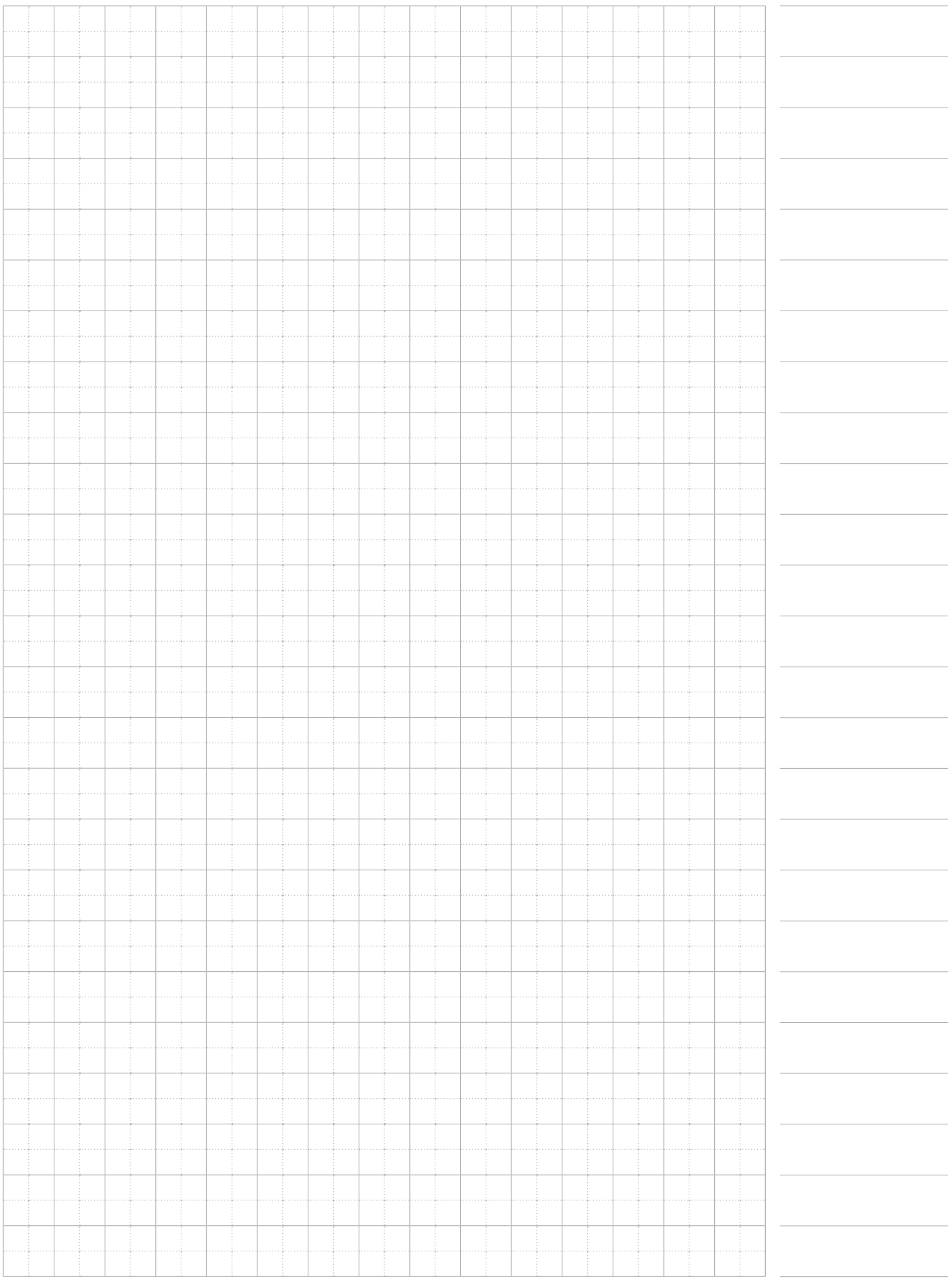

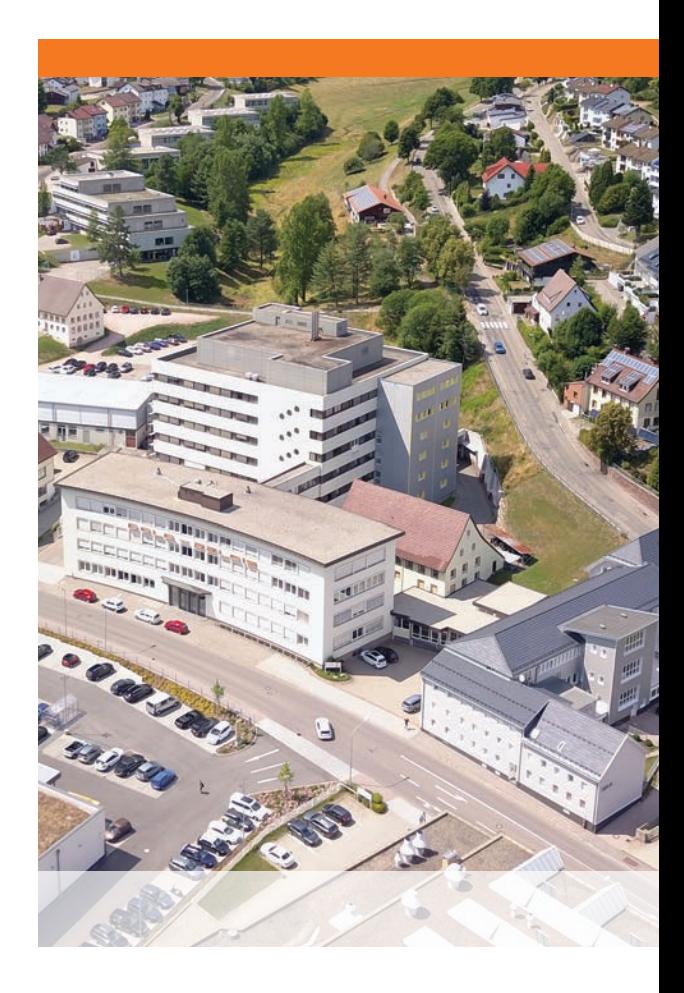

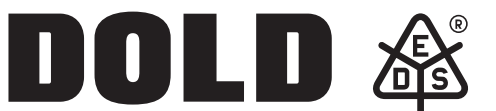

**E. Dold & Söhne GmbH & Co. K** Bregstraße 18 • 78120 Furtwangen • Deutschland Telefon +49 7723 654-0 • Fax +49 7723 654356 dold-relays@dold.com • www.dold.com